# **PHILIPS**

## **Philips LCD Monitor Electronic User's Manual**

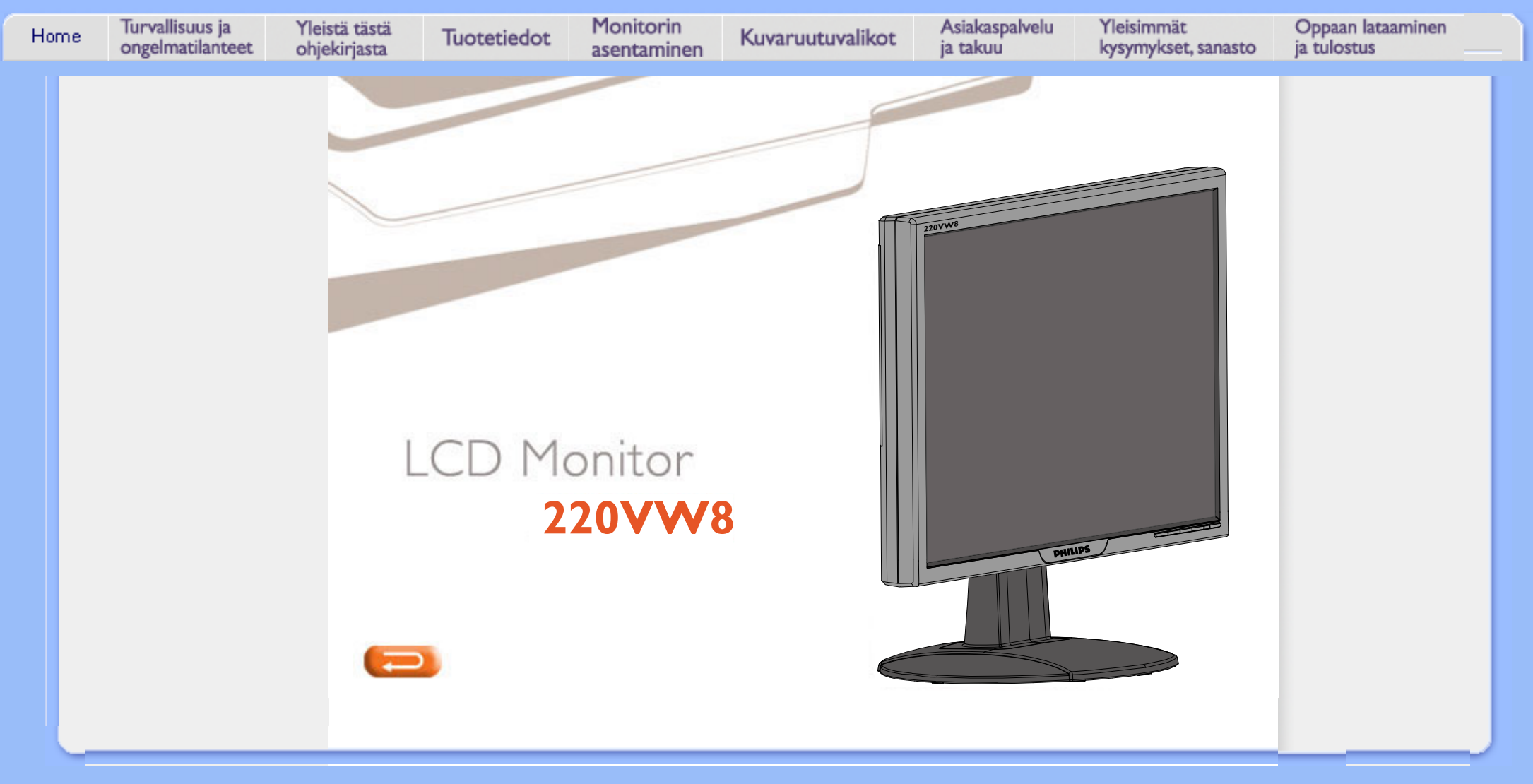

- <span id="page-1-2"></span>**[ja laitteen hoito](#page-1-1)**
- **[Sijoitusohjeet](#page-2-0)**
- <span id="page-1-1"></span>**[•](#page-1-0) [Yleisimmät](#page-3-0)  [kysymykset](#page-3-0)**
- **[Ongelmatilanteet](#page-10-0)**
- **[Regulatory](#page-13-0) [Information](#page-13-0)**
- **[Muita tietoja](#page-22-0)**

## <span id="page-1-0"></span>**[•](#page-1-0) [Turvallisuusohjeet](#page-1-1) Turvallisuus ja vianetsintä**

## **Turvallisuusohjeet ja laitteen hoito**

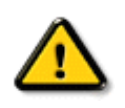

**VAROITUS: Tässä oppaassa esitettyjen käyttö- ja säätöohjeiden sekä muiden toimintaohjeiden laiminlyönti voi johtaa sähköiskuvaaraan tai muuhun sähköiseen tai mekaaniseen vahingonvaaraan.** 

**Lue seuraavat ohjeet huolellisesti ja noudata niitä kytkiessäsi ja käyttäessäsi näyttöä:**

- **● Suojataksesi tietokoneesi näyttöä mahdollisilta vaurioilta älä kohdista liiallista painetta LCD-näytölle. Monitoria siirtääksesi nosta sitä kehyksestä ja varo, etteivät kätesi tai sormesi osu LCD-näytölle.**
- **● Irrota pistotulppa pistorasiasta, jos näyttöä ei käytetä pitkään aikaan.**
- **● Irrota pistotulppa pistorasiasta, jos puhdistat näyttöä kostealla liinalla. Kuvaruudun voi pyyhkiä kuivalla liinalla, kun näyttö on kytketty pois päältä. Älä käytä puhdistukseen alkoholia, liuotteita tai ammoniakkipitoisia aineita.**
- **● Ota yhteys huoltoon, jos näyttö ei toimi normaalisti, vaikka sitä käytetään tämän oppaan ohjeiden mukaisesti.**
- **● Takakannen saa avata vain valtuutettu huoltohenkilö.**
- **● Älä aseta näyttöä suoraan auringonvaloon tai lähelle lämmityslaitteita tai muita lämmönlähteitä.**
- **● Pidä huoli siitä, ettei näytön lähettyvillä ole esineitä, jotka voisivat pudota sen ilmanvaihtoaukkoihin tai estää elektronisten osien jäähdytystä.**
- **● Älä tuki kotelon ilmanvaihtoaukkoja.**
- **● Pidä näyttö kuivana. Sähköiskuvaaran estämiseksi suojaa näyttö sateelta ja liialta kosteudelta.**
- **● Sijoita näyttö sellaiseen paikkaan, että pistorasiaan ja pistotulppaan pääsee helposti käsiksi.**
- **● Jos kytket näytön pois päältä irrottamalla verkkojohdon tai tasavirtajohdon, odota 6 sekuntia, ennen kuin kytket verkkojohdon tai tasavirtajohdon uudelleen.**
- **● Sähköiskuvaaran ja laitteen pysyvän vaurioitumisen estämiseksi näyttö on suojattava sateelta ja liialta kosteudelta.**
- **● TÄRKEÄÄ: Käynnistä aina ruudunsäästäjä käyttäessäsi näyttöä. Jos kuvaruutuun jää pitkäksi aikaa paikallaan oleva voimakaskontrastinen kuva, se voi jättää ruutuun jälkikuvan tai haamukuvan. Tämä yleisesti tunnettu ilmiö johtuu nestekidetekniikan ominaispiirteistä. Yleensä jälkikuva katoaa vähitellen, kun virta on katkaistu. Huomaa, että jälkikuvaa ei voi poistaa korjaamalla eikä takuu kata sitä.**

## **[TAKAISIN SIVUN ALKUUN](#page-1-2)**

## **Sijoitusohjeet**

**●**

**●**

**●**

**●**

**●**

<span id="page-2-0"></span>**●**

**o**

**o**

**Suojaa laite kuumuudelta ja kovalta kylmyydeltä.**

**Älä säilytä tai käytä nestekidenäyttöä paikoissa, joissa se altistuu suoralle auringonvalolle, kuumuudelle tai kovalle kylmyydelle.**

**Vältä suuria lämpötilaeroja, kun siirrät nestekidenäyttöä. Valitse paikka, jonka lämpötila ja ilmankosteus ovat seuraavalla välillä:**

**lämpötila: 0 - 35°C**

**ilmankosteus: 20 - 80 %**

**Suojaa nestekidenäyttö voimakkaalta tärinältä ja iskuilta. Älä pane nestekidenäyttöä auton tavaratilaan.**

**Varo kolhaisemasta tai pudottamasta laitetta käytön tai kuljetuksen aikana.**

**Älä säilytä tai käytä nestekidenäyttöä kosteissa tai pölyisissä tiloissa. Varo ettei näytön sisään pääse roiskumaan vettä tai muita nesteitä.**

**[TAKAISIN SIVUN ALKUUN](#page-1-2)**

## <span id="page-3-2"></span><span id="page-3-0"></span>**[•](#page-3-0) [Turvallisuus ja](#page-1-0) [vianetsintä](#page-1-0)**

- **[•](#page-3-0) [Yleistä](#page-3-1)**
- **[•](#page-3-0) [Kuvaruudun säädöt](#page-5-0)**

<span id="page-3-1"></span>**[•](#page-3-0) [Yhteensopivuus](#page-6-0) [muiden](#page-6-0) [oheislaitteiden](#page-6-0) [kanssa](#page-6-0)**

- **[•](#page-3-0) [Nestekidetekniikka](#page-7-0)**
- **[•](#page-3-0) [Ergonomia-,](#page-9-0)  [ympäristö- ja](#page-9-0) [turvallisuusstandardit](#page-9-0)**
- **[•](#page-3-0) [Ongelmatilanteet](#page-10-0)**
- **[•](#page-3-0) [Regulatory](#page-13-0)  [Information](#page-13-0)**
- **[•](#page-3-0) [Muita tietoja](#page-22-0)**

## **Yleisimmät kysymykset**

## **Yleistä**

**K: Mitä minun on tehtävä, jos näyttöä asentaessani ruutuun tulee teksti "Cannot display this video mode" (tämä näyttötila ei ole mahdollinen)?**

**V: Suositeltava näyttötila on Philipsin 22-tuumaisille monitoreille 1680x1050 taajuudella 60 Hz.**

- 1. **Irrota kaikki johdot ja kytke tietokoneeseen aiemmin käyttämäsi näyttö, jonka kanssa ei ollut ongelmia.**
- 2. **Valitse Windowsin Käynnistä-valikosta Asetukset/Ohjauspaneeli. Valitse Ohjauspaneelin ikkunasta Näyttö-kuvake. Valitse Näytön ohjauspaneelista välilehti Asetukset. Siirrä asetusvälilehdessä olevan Työpöydän koko -ikkunan liukusäädin kohtaan 1680x1050 kuvapistettä (22")**
- 3. **Avaa Lisäominaisuudet-ikkuna ja aseta virkistystaajuudeksi 60 Hz. Napsauta sitten OK-painiketta.**
- 4. **Käynnistä tietokone uudelleen ja toista kohdat 2 ja 3 varmistaaksesi, että tietokoneen tarkkuusasetus on 1680x1050 taajuudella 60 Hz (22").**
- 5. **Sammuta tietokone, irrota vanha näyttö ja kytke Philips-nestekidenäyttö uudelleen tietokoneeseen.**
- 6. **Kytke näyttöön virta ja kytke sitten tietokone päälle.**

**K: Mitä virkistystaajuus tarkoittaa nestekidenäytöistä puhuttaessa?**

**V: Nestekidenäytöissä virkistystaajuus ei ole läheskään niin tärkeää kuin perinteisissä kuvaputkinäytöissä. Nestekidenäyttöjen kuva on vakaa ja välkkymaton 60 hertsin taajuudella. 85 hertsin ja 60 hertsin taajuuden välillä ei ole silminnähtävää eroa.**

**K:Mitä ovat CD-ROM aseman .inf ja .icm tiedostot? Miten ohjaimet (.inf ja .icm) asennetaan?**

**V: Ne ovat näytönohjaintiedostoja. Asenna ohjaimet käyttöohjeen ohjeiden mukaisesti. Kun asennat näyttöäsi ensimmäistä kertaa, saattaa tietokoneesi pyytää sinua antamaan ohjaimet (.inf and .icm files) tai ohjainlevykkeen. Noudata ohjeita ja aseta paketin mukana tullut CD-levy CD-asemaan. Näytönohjaimet (.inf- ja .icm-tiedostot) asenentaan automaattisesti.**

**K:Miten säädän resoluutiota?**

**V: Videokortti ja grafiikkaohjain yhdessä näytön kanssa määrittävät käytettävissä olevat resoluutiot. Voit valita haluamasi resoluution Windows® ohjauspaneelin kohdasta "Display properties" (Näytön ominaisuudet).**

**K:Entä jos näytön säätöjen asetukset epäonnistuvat?**

**V:Paina vain OK-painiketta ja valitse sen jälkeen "Reset" (Nollaus), jolloin asetukset palautetaan takaisin tehdasasetuksiin.**

**K: Mikä on Auto-toiminto?**

**V:** *AUTO-painike* **palauttaa kuvan optimaalisen keskityksen, vaiheen ja kellopulssiasetukset yhdellä napinpainalluksella, ilman että sinun tarvitsee selata kuvaruutuvalikkoja ja käyttää muita säätimiä.**

**Huomaa: Automaattinen toiminto on käytettävissä tietyissä malleissa D-Sub sisääntulosta.**

**K: Näyttööni ei tule virtaa (virran merkkivalo ei syty). Mitä minun pitää tehdä?**

**V: Varmista, että AC-virtajohto on kytkettynä monitorin ja AC-lähdön välille, ja aktivoi tietokone painamalla jotain näppäimistön tai hiiren painiketta.**

**K: Hyväksyykö LCD-näyttö PC-koneiden käyttämän pyyhkäisysignaalin?**

**V: Ei. Käytettäessä pyyhkäisysignaalia, näyttää näyttö sekä parittoman että parillisen vaakasuoran viivan yhtäaikaa, jolloin kuva vääristyy.**

**K: Mitä virkistystaajuus tarkoittaa nestekidenäytön tapauksessa?**

**V: Toisin kuin kuvaputkitekniikassa, jossa välkyntä määräytyy kuvapintaa ylhäältä alas pyyhkivän elektronisäteen nopeudesta, aktiivimatriisinäytöissä käytetään aktiivielementtejä (TFT), jotka ohjaavat yksittäisiä kuvapisteitä. Nestekidetekniikassa ei siten oikeastaan voida puhua virkistystaajuudesta.** 

**K: Naarmuuntuuko nestekidenäytön kuvaruutu?**

**V: Nestekidenäytön kuvaruudussa on pinnoite, joka suojaa sitä naarmuttumiselta (enintään noin 2H-kovuutta olevalta lyijykynältä). Yleisesti ottaen on hyvä suojata paneelin pinta kovilta iskuilta ja naarmuilta.**

**K: Miten puhdistan nestekidenäytön pinnan?**

**V: Tavalliseen puhdistukseen voi käyttää puhdasta, pehmeää liinaa. Jos pinta on pahoin likaantunut, käytä isopropanolia. Älä käytä tavallista alkoholia (etanolia), asetonia, heksaania tai muita vastaavia liuotteita.**

**K:Voinko muuttaa monitorin väriasetuksia?**

**V:Kyllä, voit muuttaa väriasetuksia OSD-ohjaimen avulla seuraavien ohjeiden mukaan,**

**1. Paina "OK", ja OSD (On Screen Display) -valikko tulee näkyviin**

**2. Paina "Down Arrow" ("Nuoli alas"), valitse vaihtoehto "color" ("väri") ja paina "OK", niin pääset väriasetuksiin. Asetuksia on viisi, kuten alla esitetään.**

**a. Original (Alkuperäinen); tämä asetus lataa värisävyyn liittyvän oletuspaneeliasetuksen. (Huomio: eri valmistajien paneelit saattavat sisältää erilaiset värilämpötilat\*)**

**b. 9300K; tämä asetus sisältää paneelin, joka on sidottu sinivalkosävyyn.**

**c. 6500K; tämä asetus sisältää paneelin, joka on sidottu punavalkosävyyn.**

**d. sRGB; tämä on standardiasetus, joka varmistaa oikean värien vaihdon eri laitteiden välillä (esim. digitaalikamerat, monitorit, tulostimet, skannerit, jne.)**

**e. User Define (Käyttäjän valinnat); käyttäjä voi valita haluamansa väriasetukset säätämällä punaista, vihreää ja sinistä väriä.**

**\*Mitta valon värille, jota kohde säteilee, kun sitä lämmitetään. Tämä mitta ilmaistaan absoluuttisella asteikolla, (Kelvin-asteita). Alemmat Kelvin-asteikon lämpötilat, kuten 2004K, ovat punaisia; korkeammat lämpötilat, kuten 9300K, ovat sinisiä. Neutraali lämpötila on valkoinen, 6504K-lämpötilassa.**

**K: Voidaanko Philips-nestekidenäyttö kiinnittää seinään?**

**V: Kyllä, Philipsin nestekidenäytöissä on nämä lisäominaisuudet. Neljä takakuoressa olevaa, standardoitua ,VESA-ripustusreikää mahdollistavat Philips-monitorin ripustamisen useimpiin VESA-standardin mukaisiin tukivarsiin tai lisälaitteisiin. Jos tarvitset lisätietoa, suosittelemme, että otat yhteyttä Philips-myyntiedustajaasi.**

#### **[TAKAISIN SIVUN ALKUUN](#page-3-2)**

#### <span id="page-5-0"></span>**Kuvaruudun säädöt**

**K: Mikä on FPadjust-ohjelma, joka on asennuslevykkeellä ja CD-ROM-levyllä?**

**V: FPadjust-ohjelma synnyttää näyttöön testikuvioita, jotka helpottavat kontrastin, valoisuuden, vaaka- ja pystykeskityksen, vaiheen ja kellopulssien säätöä.**

**K:Miten asennan näytön niin, että se toimii parhaalla mahdollisella tavalla?**

**V:**

- 1. **Näyttö toimii parhaiten, kun näyttöasetukseksi valitaan 1680x1050@60Hz 22-tuuman näytölle. Huomaa: Voit tarkistaa näytön asetukset painamalla kerran OK-painiketta. Käytössä oleva näyttötila näkyy näyttövalikon tuotetiedoissa.**
- 2. **Asenna näytön CD-ROM-asennuslevyllä oleva Flat Panel Adjust (FPadjust) -ohjelma avaamalla levyn sisältö ja kaksoisnapsauttamalla kuvaketta FP\_setup4.3.exe. FPadjust asentuu tämän jälkeen automaattisesti ja työpöydälle tulee ohjelman pikakuvake.**
- 3. **Voit suorittaa FPadjust-ohjelman kaksoisnapsauttamalla pikakuvaketta. Ohjelmassa neuvotaan vaiheittain, miten voit optimoida kuvan tietokoneen näytönohjaimen avulla.**

**K: Millaiset ovat nestekidenäyttöjen säteilyominaisuudet katodisädekuvaputkiin verrattuna?**

**V: Koska nestekidenäytöissä ei ole elektronitykkejä, niiden kuvaruudun pinnalle ei synny samassa määrin säteilyä.**

#### **[TAKAISIN SIVUN ALKUUN](#page-3-2)**

#### <span id="page-6-0"></span>**Yhteensopivuus muiden oheislaitteiden kanssa**

**K: Voinko yhdistää nestekidenäytön mihin tahansa PC- tai Mac-tietokoneeseen tai työasemaan?**

**V: Kyllä, Philipsin kaikki nestekidenäytöt ovat täysin yhteensopivia tavallisten PC- ja Mac-tietokoneiden ja työasemien kanssa. Saatat tarvita kaapelisovittimen, jos kytket näytön Mac-järjestelmään. Lisätietoja saa jälleenmyyjältä.**

**K:Onko Philipsin LCD-näytöissä Plug-and-Play -ominaisuus?**

**V:Kyllä, näytöt ovat Plug-and-Play -yhteensopivia Windows® 95, 98, 2000 , XP ja Vista järjestelmien kanssa.**

**K: Näytössäni ei näy kuvaa, kun se on liitetty PC:n DVI-I:hin analogisella signaalilla DVI-D SUB –kaapelin kautta PC:n käynnistämisen jälkeen. Mitä pitäisi tehdä?**

**V: Yritä vaihtaa digitaaliseen DVI-I:hin DVI-kaapelin kautta ja käynnistä PC uudelleen. DVI-I–standardissa yhdistyvät sekä analoginen että digitaalinen yhdessä liittimessä. Näytössä on myös kahdenlaiset analogiset ja digitaaliset EDID:it. Digitaalinen EDID asetetaan oletuksena, ja analoginen EDID tulee käyttöön automaattisesti analogisen signaalin mukaan. On todennäköistä, että PC:si luki EDID-tyypin ennen kuin se päätti lähettää analogista tai digitaalista signaalia DVI-I–portista. Tätä yhteensopivuusrajoitusta ei kuitenkaan yleensä tavata PC:ssä, Workstationissa tai Mac-tietokoneissa.**

**K: Mikä USB (Universal Serial Bus) on?**

**V: USB on eräänlainen älykäs liitin tietokoneen oheislaitteille. USB määrittää automaattisesti oheislaitteiden tarvitsemat resurssit, kuten ajurit ja väylän kaistanleveyden. USB huolehtii tarvittavista resursseista ilman että käyttäjän tarvitsee puuttua niihin. USB:llä on kolme tärkeää etua. USB poistaa "kotelonavauskammon". Uusia oheislaitteita kytkettäessä tietokoneen koteloa ei tarvitse avata eikä sisään tarvitse asentaa piirilevyjä, mikä usein vaatii hankalia IRQ-asetusten muutoksia. USB tekee lopun "porttien säännöstelystä". Tietokoneeseen, jossa ei ole USB-väylää, voidaan tavallisesti yhdistää vain yksi tulostin, kaksi COM-portteihin liitettävää laitetta (yleensä hiiri ja modeemi), yksi EPP-porttiin liitettävä laite (esimerkiksi skanneri tai videokamera) ja peliohjain. Markkinoille tulee kuitenkin jatkuvasti uusia multimediatietokoneiden oheislaitteita.**

**USB:n avulla tietokoneeseen voi yhdistää jopa 127 oheislaitetta. USB mahdollistaa "kytkennän lennossa". Oheislaitteet voi kytkeä tietokoneen ollessa päällä ilman uudelleenkäynnistystä ja asetusohjelmien ajoa. Oheislaitteen voi myös irrottaa yhtä helposti sammuttamatta tietokonetta. Kaiken kaikkiaan USB:n ansiosta vanha "Plug-and-Pray"-menetelmä on nyt aitoa Plug-and-Play-tekniikkaa!**

**Katso sanastosta lisätietoja USB:stä.**

**K: Mikä USB-keskitin on?** 

**V: USB-keskitin tarjoaa lisää liitäntämahdollisuuksia USB-väylään. Keskittimen vastasuuntaportti yhdistetään isäntälaitteeseen, joka on yleensä tietokone. Keskittimessä on useita myötäsuuntaportteja, jotka voidaan yhdistää toiseen keskittimeen tai muuhun laitteeseen, kuten USB-yhteensopivaan näppäimistöön, kameraan tai tulostimeen.**

**K: Mitä tehdä, jos USB-oheislaitteni eivät toimi monitorin USB-hubin kanssa?**

**V: Jos kohtaat ongelmia, irrota tietokoneen ja näytön välinen USB hub-kaapeli ja kytke se sitten uudelleen kiinni, päivitä sitten tietokoneen laitehallinta (Käynnistä > Asetukset > Ohjauspaneeli > Järjestelmä > Laitteet > Laitteiden hallinta > Päivitä) ja käynnistä sitten tietokoneesi uudelleen. Ongelma voidaan ratkaista yllämainitulla tavalla.**

#### **[TAKAISIN SIVUN ALKUUN](#page-3-2)**

#### <span id="page-7-0"></span>**Nestekidetekniikka**

**K: Mikä nestekidenäyttö on?**

**V:Nestekidenäyttö (Liquid Crystal Display, LCD) on optinen laite, jota käytetään yleisesti ASCII-merkkien ja kuvien esittämiseen esimerkiksi digitaalisissa rannekelloissa, laskimissa ja kannettavissa pelikonsoleissa. Nestekidetekniikkaa käytetään myös sylimikrojen ja muiden pienten tietokoneiden näytöissä. Kuten valodiodinäytöt (LED-näytöt) ja plasmanäytöt myös nestekidetekniikkaa käyttävät näytöt ovat paljon litteämpiä kuin perinteiset kuvaputkinäytöt (CRT-näytöt). Nestekidenäyttöjen tehontarve on paljon pienempi kuin valodiodi- ja plasmanäyttöjen, koska nestekidetekniikka perustuu ulkoisesta valolähteestä tulevan valon peittämiseen eikä valon synnyttämiseen.**

**K: Mikä ero on passiivimatriisinäytöillä ja aktiivimatriisinäytöillä?**

**V: Nestekidenäytöissä käytetään joko passiivimatriisi- tai aktiivimatriisitekniikkaa. Aktiivimatriisissa on kuvapisteiden välissä joka nurkassa transistori. Kuvapisteen kirkkauden ohjaukseen tarvitaan vain vähän virtaa. Aktiivimatriisinäytön virta voidaan siksi kytkeä ja katkaista nopeasti. Tämän ansiosta näytön virkistystaajuus on hyvä ja esimerkiksi hiiren osoittimen liike kuvaruudussa on tasaista. Passiivimatriisinäytöissä on johdinristikko, jonka jokaisessa risteyskohdassa on kuvapiste.**

**K: Mitä etuja TFT-nestekidenäytöllä on kuvaputkinäyttöön verrattuna?**

**V:Kuvaputkinäytössä ammutaan elektronitykillä polaroituneita elektroneja,** 

**jotka synnyttävät valoa törmätessään kuvaputken hohtopintaan. Siksi kuvaputkinäytöissä on käytettävä analogista RGB-signaalia. TFTnestekidenäytöissä kuva synnytetään nestekidepaneelin avulla. TFT-näytön rakenne on täysin erilainen kuin kuvaputkinäytön: Jokaisessa kennossa on aktiivimatriisirakenne ja itsenäiset aktiiviset elementit. TFT-nestekidenäytössä on kaksi lasipaneelia, joiden välissä on nestekidekerros. Kennot yhdistetään elektrodeihin. Kun elektrodeihin kytketään jännite, nestekiteen molekyylirakenne muuttuu, mikä puolestaan muuttaa paneelien läpi pääsevän valon määrää. Kuva synnytetään säätämällä valon määrää. TFTnestekidenäytöillä on monia etuja pyyhkäisytekniikkaa käyttäviin kuvaputkinäyttöihin nähden. TFT-näytöt ovat hyvin ohuita eikä niissä esiinny välkyntää.**

**K: Miksi nestekidenäytössä on paras käyttää 60 hertsin pystytaajuutta?**

**V:Toisin kuin kuvaputkinäytöissä TFT-nestekidenäytöissä tarkkuus on kiinteä. Esimerkiksi XGA-näytön tarkkuus on 1024 x 3 (punainen, vihreä, sininen) x 768 kuvapistettä eikä suurempaan tarkkuuteen yleensä päästä ilman lisäohjelmia. Nestekidenäyttö on suunniteltu toimimaan parhaiten 65 hertsin kuvapistetaajuudella, joka on yksi XGA-näyttöjen standardeista. Koska tähän kuvapistetaajuuteen liittyvät pysty- ja vaakataajuudet ovat 60 Hz ja 48 kHz, näytön optimaalinen taajuus on 60 Hz.**

**K: Millaista tekniikkaa käytetään katselukulman laajentamiseen? Mikä on sen toimintaperiaate?**

**V: TFT-nestekidepaneelissa säädellään taustavalon läpipääsyä nestekiteiden kahtaistaittavuuden avulla ja läpipäässyt valo muodostaa kuvan. Kiteen sisään tulevan valon ohjauksessa ja esittämisessä käytetään hyväksi sitä ominaisuutta, että valonsäteen projektio taittuu nestekiteen pääakselin suuntaan. Koska nestekiteeseen tulevan valon taittokerroin riippuu valon tulokulmasta, TFT-näytön katselukulma on paljon kapeampi kuin kuvaputkinäytön. Yleensä katselukulman rajana pidetään pistettä, jossa kontrastisuhde on 10. Katselukulman laajentamiseksi kehitetään parhaillaan uusia tekniikoita. Yleisin menetelmä on kalvo, joka laajentaa katselukulmaa muuttamalla taittokerrointa. Muita katselukulmaa suurentavia tekniikoita ovat IPS (In Plane Switching) ja MVA (Multi Vertical Aligned).** 

**K: Miksi nestekidenäyttö ei välky?**

**V: Teknisesti katsoen nestekidenäyttö kyllä välkkyy, mutta ilmiö on erilainen kuin kuvaputkinäytöissä eikä se vaikuta katselumukavuuteen. Nestekidenäytön välkyntä liittyy yleensä näkymättömäksi jääviin kirkkausvaihteluihin, jotka aiheutuvat positiivisen ja negatiivisen jännitteen erosta. Kuvaputkinäytöissä sen sijaan syntyy ihmissilmää häiritsevää välkkymistä, kun hohtavan pinnan syttyminen ja sammuminen tulee näkyväksi. Koska nestekidenäytön nestekiteiden reaktionopeus on alhainen, tätä harmillista välkyntää ei esiinny nestekidenäytöissä.**

**K:Miksi LCD-monitorin aiheuttama sähkömagneettinen häiriötaso (Electro Magnetic Interference) on alhainen?**

**V: Toisin kuin kuvaputkinäytöissä nestekidenäytöissä ei ole olennaisia osia, jotka synnyttäisivät häiriölähteinä toimivia magneettikenttiä. Koska nestekidenäyttöjen tehontarve on suhteellisen pieni, niiden virtalähteet ovat myös erittäin hiljaisia.**

#### <span id="page-9-0"></span>**Ergonomia-, ympäristö- ja turvallisuusstandardit**

**K: Mikä on CE-merkki?**

֦

**V: Kaikissa Euroopan markkinoilla myytävissä säännösten alaisissa tuotteissa on oltava näkyvissä CE-merkki (Conformité Européenne). CE-merkki tarkoittaa, että tuote täyttää sitä koskevien EU-direktiivien vaatimukset. EU-direktiivit ovat Euroopan unionin "lakeja", jotka koskevat terveyttä ja turvallisuutta sekä ympäristön- ja kuluttajansuojelua.**

**K: Täyttääkö nestekidenäyttö yleiset turvallisuusstandardit?**

**V: Kyllä. Philipsin nestekidenäytöt täyttävät MPR-II- sekä TCO 99/03 standardien vaatimukset, jotka koskevat tuotteiden säteilyä, sähkömagneettisia häiriöitä, energiansäästöä, sähköturvallisuutta työympäristössä sekä kierrätyskelpoisuutta. Lisätietoja turvallisuusstandardeista on teknisten tietojen sivulla.**

*Lisätietoja määräyksistä on osassa [Regulatory Information](#page-13-0).*

**[TAKAISIN SIVUN ALKUUN](#page-3-2)**

## **Ongelmatilanteet**

## <span id="page-10-2"></span><span id="page-10-0"></span>**[•](#page-10-0) [Turvallisuus ja](#page-1-0) [vianetsintä](#page-1-0)**

- **[Yleisimmät](#page-3-0) [kysymykset](#page-3-0)**
- **[Yleisiä](#page-10-1) [ongelmatilanteita](#page-10-1)**
- **[Kuvan häiriöt](#page-11-0)**
- <span id="page-10-1"></span>**[•](#page-10-0) [Regulatory](#page-13-0)  [Information](#page-13-0)**
- **[Muita tietoja](#page-22-0)**

**Tällä sivulla käsitellään ongelmia, jotka käyttäjä voi korjata itse. Jos ongelmia edelleen esiintyy sen jälkeen, kun olet kokeillut näitä ratkaisuehdotuksia, ota yhteyttä Philipsin asiakaspalveluedustajaan.**

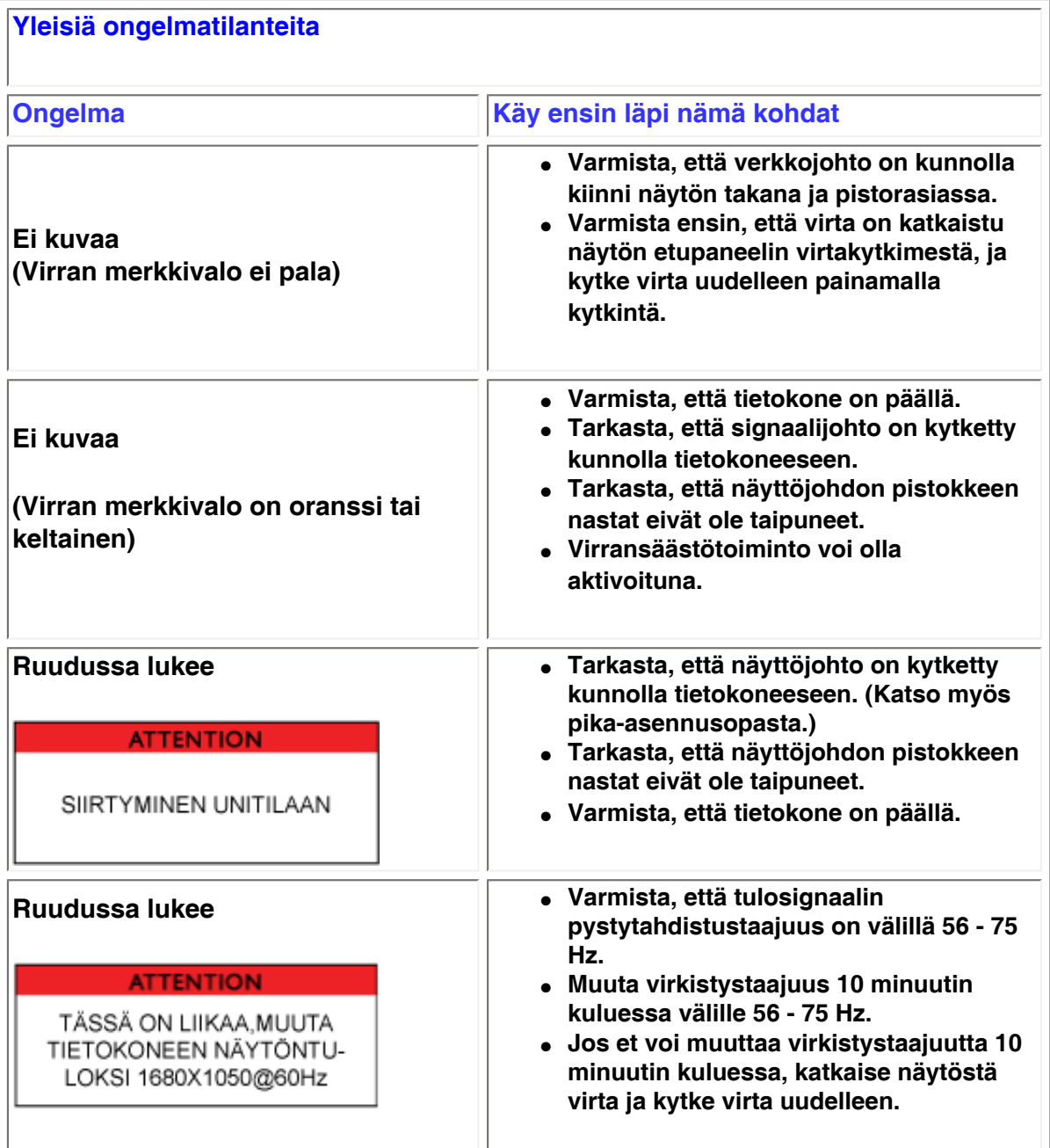

<span id="page-11-0"></span>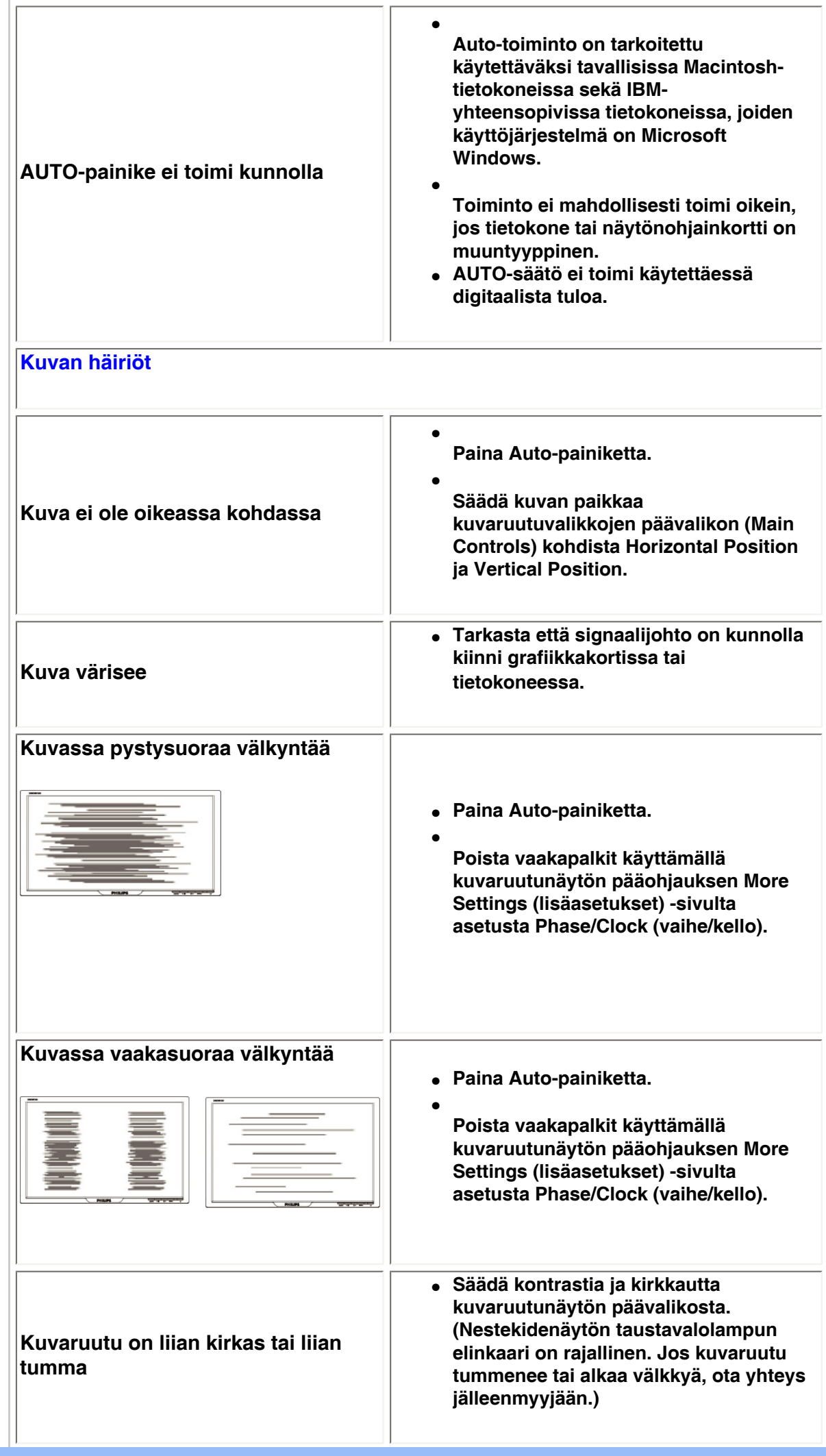

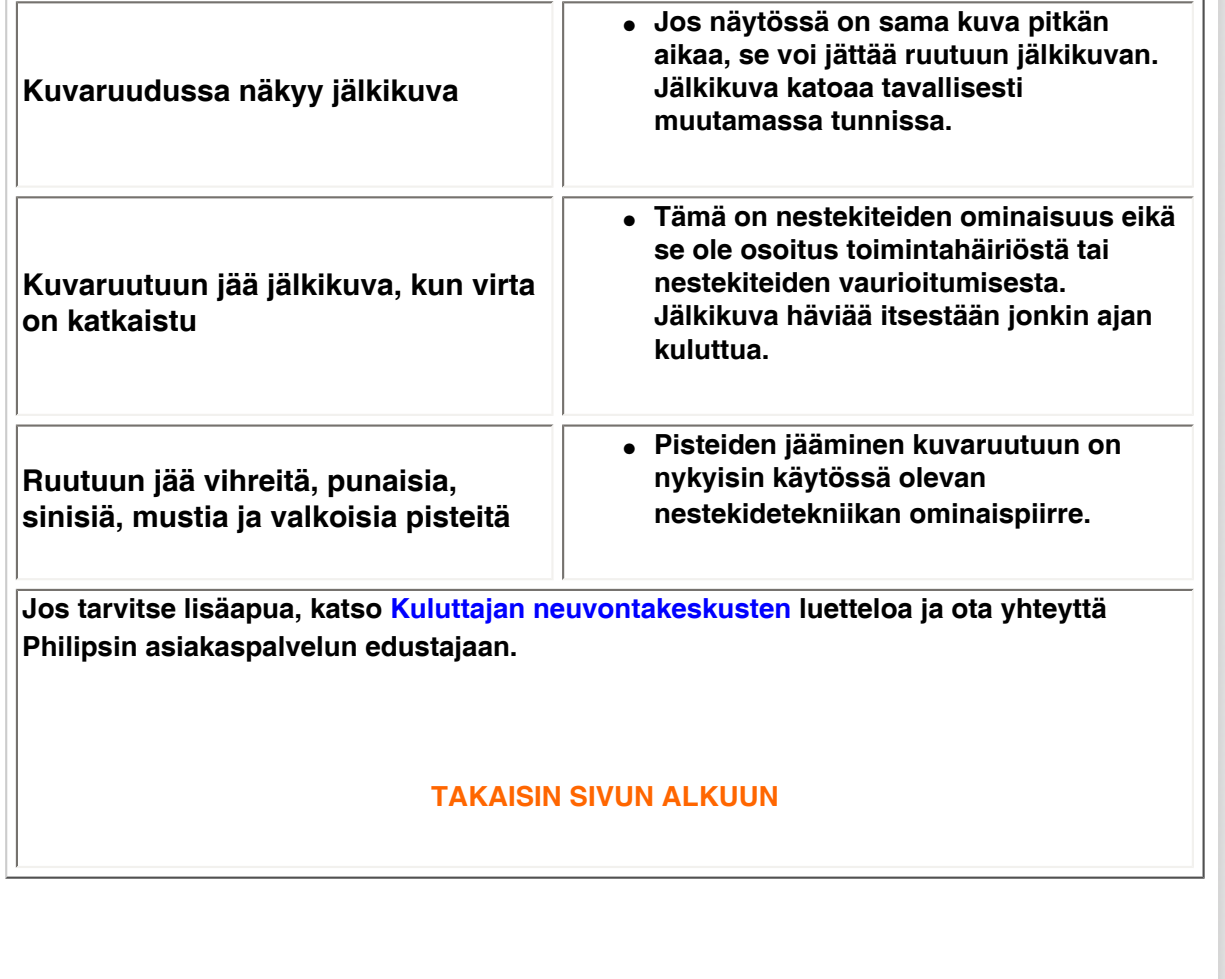

֦

#### <span id="page-13-1"></span><span id="page-13-0"></span>**[•](#page-13-0) of Conformity CE Declaration [•](#page-13-0) [Declaration](#page-13-1) [Energy Star](#page-13-1)  [•](#page-13-0)Federal Communications Commission (FCC) Notice (U. S. Only) [•](#page-13-0)FCC Declaration of Conformity [•](#page-13-0)Commission Federale de la Communication (FCC Declaration) [•](#page-13-0)[EN 55022](#page-15-0)  [Compliance](#page-15-0) [\(Czech Republic](#page-15-0)  [Only\)](#page-15-0) [•](#page-13-0)VCCI Class 2 Notice (Japan Only) [•](#page-13-0)MIC Notice (South Korea Only) [•](#page-13-0)Polish Center for Testing and Certification Notice [•](#page-13-0)North Europe (Nordic Countries) Information [•](#page-13-0)[BSMI Notice](#page-18-0) [\(Taiwan Only\)](#page-18-0) [•](#page-13-0)Ergonomie Hinweis (nur Deutschland) [•](#page-13-0)[Philips End-of-](#page-19-0)[Life Disposal](#page-19-0) [•](#page-13-0) UK only Information for [•](#page-13-0) Equipment-Waste Electrical and Electronic WEEE [•](#page-13-0)[China RoHS](#page-21-0) [•](#page-13-0)[Troubleshooting](file:///P|/P_TranslateFile/O9/2007/1/O9003553-Techview/220_Philips/lcd/manual/FINNISH/220WS8/safety/saf_troub.htm) [•](#page-13-0) [Information](file:///P|/P_TranslateFile/O9/2007/1/O9003553-Techview/220_Philips/lcd/manual/FINNISH/220WS8/safety/saf_other.htm) [Other Related](file:///P|/P_TranslateFile/O9/2007/1/O9003553-Techview/220_Philips/lcd/manual/FINNISH/220WS8/safety/saf_other.htm) Regulatory Information Model ID: 220VW8 Model No: HWS8220Q CE Declaration of Conformity Philips Consumer Electronics declare under our responsibility that the product is in conformity with the following standards - EN60950-1:2001 (Safety requirement of Information Technology Equipment) - EN55022:1998 (Radio Disturbance requirement of Information Technology Equipment) - EN55024:1998 (Immunity requirement of Information Technology Equipment) - EN61000-3-2:2000 (Limits for Harmonic Current Emission) - EN61000-3-3:1995 (Limitation of Voltage Fluctuation and Flicker) following provisions of directives applicable - 73/23/EEC (Low Voltage Directive) - 89/336/EEC (EMC Directive) - 93/68/EEC (Amendment of EMC and Low Voltage Directive) and is produced by a manufacturing organization on ISO9000 level. The product also comply with the following standards - ISO9241-3, ISO9241-7, ISO9241-8 (Ergonomic requirement for CRT Monitor) - ISO13406-2 (Ergonomic requirement for Flat Panel Display) - GS EK1-2000 (GS specification) - prEN50279:1998 (Low Frequency Electric and Magnetic fields for Visual Display) - MPR-II (MPR:1990:8/1990:10 Low Frequency Electric and Magnetic fields) - TCO'99, TCO'03 (Requirement for Environment Labelling of Ergonomics, Energy, Ecology and Emission, TCO: Swedish Confederation of Professional Employees) for TCO versions RETURN TO TOP OF THE PAGE Energy Star Declaration This monitor is equipped with a function for saving energy which supports the VESA Display Power Management Signaling (DPMS) standard. This means that the monitor must be connected to a computer which supports VESA DPMS. Time settings are adjusted from the system unit by software. NUTEK VESA State LED Indicator Power Consumption Normal operation ON (Active) Green < 45W (TYP) Power Saving Alternative 2 One step OFF (Sleep) Amber < 1 W Switch Off OFF < 1 W**

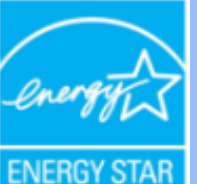

**As an ENERGY STAR® Partner, PHILIPS has determined that this product meets the ENERGY STAR® guidelines for energy efficiency.**

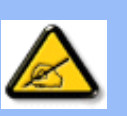

**We recommend you switch off the monitor when it is not in use for a long time.**

**RETURN TO TOP OF THE PAGE**

## **Federal Communications Commission (FCC) Notice (U.S. Only)**

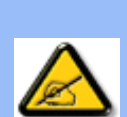

**This equipment has been tested and found to comply with the limits for a Class B digital device, pursuant to Part 15 of the FCC Rules. These limits are designed to provide reasonable protection against harmful interference in a residential installation. This equipment generates, uses and can radiate radio frequency energy and, if not installed and used in accordance with the instructions, may cause harmful interference to radio communications. However, there is no guarantee that interference will not occur in a particular installation. If this equipment does cause harmful interference to radio or television reception, which can be determined by turning the equipment off and on, the user is encouraged to try to correct the interference by one or more of the following measures:**

- **Reorient or relocate the receiving antenna.**
- Increase the separation between the equipment and receiver.
- Connect the equipment into an outlet on a circuit different from that to which the **receiver is connected.**
- Consult the dealer or an experienced radio/TV technician for help.

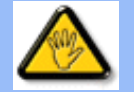

**Changes or modifications not expressly approved by the party responsible for compliance could void the user's authority to operate the equipment.** 

**Use only RF shielded cable that was supplied with the monitor when connecting this monitor to a computer device.** 

**To prevent damage which may result in fire or shock hazard, do not expose this appliance to rain or excessive moisture.** 

**THIS CLASS B DIGITAL APPARATUS MEETS ALL REQUIREMENTS OF THE CANADIAN INTERFERENCE-CAUSING EQUIPMENT REGULATIONS.** 

## **RETURN TO TOP OF THE PAGE**

**FCC Declaration of Conformity**

**Trade Name: Philips Responsible Party: Philips Consumer Electronics North America P.O. Box 671539 Marietta , GA 30006-0026 1-888-PHILIPS (744-5477)** 

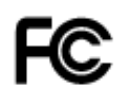

**This device complies with Part 15 of the FCC Rules. Operation is subject to the following two conditions: (1) this device may not cause harmful interference, and (2) this device must accept any interference received, including interference that may cause undesired operation.**

#### **RETURN TO TOP OF THE PAGE**

#### **Commission Federale de la Communication (FCC Declaration)**

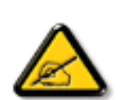

**Cet équipement a été testé et déclaré conforme auxlimites des appareils numériques de class B,aux termes de l'article 15 Des règles de la FCC. Ces limites sont conçues de façon à fourir une protection raisonnable contre les interférences nuisibles dans le cadre d'une installation résidentielle. CET appareil produit, utilise et peut émettre des hyperfréquences qui, si l'appareil n'est pas installé et utilisé selon les consignes données, peuvent causer des interférences nuisibles aux communications radio. Cependant, rien ne peut garantir l'absence d'interférences dans le cadre d'une installation particulière. Si cet appareil est la cause d'interférences nuisibles pour la réception des signaux de radio ou de télévision, ce qui peut être décelé en fermant l'équipement, puis en le remettant en fonction, l'utilisateur pourrait essayer de corriger la situation en prenant les mesures suivantes:**

- **Réorienter ou déplacer l'antenne de réception.**
- **Augmenter la distance entre l'équipement et le récepteur.**
- **Brancher l'équipement sur un autre circuit que celui utilisé par le récepteur.**
- **Demander l'aide du marchand ou d'un technicien chevronné en radio/télévision.**

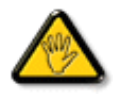

**Toutes modifications n'ayant pas reçu l'approbation des services compétents en matière de conformité est susceptible d'interdire à l'utilisateur l'usage du présent équipement.**

**N'utiliser que des câbles RF armés pour les connections avec des ordinateurs ou périphériques.** 

**CET APPAREIL NUMERIQUE DE LA CLASSE B RESPECTE TOUTES LES EXIGENCES DU REGLEMENT SUR LE MATERIEL BROUILLEUR DU CANADA.** 

#### **RETURN TO TOP OF THE PAGE**

## <span id="page-15-0"></span>**EN 55022 Compliance (Czech Republic Only)**

This device belongs to category B devices as described in EN 55022, unless it is specifically stated that it is a Class A device on the specification label. The following applies to devices in Class A of EN 55022 (radius of protection up to 30 meters). The user of the device is obliged to take all steps necessary to remove sources of interference to telecommunication or other devices.

Pokud není na typovém štítku počítače uvedeno, že spadá do do třídy A podle EN 55022, spadá automaticky do třídy B podle EN 55022. Pro zařízení zařazená do třídy A (chranné pásmo 30m) podle EN 55022 platí následující. Dojde-li k rušení telekomunikačních nebo jiných zařízeni je uživatel povinnen provést taková opatřgní, aby rušení odstranil.

## **VCCI Notice (Japan Only)**

**This is a Class B product based on the standard of the Voluntary Control Council for Interference (VCCI) for Information technology equipment. If this equipment is used near a radio or television receiver in a domestic environment, it may cause radio Interference. Install and use the equipment according to the instruction manual.**

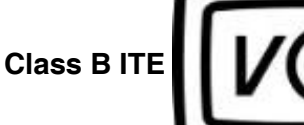

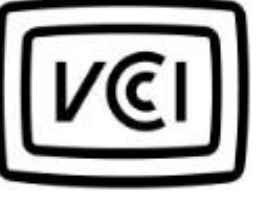

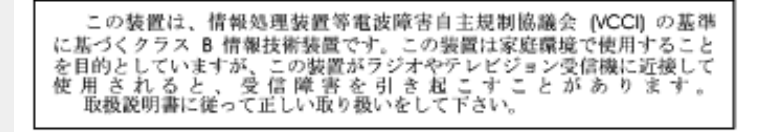

#### **RETURN TO TOP OF THE PAGE**

## **MIC Notice (South Korea Only)**

#### **Class B Device**

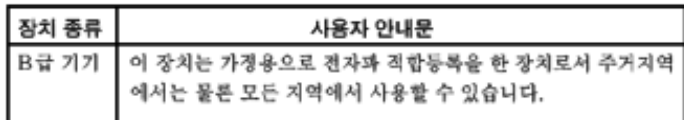

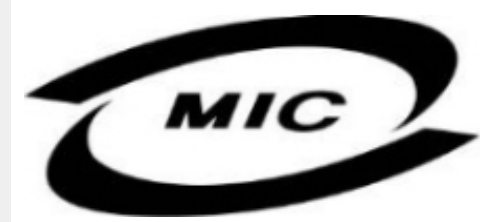

**Please note that this device has been approved for non-business purposes and may be used in any environment, including residential areas.**

#### **RETURN TO TOP OF THE PAGE**

#### **Polish Center for Testing and Certification Notice**

**The equipment should draw power from a socket with an attached protection circuit (a threeprong socket). All equipment that works together (computer, monitor, printer, and so on) should have the same power supply source.**

**The phasing conductor of the room's electrical installation should have a reserve short-circuit protection device in the form of a fuse with a nominal value no larger than 16 amperes (A).**

**To completely switch off the equipment, the power supply cable must be removed from the power supply socket, which should be located near the equipment and easily accessible.**

**A protection mark "B" confirms that the equipment is in compliance with the protection usage requirements of standards PN-93/T-42107 and PN-89/E-06251.**

## Wymagania Polskiego Centrum Badań i Certyfikacji

Urządzenie powinno być zasilane z gniazda z przyłączonym obwodem ochronnym (gniazdo z<br>kołkiem). Współpracujące ze sobą urządzenia (komputer, monitor, drukarka) powinny być zasilane z tego samego źródła.

Instalacja elektryczna pomieszczenia powinna zawierać w przewodzie fazowym rezerwową ochronę przed zwarciami, w postaci bezpiecznika o wartości znamionowej nie większej niż 16A (amperów). W celu całkowitego wyłączenia urządzenia z sieci zasilania, należy wyjąć wtyczkę kabla<br>zasilającego z gniazdka, które powinno znajdować się w pobliżu urządzenia i być łatwo dostępne. Znak bezpieczeństwa "B" potwierdza zgodność urządzenia z wymaganiami bezpieczeństwa użytkowania zawartymi w PN-93/T-42107 i PN-89/E-46251.

## Pozostałe instrukcje bezpieczeństwa

- Nie należy używać wtyczek adapterowych lub usuwać kołka obwodu ochronnego z wtyczki. Ježeli konieczne jest użycie przedłużacza to należy użyć przedłużacza 3-żyłowego z prawidłowo połączonym przewodem ochronnym.
- System komputerowy należy zabezpieczyć przed nagłymi, chwilowymi wzrostami lub spadkami napięcia, używając eliminatora przepięć, urządzenia dopasowującego lub bezzakłóceniowego źródła zasilania.
- Należy upewnić się, aby nic nie leżało na kablach systemu komputerowego, oraz aby kable nie<br>były umieszczone w miejscu, gdzie można byłoby na nie nadeptywać lub potykać się o nie.
- Nie należy rozlewać napojów ani innych płynów na system komputerowy.
- Nie należy wpychać żadnych przedmiotów do otworów systemu komputerowego, gdyż może to spowodować pożar lub porażenie prądem, poprzez zwarcie elementów wewnętrznych.
- System komputerowy powinien znajdować się z dala od grzejników i źródeł ciepła. Ponadto,<br>nie należy blokować otworów wentylacyjnych. Należy unikać kładzenia lużnych papierów pod komputer oraz umieszczania komputera w ciasnym miejscu bez możliwości cyrkulacji powietrza wokół niego.

## **RETURN TO TOP OF THE PAGE**

#### **North Europe (Nordic Countries) Information**

#### **Placering/Ventilation**

#### **VARNING:**

## **FÖRSÄKRA DIG OM ATT HUVUDBRYTARE OCH UTTAG ÄR LÄTÅTKOMLIGA, NÄR DU STÄLLER DIN UTRUSTNING PÅPLATS.**

#### **Placering/Ventilation**

**ADVARSEL:** 

**SØRG VED PLACERINGEN FOR, AT NETLEDNINGENS STIK OG STIKKONTAKT ER NEMT TILGÆNGELIGE.** 

**Paikka/Ilmankierto** 

**VAROITUS:** 

**SIJOITA LAITE SITEN, ETTÄ VERKKOJOHTO VOIDAAN TARVITTAESSA HELPOSTI IRROTTAA PISTORASIASTA.** 

**Plassering/Ventilasjon** 

**ADVARSEL:** 

**NÅR DETTE UTSTYRET PLASSERES, MÅ DU PASSE PÅ AT KONTAKTENE FOR STØMTILFØRSEL ER LETTE Å NÅ.** 

**RETURN TO TOP OF THE PAGE**

## <span id="page-18-0"></span>**BSMI Notice (Taiwan Only)**

符合乙類資訊產品之標準

## **RETURN TO TOP OF THE PAGE**

## **Ergonomie Hinweis (nur Deutschland)**

**Der von uns gelieferte Farbmonitor entspricht den in der "Verordnung über den Schutz vor Schäden durch Röntgenstrahlen" festgelegten Vorschriften.** 

**Auf der Rückwand des Gerätes befindet sich ein Aufkleber, der auf die Unbedenklichkeit der Inbetriebnahme hinweist, da die Vorschriften über die Bauart von Störstrahlern nach Anlage III ¤ 5 Abs. 4 der Röntgenverordnung erfüllt sind.** 

**Damit Ihr Monitor immer den in der Zulassung geforderten Werten entspricht, ist darauf zu achten, daß** 

- 1. **Reparaturen nur durch Fachpersonal durchgeführt werden.**
- 2. **nur original-Ersatzteile verwendet werden.**
- 3. **bei Ersatz der Bildröhre nur eine bauartgleiche eingebaut wird.**

**Aus ergonomischen Gründen wird empfohlen, die Grundfarben Blau und Rot nicht auf dunklem Untergrund zu verwenden (schlechte Lesbarkeit und erhöhte Augenbelastung bei zu geringem Zeichenkontrast wären die Folge).** 

**Der arbeitsplatzbezogene Schalldruckpegel nach DIN 45 635 beträgt 70dB (A) oder weniger.** 

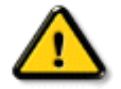

**ACHTUNG: BEIM AUFSTELLEN DIESES GERÄTES DARAUF ACHTEN, DAß NETZSTECKER UND NETZKABELANSCHLUß LEICHT ZUGÄNGLICH SIND.** 

#### <span id="page-19-0"></span>**End-of-Life Disposal**

**Your new monitor contains materials that can be recycled and reused. Specialized companies can recycle your product to increase the amount of reusable materials and to minimize the amount to be disposed of.** 

**Please find out about the local regulations on how to dispose of your old monitor from your local Philips dealer.** 

#### **(For customers in Canada and U.S.A.)**

**This product may contain lead and/or mercury. Dispose of in accordance to local-state and federal regulations.**

**For additional information on recycling contact [www.eia.org](http://www.eia.org/) (Consumer Education Initiative)**

### **RETURN TO TOP OF THE PAGE**

#### **Information for UK only**

**WARNING - THIS APPLIANCE MUST BE EARTHED.**

**Important:** 

**This apparatus is supplied with an approved moulded 13A plug. To change a fuse in this type of plug proceed as follows:** 

**1. Remove fuse cover and fuse.** 

**2. Fit new fuse which should be a BS 1362 5A, A.S.T.A. or BSI approved type.** 

**3. Refit the fuse cover.** 

**If the fitted plug is not suitable for your socket outlets, it should be cut off and an appropriate 3-pin plug fitted in its place.** 

**If the mains plug contains a fuse, this should have a value of 5A. If a plug without a fuse is used, the fuse at the distribution board should not be greater than 5A.** 

**Note: The severed plug must be destroyed to avoid a possible shock hazard should it be inserted into a 13A socket elsewhere.** 

**How to connect a plug** 

**The wires in the mains lead are coloured in accordance with the following code:** 

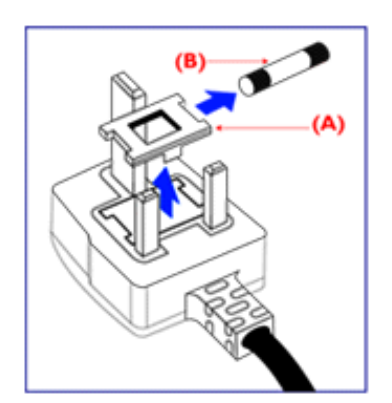

**BLUE - "NEUTRAL" ("N")** 

**BROWN - "LIVE" ("L")** 

**GREEN & YELLOW - "EARTH" ("E")** 

**1. The GREEN AND YELLOW wire must be connected to the terminal in the plug which is marked with the letter "E" or by the Earth** 

symbol <del>↓</del> or coloured GREEN or GREEN **AND YELLOW.** 

**2. The BLUE wire must be connected to the terminal which is marked with the letter "N" or coloured BLACK.** 

**3. The BROWN wire must be connected to the terminal which marked with the letter "L" or coloured RED.** 

**Before replacing the plug cover, make certain that the cord grip is clamped over the sheath of the lead - not simply over the three wires.** 

## **RETURN TO TOP OF THE PAGE**

## **Waste Electrical and Electronic Equipment-WEEE**

**Attention users in European Union private households**

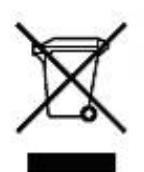

 **This marking on the product or on its packaging illustrates that, under European Directive 2002/96/EG governing used electrical and electronic appliances, this product may not be disposed of with normal household waste. You are responsible for disposal of this equipment through a designated waste electrical and electronic equipment collection. To determine the locations for dropping off such waste electrical and electronic, contact your local government office, the waste disposal organization that serves your household or the store at which you purchased the product.**

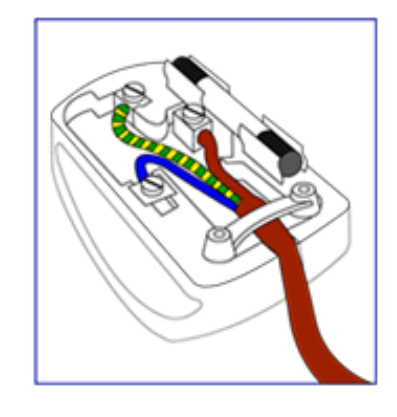

## <span id="page-21-0"></span>**China RoHS**

#### China RoHS

The People's Republic of China released a regulation called "Management Methods for Controlling Pollution by Electronic Information Products" or commonly referred to as China RoHS. All products including CRT and LCD monitor which are produced and sold for China market have to meet China RoHS request.

中国大陆RoHS 根据中国大陆 《电子信息产品污染控制管理办法》(也称为中国大陆RoHS),以下部分列出了本产品中 可能包含的有毒有害物质或元素的名称和含量

本表示用之产品 显示器(液晶及CRT) 有毒有害物质或元素

֦

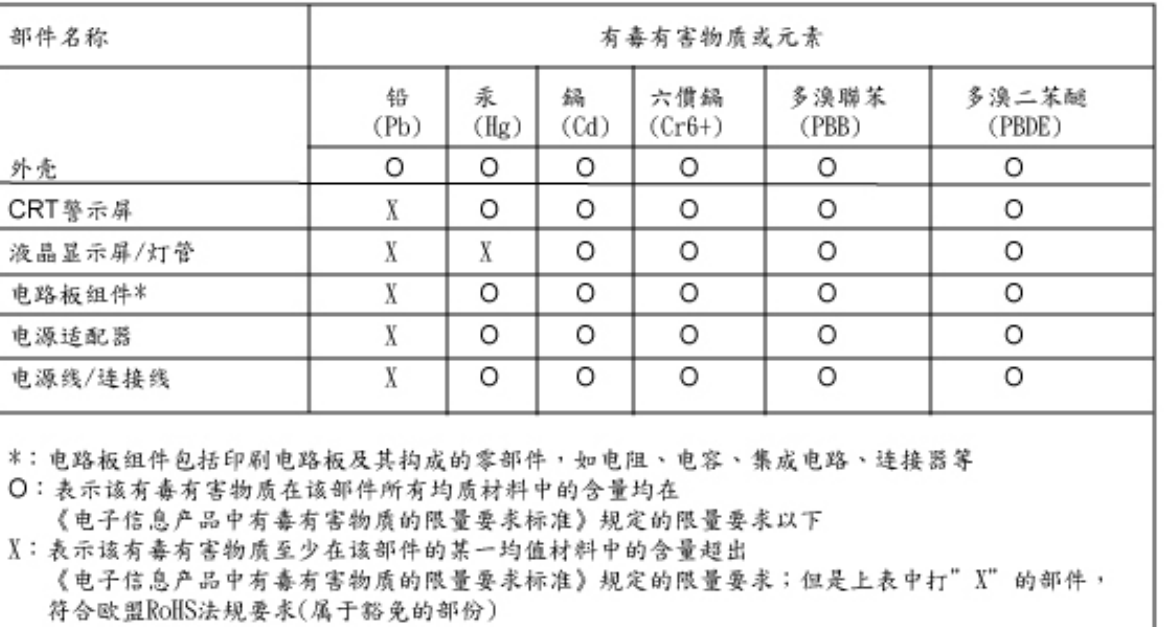

## **RETURN TO TOP OF THE PAGE**

## **Muita tietoja**

- <span id="page-22-3"></span><span id="page-22-0"></span>**[•](#page-22-0) [Turvallisuus ja](#page-1-0)  [vianetsintä](#page-1-0)**
- <span id="page-22-1"></span>**[•](#page-22-0) [Yleisimmät](#page-3-0) [kysymykset](#page-3-0)**
- **[•](#page-22-0) [Ongelmatilanteet](#page-10-0)**
- **[•](#page-22-0) [Regulatory](#page-13-0)  [Information](#page-13-0)**
- **[•](#page-22-0) [Tietoja](#page-22-1) [käyttäjille](#page-22-1)  [Yhdysvalloissa](#page-22-1)**
- **[•](#page-22-0) [Tietoja](#page-22-2) [käyttäjille](#page-22-2)  [Yhdysvaltain](#page-22-2) [ulkopuolella](#page-22-2)**

֦

## **Tietoja käyttäjille Yhdysvalloissa**

*Yksiköt joiden jänniteasetus on 115 V:* 

**Käytä UL-standardin mukaista verkkojohtoa, joka käsittää vähintään 18 AWG -luokkaa olevan SVT- tai SJT-tyyppisen, enintään 15 jalan pituisen kolmijohtimisen johdon sekä maadoitetun pistotulpan, jonka litteät navat ovat vierekkäisessä asennossa (II) ja joka on mitoitettu virralle 15 A, 125 V.** 

*Yksiköt joiden jänniteasetus on 230 V:*

**Käytä UL-standardin mukaista verkkojohtoa, joka käsittää vähintään 18 AWG -luokkaa olevan SVT- tai SJT-tyyppisen, enintään 15 jalan pituisen kolmijohtimisen johdon sekä maadoitetun pistotulpan, jonka litteät navat ovat peräkkäisessä asennossa (--) ja joka on mitoitettu virralle 15 A, 250 V.** 

## <span id="page-22-2"></span>**Tietoja käyttäjille Yhdysvaltain ulkopuolella**

*Yksiköt joiden jänniteasetus on 230 V:*

**Käytä verkkojohtoa, joka käsittää vähintään 18 AWG -luokkaa olevan johdon ja maadoitetun pistotulpan, joka on mitoitettu virralle 15 A, 250 V. Johdon on oltava laitteen käyttömaassa voimassa olevien sähköturvallisuusmääräysten mukainen ja/tai siinä tulee olla HARmerkintä.** 

**[TAKAISIN SIVUN ALKUUN](#page-22-3)**

#### <span id="page-23-0"></span>**[•](#page-23-0) [Yleistä](#page-23-1)**

## **Yleistä tästä oppaasta**

<span id="page-23-3"></span><span id="page-23-1"></span>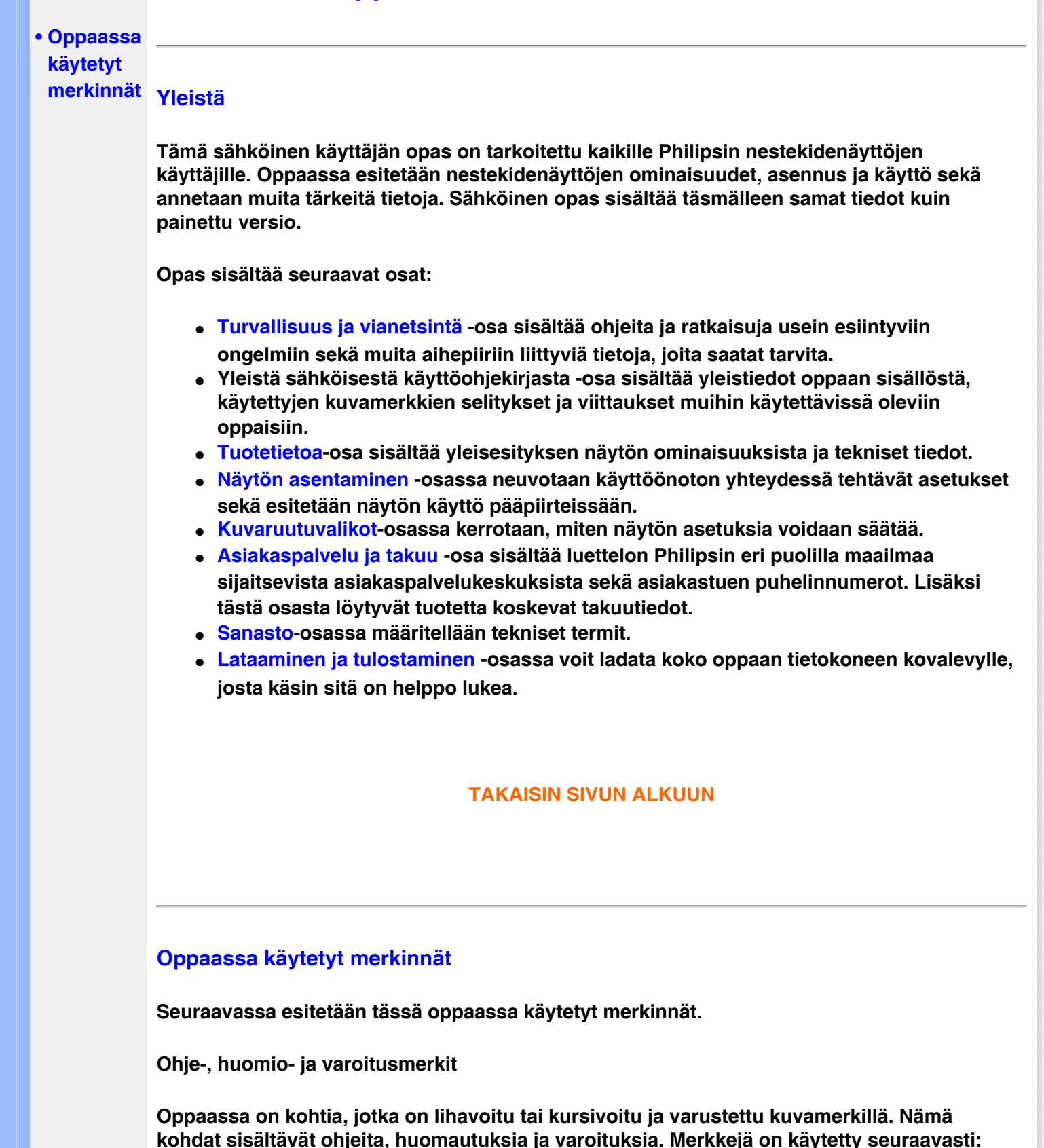

<span id="page-23-2"></span>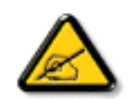

**OHJE: Kuvamerkki tarkoittaa tärkeitä tietoja tai neuvoja, jotka helpottavat ja tehostavat tietokonejärjestelmän käyttöä.**

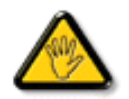

**HUOMIO: Kuvamerkki tarkoittaa tietoja, joiden avulla käyttäjä voi estää laitteiston mahdollisen vahingoittumisen tai tietokoneessa olevien tietojen häviämisen.**

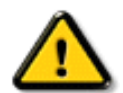

L

**VAROITUS: Tämä kuvamerkki viittaa mahdolliseen tapaturmavaaraan. Kohdassa neuvotaan, miten vaara vältetään.**

**Joissain tapauksissa varoitukset on merkitty toisella tavalla eikä niiden ohessa ole kuvamerkkiä. Tällaiset varoitukset on esitetty viranomaisten määräyksien edellyttämässä muodossa.**

## **[TAKAISIN SIVUN ALKUUN](#page-23-3)**

**©2007 Koninklijke Philips Electronics NV**

**Kaikki oikeudet pidätetään. Jäljentäminen, kopiointi, käyttö, muuttaminen, vuokraaminen, julkinen esittäminen ja sähköinen levittäminen tai lähettäminen kokonaan tai osittain ilman Philips Electronics NV:n kirjallista lupaa on kielletty.**

## **Tuotetiedot**

- <span id="page-25-0"></span>**[•](#page-25-0) Ominaisuudet**
- **[•](#page-25-0) SmartImage Lite**
- **[•](#page-25-0) SmartResponse**
- **[•](#page-25-0) Lyijytön tuote**
- **[•](#page-25-0) Tekniset tiedot**
- **[•](#page-25-0) Tarkkuus ja näyttötilat**
- **[•](#page-25-0) [Philipsin takuu](#page-32-0) [kuvapistevirheiden](#page-32-0)**
- **[tapauksessa](#page-32-0)**
- **[•](#page-25-0) Automaattinen virransäästö**
- **[•](#page-25-0) Mitat ja käyttöolosuhteet**
- **[•](#page-25-0) Nastajärjestys**
- **[•](#page-25-0) Kuvat tuotteesta**
- **[•](#page-25-0) Liikkuvuus**
- **[•](#page-25-0) [SmartManage](#page-35-0)**

## **Ominaisuudet**

## **220VW8**

- **• Suunniteltu suurimpaan tuottavuuteen**
	- **• Suuri laajakuvanäyttö, joka on ihanteellinen kahden A4-sivun tarkasteluun vierekkäin • Näyttää useampia kuvia ja sisältöä vierittämättä**
- **• Paras kokonaishankintahinta**
	- **• Windows Vista -valmius**
	- **• RoHS-ympäristönsuojelustandardien mukainen**
	- **• Lajinsa alhaisin virrankulutus**
- **• Merkittävä eturintaman näytön suorituskyky**
	- **• WSXGA, tarkempi näyttö 1680x1050 laajakuvaresoluutiolla**
	- **• Kaksoistulo hyväksyy sekä analogisen VGA- ja digitaalisen DVI -signaalin**
	- **• DVI-D-tulo ja HDCP-tuki ( tietyissä malleissa )**
- **• Erinomainen mukavuus**
	- **• Upotetun virtalähteen ansiosta ei tarvita ulkoisia verkkolaitteita**
	- **• Säädä näyttöasetuksia pikanäppäimillä tai näyttösäätimillä**

## **TAKAISIN SIVUN ALKUUN**

## **SmartImage Lite (Valikoivat mallit)**

## **Esittely**

**Philips SmartImage Lite -ominaisuudet ja Philips LightFrame -tekniikka mukauttavat ruudun suorituskykyä sisällön mukaan. Se muuttaa kirkkautta ja kontrastia kuvan värin parantamiseksi ja tekstin terävöittämiseksi. Käytit sitten tekstinkäsittelyohjelmaa tai katsoit kuvia tai videoita, saat aina parhaan katselukokemuksen Philips SmartImage Lite (Valikoivat mallit) .**

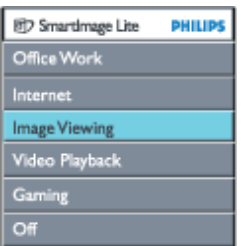

## **SmartImage Lite käyttöönotto**

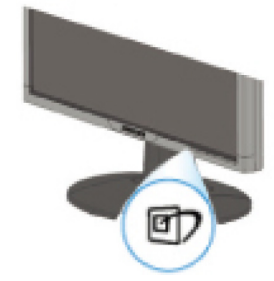

- **1. Painamalla voit käynnistää SmartImage Lite-kuvaruutunäytön;**
- 2. Painamalla uudelleen  $\overline{\mathbb{D}}$  voit vaihtaa seuraavien tilojen välillä: Office Work (toimistotyö), **Internet, Image Viewing (kuvankatselu), Video Playback (videotoisto), Gaming(Pelit) ja Off (pois);**
- **3. SmartImage Lite-kuvaruutunäyttö pysyy ruudulla viisi sekuntia. Voit suorittaa valinnan myös painamalla OK.**
- **4. Kun smartlmage Lite on otettu käyttöön, sRGB-järjestelmä poistuu automaattisesti pois käytöstä.**

Käyttääksesi sRGB:tä sinun on poistettava Smartlmage Lite käytöstä  $\blacksquare$ -painikkeella monitorin etukehyksessä

Sen lisäksi, että **V**uierittää alaspäin, voit käyttää valintaan myös  $\blacktriangledown$   $\blacktriangle$  -painikkeita ja suorittaa **valinnan painamalla OK.**

**Valittavissa on kuusi tilaa:**

- 1. **Office Work (toimistotyö): Valitse tämä yleiseen toimistokäyttöön, kuten tekstinkäsittelyyn, taulukkolaskentaan ja sähköpostiin. Ruudulla on lähinnä tekstiä.**
- 2. **Internet: Valitse tämä Internet-ohjelmille, etenkin verkkoselaimille. Ruudulla on sekä tekstiä että kuvia.**
- 3. **Image Viewing (kuvankatselu): Valitse tämä kuvankatseluohjelmille, etenkin diaesityksille. Ruudulla on lähinnä kuvia.**
- 4. **Video Playback (videotoisto): Valitse tämä tila video-ohjelmille, kuten Microsoft Media Playerille ja Real Playerille. Ruudulla on lähinnä videota.**
- 5. **Gaming(Pelit): Valitse tämä tila PC-pelejä varten. Ruutua hallitaan kirkasvärisellä keinotekoisella animaatiolla.**
- 6. **Off (pois): Ei SmartImage Lite-optimointia.**

#### **SmartResponse (Valikoivat mallit)**

#### **Mikä se on?**

**SmartResponse on Philipsin korkealaatuista teknologiaa, joka säätää vasteajan sovelluksen vaatimusten mukaiseksi, tuottaen nopeamman vasteajan peleille ja videoille tai paremman saturaation kuvien katseluun.** 

#### **Mihin sitä tarvitaan?**

**Kun haluat optimoida näytön, jokaista sovellusta varten: Staattiset kuvat esitetään ilman 'häiriöitä' ja värinvaihteluita, samalla kun elokuvien ja videoiden toistosta poistetaan viirut ja häivekuvat.** 

#### **Miten sitä käytetään?**

**Valitse video- ja pelitila vasteajan parantamiseksi sekä viirujen ja häivekuvien poistamiseksi nopeasti liikkuvista kuvista kuten toimintaelokuvista ja videoista. Valitse kuvankatselutila katsellaksesi staattisia kuvia tai käyttäessäsi monitoimisovelluksia ilman "häiriöitä" ja värimuutoksia.** 

#### **Milloin se on tehokas?**

**1. Kun valitset SmartImage Lite-tilat SmartImage-painikkeella, joillekin tiloista on asetettu SmartResponse-asetus.** 

**a. Internet - SmartResponse käynnistyy alhaisella muutostasolla selausliikkeen aiheuttamien epäselvyyksienvähentämiseksi.** 

**b. Videotoisto - SmartResponsekäynnistyy keskivoimakkuudella vähentäen liikkeen aiheuttamia epäselvyyksiä.** 

**c. Pelit - SmartResponse käynnistyy korkealla tasolla, tuottaen nopeimmat LCD-näytön vasteajan. d. Muut tila-asetukset kuten, "Office Work"(toimistotyö), "Image Viewing"(Kuvienkatselu) ja"Off"(Pois päältä), kääntää "SmartResponse" toiminnon pois päältä optimaalisen väritoiston varmistamiseksi.** 

**2. Voit myös kääntää sen "päälle" tai "pois päältä" kohdassa OSD/Lisäasetukset/SmartResponse. Esiasetettu tila on "off"(pois päältä).**

#### **TAKAISIN SIVUN ALKUUN**

#### **Lyijytön tuote**

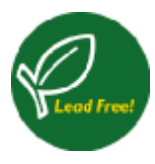

**Philips on poistanut näytöistään myrkylliset aineet kuten lyijyn. Lyijytön näyttö auttaa suojelemaan käyttäjän terveyttä ja helpottaa ympäristöystävällistä kierrätystä sekä sähkö- ja elektroniikkalaitteiden hävittämistä. Philips noudattaa Euroopan yhteisön kireän RoHS-direktiivin säädöksiä vaarallisten aineiden vähentämisestä sähkö- ja elektroniikkalaitteissa. Valitessasi Philipsin, voit luottaa siihen että näyttölaitteesi ei vahingoita ympäristöä.**

## **Tekniset tiedot\***

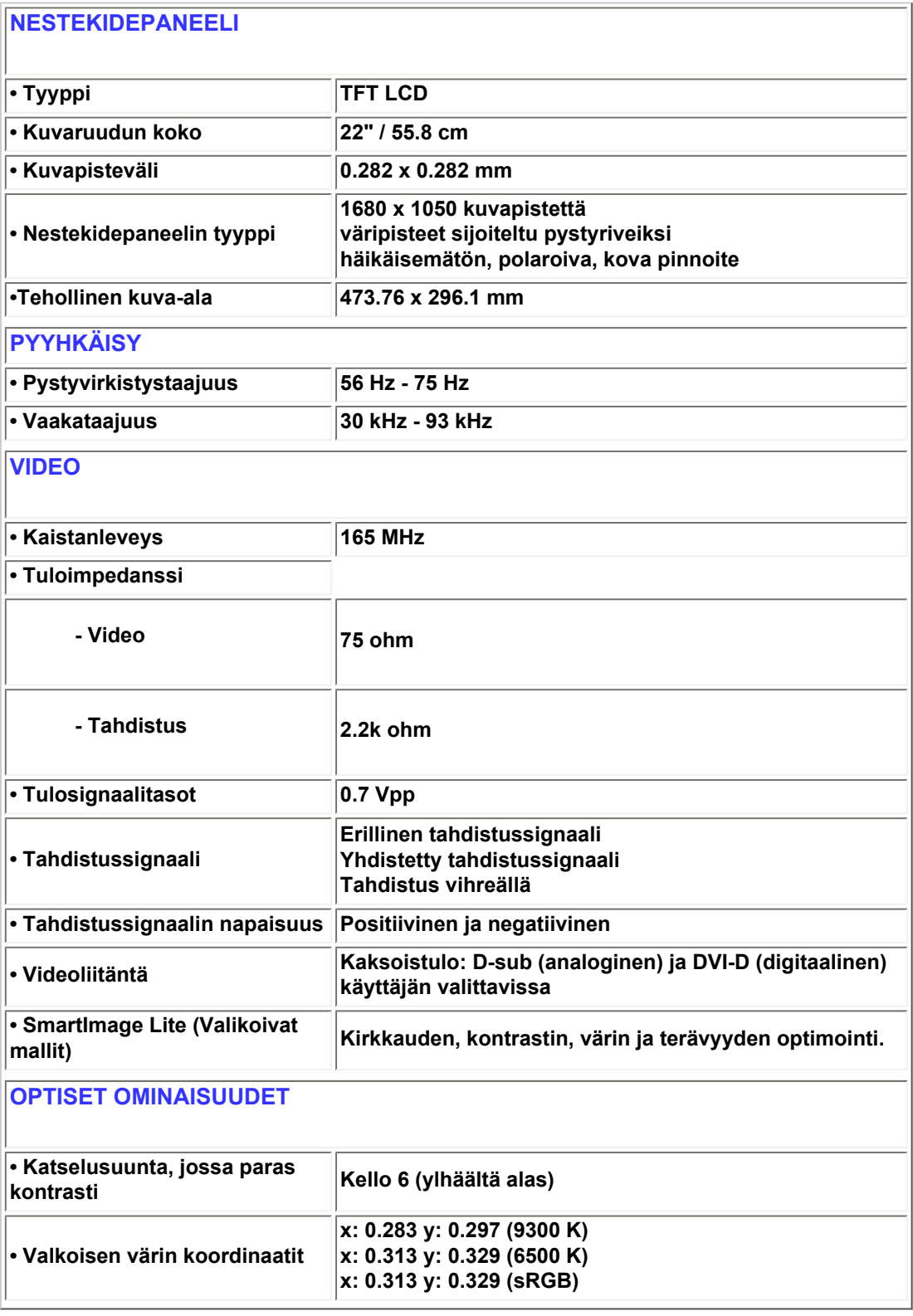

*\* Ominaisuuksia voidaan muuttaa ilman eri ilmoitusta.*

## **Tarkkuus ja näyttötilat**

**• Maksimitarkkuus 1680 x 1050 taajuudella 60 Hz (Analoginen signaalitulo) 1680 x 1050 taajuudella 60 Hz (Digitaalinen signaalitulo)**

**• Suositeltava tarkkuus 1680 x 1050 taajuudella 60 Hz (Digitaalinen signaalitulo)**

**24 näyttötilaa, jotka käyttäjä voi määritellä**

**16 esiohjelmoitua näyttötilaa:**

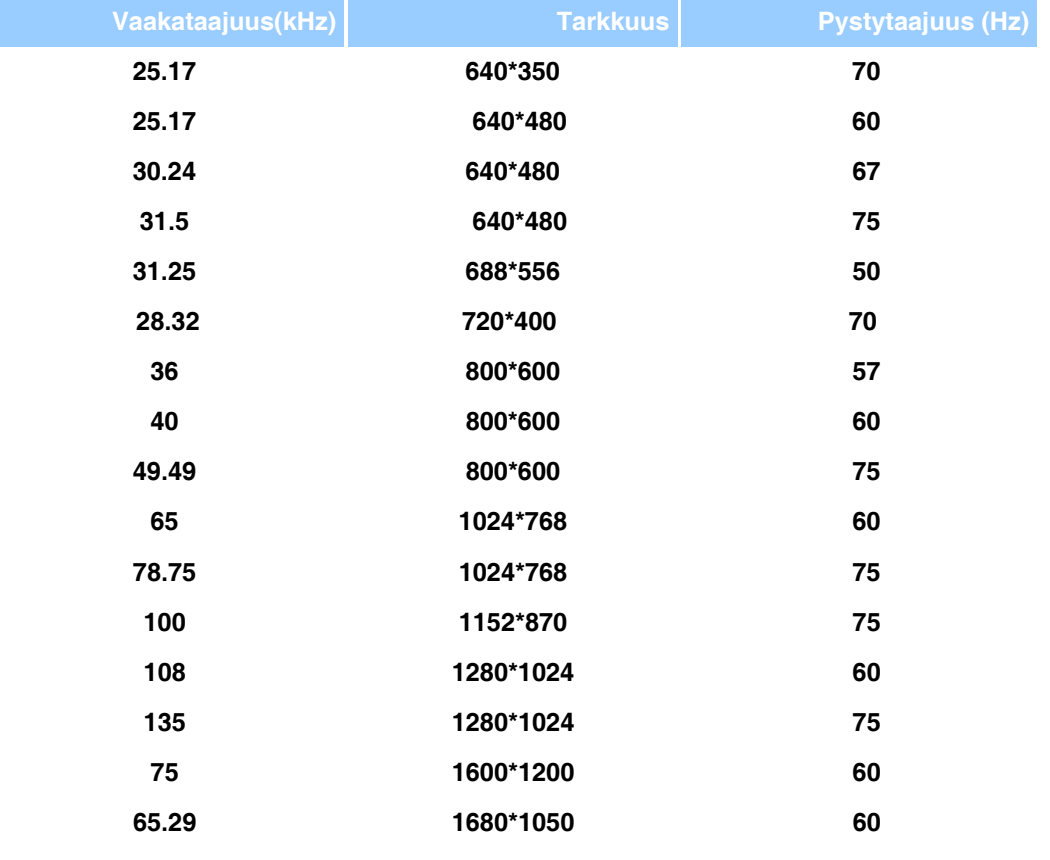

#### **TAKAISIN SIVUN ALKUUN**

#### **Automaattinen virransäästö**

**Jos tietokoneeseen on asennettu VESA DPMS -standardin mukainen näytönohjain tai apuohjelma, näyttö voi vähentää automaattisesti virrankulutustaan, kun se ei ole käytössä. Kun näyttö havaitsee jälleen näppäimistöltä, hiireltä tai muulta syöttölaitteelta tulevan signaalin, se "herää" automaattisesti. Seuraavassa taulukossa on esitetty tehonkulutus ja signaalit eri toimintatiloissa.** 

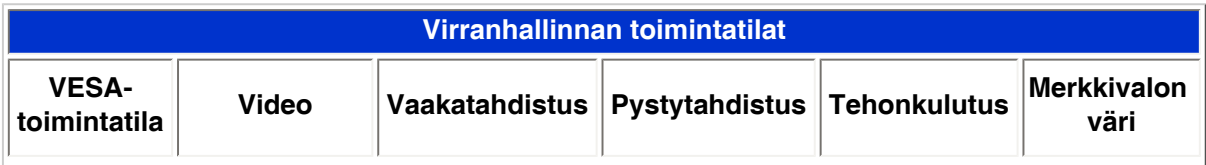

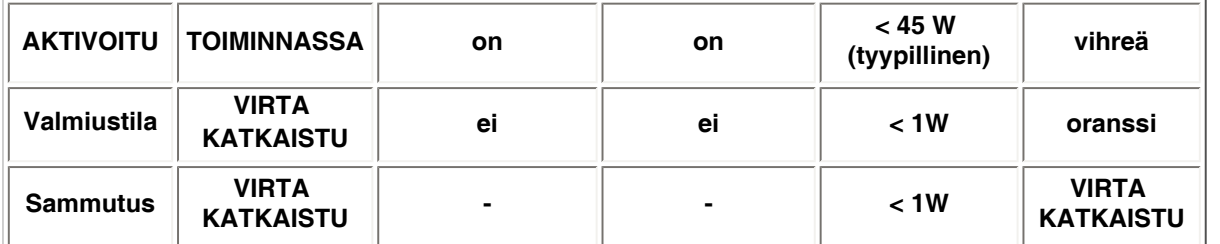

**Tämä monitori on ENERGY STAR®-yhteensopiva. ENERGY STAR® -ohjelman osallistujana PHILIPS on suunnitellut tämän tuotteen siten, että se täyttää tehonkulutukseltaan ENERGY STAR® -vaatimukset.**

#### **TAKAISIN SIVUN ALKUUN**

## **Mitat ja käyttöolosuhteet**

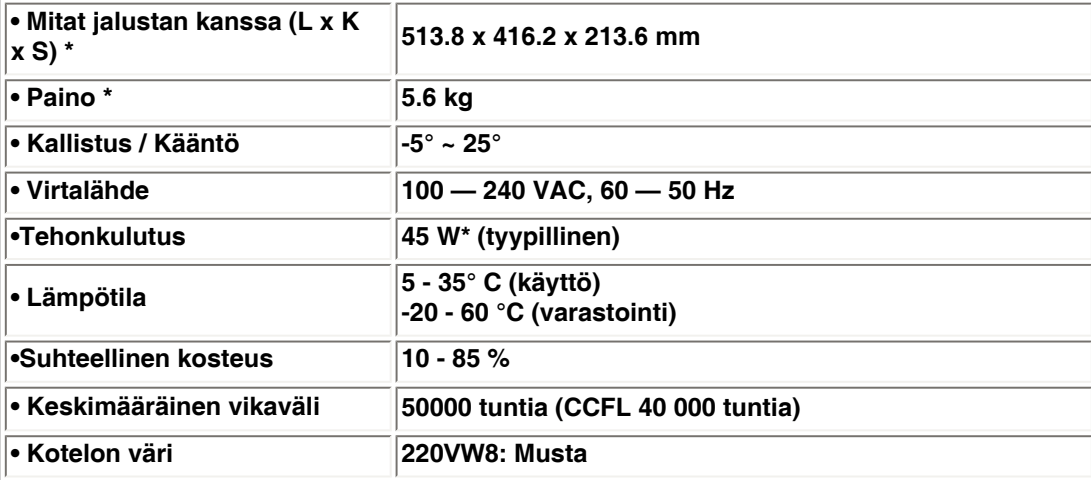

*\* Ominaisuuksia voidaan muuttaa ilman eri ilmoitusta.*

*\* Tarkkuus 1680 x 1050, normaali koko, maksimikirkkaus, kontrasti 50 %, 6500 K, täysin valkoinen kuvio, ilman ääntä/USB.*

#### **TAKAISIN SIVUN ALKUUN**

#### **Nastajärjestys**

1. **Täysin digitaalisessa liittimessä on 24 napaa, jotka on sijoitettu kolmeen riviin. Nastojen järjestys käy ilmi seuraavasta taulukosta:**

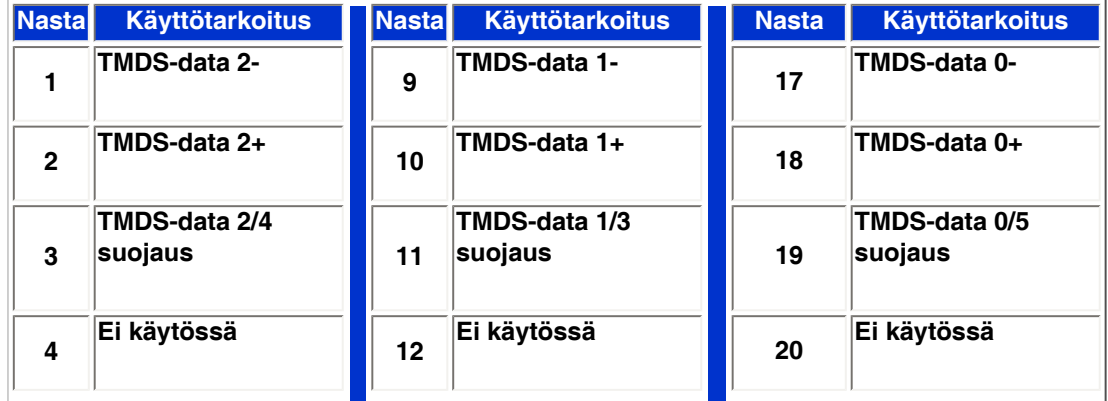

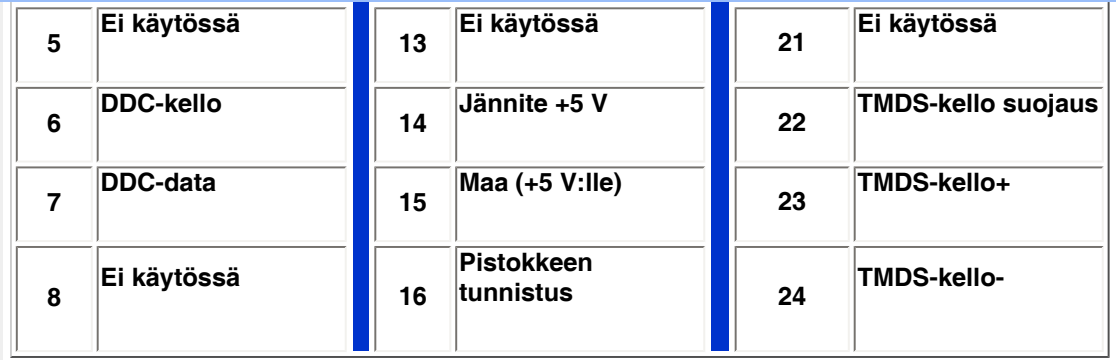

Pin1

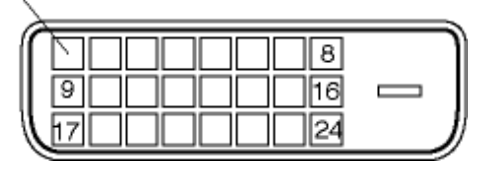

**2. Signaalijohdon 15-nastainen D-sub-liitin (urosliitin):** 

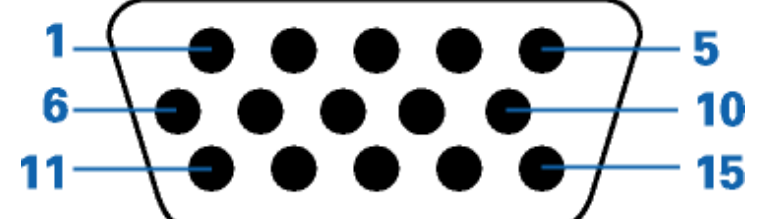

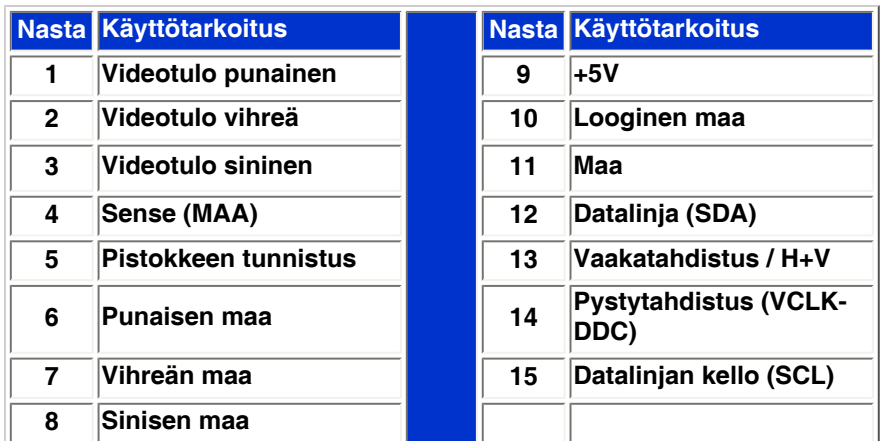

## **TAKAISIN SIVUN ALKUUN**

## **Kuvat tuotteesta**

**Linkeistä löydät kuvat näytöstä ja sen osista.**

**[Etupaneelin säätimet](#page-39-1)**

**TAKAISIN SIVUN ALKUUN**

**Liikkuvuus**

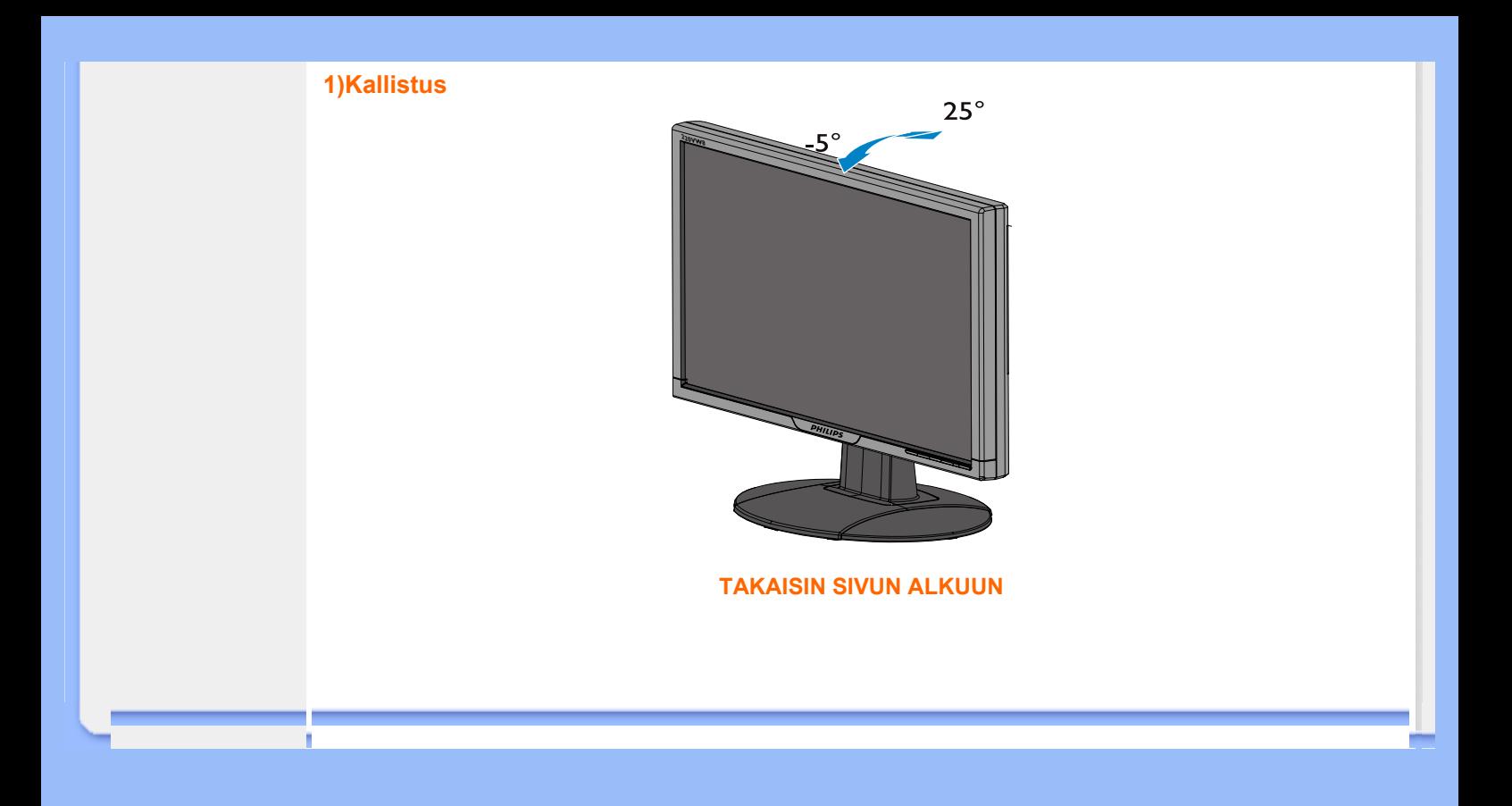

## **Philipsin takuu kuvapistevirheiden tapauksessa**

- <span id="page-32-1"></span><span id="page-32-0"></span>**[•](#page-32-0) Ominaisuudet**
- **[•](#page-32-0) Tekniset tiedot**
- **[•](#page-32-0) Tarkkuus ja näyttötilat**
- **[•](#page-32-0) Automaattinen virransäästö**
- **[•](#page-32-0) Mitat ja**
- **[•](#page-32-0) Nastajärjestys**
- **[•](#page-32-0) Kuvat tuotteesta**

**Philipsin takuu nestekidenäyttöjen kuvapistevirheiden tapauksessa**

**käyttöolosuhteet Philips takaa kuitenkin, että jos virheiden määrä on liian suuri, näyttö korjataan tai Philipsin pyrkimyksenä on tarjota tuotteita, joiden laatu on paras mahdollinen. Käytämme uusimpia valmistusmenetelmiä ja tiukkaa laadunvalvontaa. Nestekidenäyttöjen kuvapisteiden tai osaväripisteiden vikoja ei kuitenkaan voida aina välttää. Kukaan valmistaja ei pysty takaamaan, että kaikkien nestekidenäyttöjen kaikki kuvapisteet olisivat virheettömiä. vaihdetaan takuun puitteissa. Seuraavassa selitetään erilaiset kuvapistevirheet ja määritellään, milloin niiden määrä katsotaan liian suureksi. Takuu kattaa korjauksen tai vaihdon, jos nestekidenäytön kuvapistevirheiden määrä ylittää määritellyt raja-arvot. Esimerkiksi 15 tuuman XGA-näytön osaväripisteistä saa vain 0,0004 % olla virheellisiä. Lisäksi Philips määrittelee vielä tiukemmat rajat tietyille virheyhdistelmille, jotka ovat muita näkyvämpiä. Takuu on voimassa kaikkialla maailmassa.**

## **Kuvapisteet ja osaväripisteet**

**Kuvapiste (pixel) koostuu kolmesta osaväripisteestä (subpixel): punaisesta (R), vihreästä (G) ja sinisestä (B). Kaikki kuvapisteet yhdessä muodostavat kuvan. Kun kaikki kolme osaväripistettä palavat, ne näkyvät yhtenä valkoisena kuvapisteenä. Kun kaikki kolme osaväripistettä ovat sammuksissa, ne näkyvät yhtenä mustana kuvapisteenä. Jos vain yksi tai kaksi osaväripistettä palaa, yhteistuloksena näkyy yksi muunvärinen kuvapiste.**

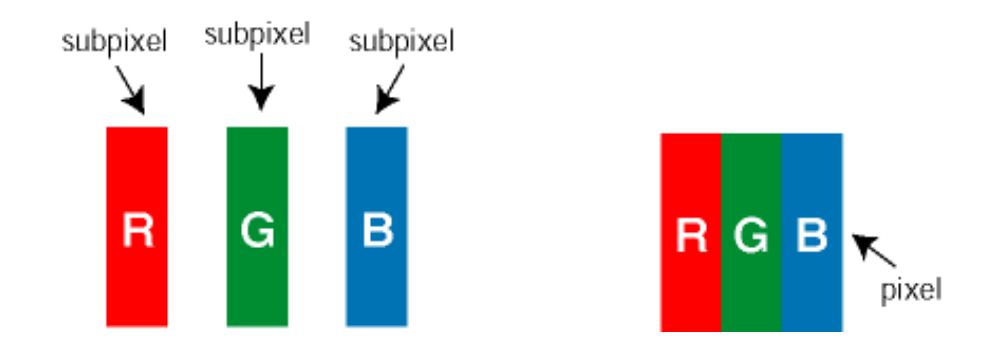

#### **Erityyppiset kuvapistevirheet**

**Kuvapisteiden ja osaväripisteiden virheet näkyvät kuvaruudussa eri tavoin. Kuvapistevirheitä on kahta tyyppiä ja kumpikin tyyppi käsittää erilaisia osaväripistevirheitä.** 

**Kirkkaat pisteet Kirkkaat pisteet ovat näyttöpisteitä tai alipisteitä, jotka ovat aina päällä.**  *Kirkas piste* **on alipiste, joka jää näyttöön kun näytössä on tumma kuvio. Kirkkaiden pisteiden tyypit:**

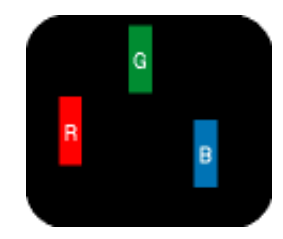

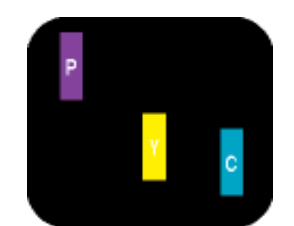

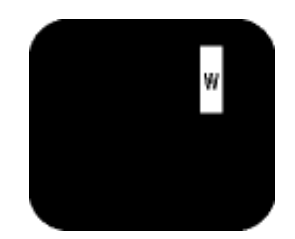

**Yksi palava punainen, vihreä tai sininen osaväripiste** **Kaksi vierekkäistä palavaa osaväripistettä:**

- **punainen + sininen = violetti**
- **punainen + vihreä = keltainen - vihreä + sininen = syaani (vaaleansininen)**

**Kolme vierekkäistä palavaa osaväripistettä (yksi valkoinen kuvapiste)**

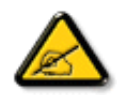

**Punaiset tai siniset** *kirkkaat pisteet* **ovat 50 prosenttia kirkkaampia kuin ympäröivät pisteet, kun taas vihreät kirkkaat pisteet ovat 30 prosenttia naapuripisteitä kirkkaampia.**

**Mustat kirkkaat pisteet Mustat kirkkaat pisteet ovat näyttöpisteitä tai alipisteitä, jotka ovat aina pimeinä tai pois päältä.** *Tumma piste* **on alipiste, joka jää näyttöön kun näytössä on vaalea kuvio. Mustien pisteiden tyypit:**

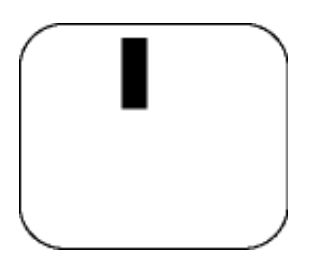

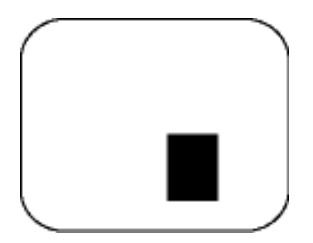

**Yksi musta osaväripiste Kaksi tai kolme vierekkäistä mustaa osaväripistettä**

**Kuvapistevirheiden etäisyys** 

**Koska samantyyppiset lähekkäiset kuvapiste- ja osaväripistevirheet voivat näkyä erityisen häiritsevinä, Philips määrittelee myös kuvapistevirheiden etäisyydelle toleranssit.** 

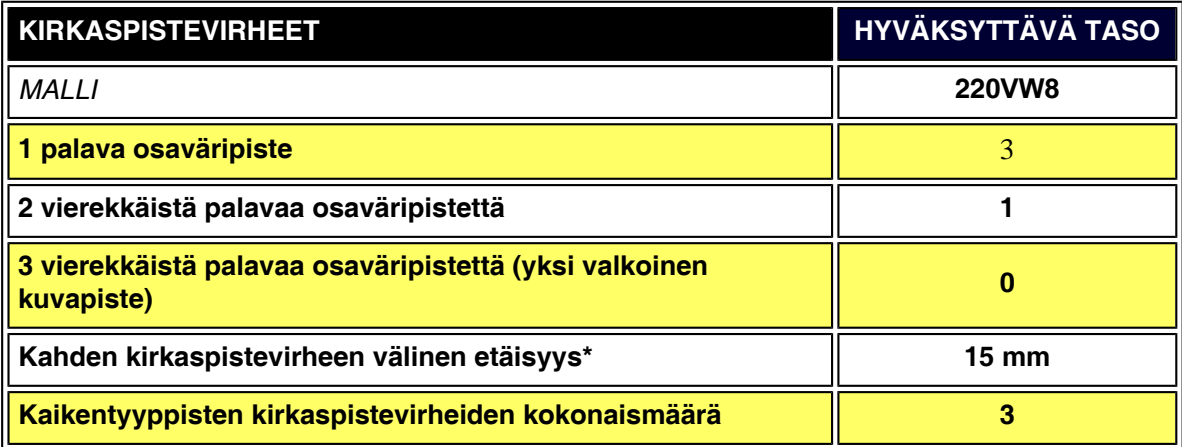

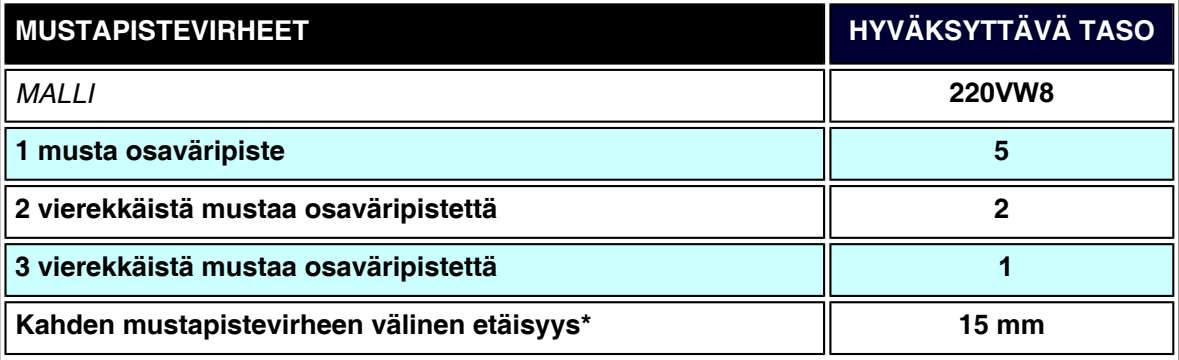

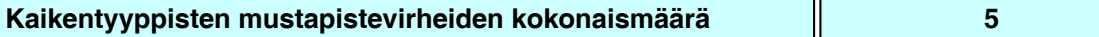

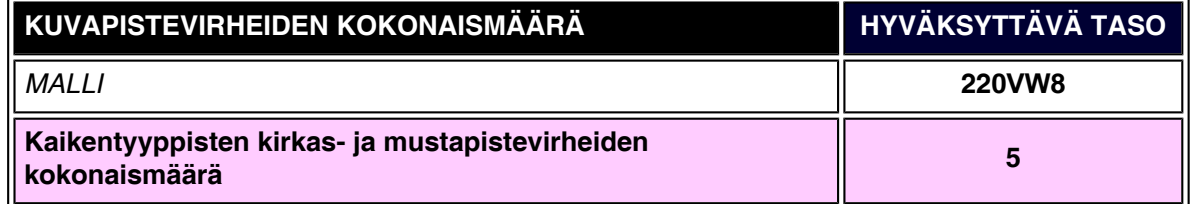

#### *Huom:*

֦

*\* 1 osaväripistevirhe tai 2 vierekkäistä osaväripistevirhettä = 1 kuvapistevirhe*

*Philips-monitorisi on normin ISO13406-2 mukainen*

## **[TAKAISIN SIVUN ALKUUN](#page-32-1)**

#### <span id="page-35-0"></span>**[•](#page-35-0) [Tuotetiedot](#page-25-0)**

## **SmartManage ja SmartControl (Valikoivat mallit)**

- **[•](#page-35-0) [Philipsin takuu](#page-32-0)  [kuvapistevirheiden](#page-32-0) [tapauksessa](#page-32-0)**
- **[•](#page-35-0) [Johdanto](#page-35-1)**
- **[•](#page-35-0) [SmartManagen](#page-35-2) [ominaisuudet ja](#page-35-2)  [edut](#page-35-2)**
- **[•](#page-35-0) [Philips](#page-35-3) [SmartControl](#page-35-3)**
- <span id="page-35-1"></span>**[•](#page-35-0) [Kysymyksiä ja](#page-38-0)  [vastauksia](#page-38-0)**

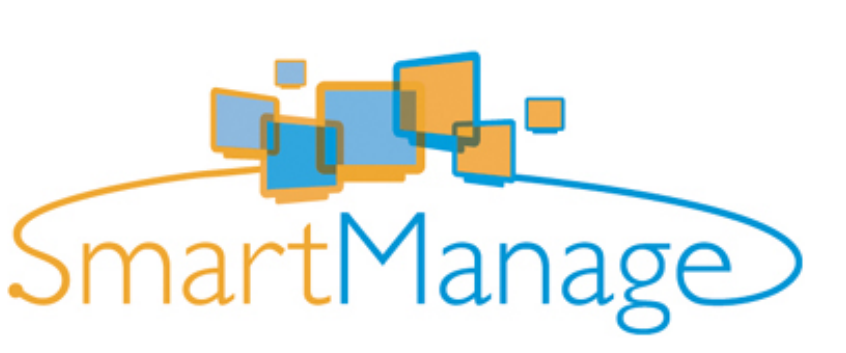

#### **Johdanto**

**Philipsin SmartManage on edistyksellinen Philipsin näyttöjen hallintaratkaisu käyttäjille ja erityisesti laitteistojen ylläpitäjille. Ratkaisu sisältää kolme työkalua: Philips SmartManage Administrator, Philips SmarControl ja Agent.**

**Philips SmartManage on kehitetty Philipsin ja Altiris Inc.:n yhteistyönä.**

#### <span id="page-35-2"></span>**SmartManagen ominaisuudet ja edut**

**Philips SmartManage on IT-hallinnon käyttöön kehitetty konsoli, jonka avulla voidaan tukea käyttöomaisuuden hallintaa keräämällä tietoja näytöistä, laatimalla raportteja sekä tarkastamalla ja valvomalla liikeomaisuuden turvaa. Sillä voidaan myös antaa ilmoituksia näyttöjen käyttäjille.**

**Philips SmartManagen tärkeimmät ominaisuudet ovat:**

- 1. **Järjestelmä tarjoaa yrityskäyttäjille lisätietoa investointien turvaamiseksi.**
- 2. **Virransäästötoiminto vähentää käyttökustannuksia ja vapauttaa työvoimaa näyttöjen virran kytkemisestä ja katkaisemista muihin tehtäviin.**
- 3. **SmartControl tarjoaa lisämahdollisuuden näyttöjen ominaisuuksien ja asetusten säätämiseen.**
- 4. **Raportit vähentävät tarkastuksiin ja kunnossapitoon kuluvaa työaikaa ja kustannuksia.**

**SmartManage-ohjelmiston kokeiluversion voi ladata osoitteesta <http://www.altiris.com/philips>**

**Jos haluat lisätietoja Philips SmartManagesta, ota yhteyttä Philipsin myyntiasiantuntijaan omassa maassasi.**

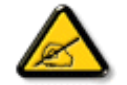

**SmartManage-ohjelmisto on tarkoitettu liiketoimintaympäristöön. Kotikäyttäjät eivät yleensä tarvitse SmartManage-ohjelmistoa.**

## <span id="page-35-3"></span>**Philips SmartControl**

**SmartControl- ja SmartManage Agent -ohjelmistot on asennettu tietokoneisiin, jotka käyttävät Philipsin näyttöjä. SmartControl- ja SmartManage Agent -ohjelmistojen avulla näytöt ja tietokoneet ovat vuorovaikutuksessa ylläpidon antaminen ohjeiden mukaisesti. Koska SmartControl toimii myös yksittäisellä tietokoneella, voi myös kotikäyttäjä käyttää SmartControl-ohjelmistoa näytön suorituskyvyn asetuksiin.**

**1. Laitteistovaatimukset**
- **Grafiikkakortit joissa on nVIDIA (TNT2, GeForce, Quadro, tai uudempi) sekä ATI (Radeon tai uudempi) grafiikkapiiri joka tukee DDC/CI -liitäntää**
- **käyttöjärjestelmä Microsoft Windows 2000 tai XP**
- **Philips-näyttö, joka tukee DDC/CI-liitäntää**

#### **2. Asennus**

**"SmartControl Installation"-tiedoston lataaminen tietokoneelle:**

- 1. **Katso [http:// www.philips.com](http://www.philips.com/)**
- 2. **Valitse"Your Country" (Oma maa)**
- 3. **Valitse "Contact & Support" (Yhteydenotto & tuki)**
- 4. **Syötä näyttösi mallinumero**
- 5. **Mene Ohjelmisto & ohjain-sivulle**
- 6. **Valitse "SmartControl Software" (SmartControl-ohjelmisto), josta voit ladata SmartControl-ohjelmiston ja sen ohjaimet asennusta varten.**

**Toimi SmartControl-asennusohjelman ohjeiden mukaan.**

- **3. SmartControlin käynnistys**
	- **Napsauta hiiren oikealla näppäimellä tietokoneen työpöytää ja valitse valikosta Ominaisuudet.**
	- **Valitse välilehti Asetukset ja valitse painike Lisäasetukset.**
	- **Valitse välilehti Philips SmartControl.**

**4. SmartControl toiminnot**

● **Display and Sound (kuva ja ääni) Käyttäjät voivat säätää liukusäätimillä kirkkautta, kontrastia, audio äänenvoimakkuutta (soveltuvissa tapauksissa), kuvakohinaa (ei käytettäessä DVI-Dtuloa) sekä värilämpötiloja.**

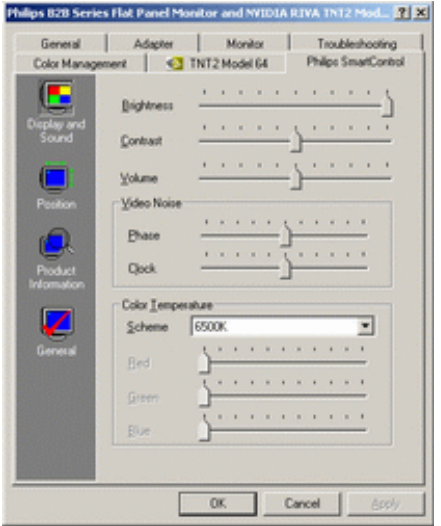

● **Position (kuvan asemointi) Käyttäjät voivat säätää liukusäätimillä kuvan paikkaa kuvaruudussa pysty- ja vaakasuunnassa. Toiminto ei ole käytettävissä käytettäessä digitaalista DVI-D-tuloa.**

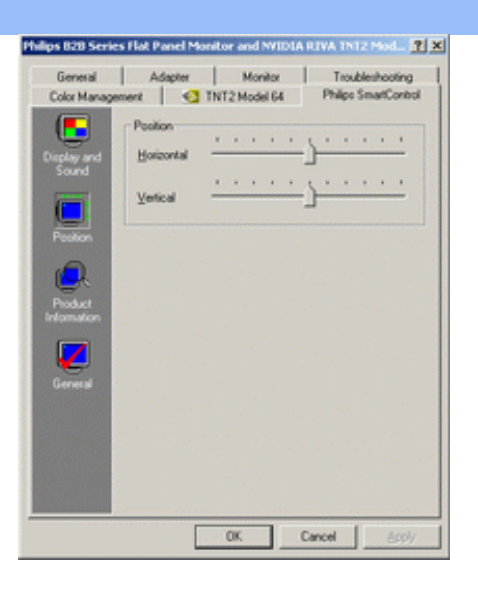

● **Product Information (tuotetiedot) Napsauttamalla vasemman reunan Product Information -painiketta käyttäjä voi lukea näytön muistiin tallennetut tuotetiedot.**

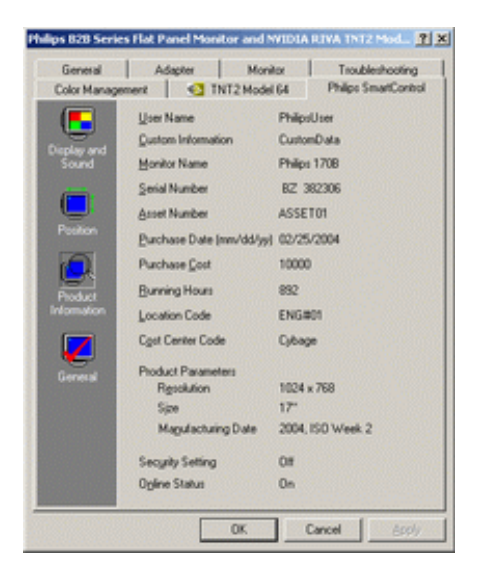

● **General (yleistä)**

**Napsauta Yleistä (General) yleistietoja varten, mikä sisältää laiteohjaintietoa, laitetietoa ja monitorin ohjauksen.**

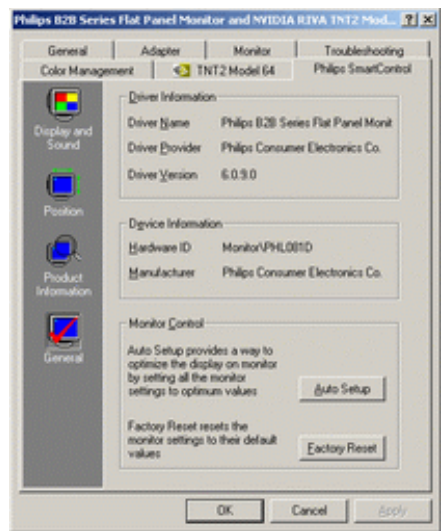

**Monitor Control -kohdassa käyttäjä voi valita Auto Setup -toiminnon, joka optimoi asetukset, tai Factory Reset -toiminnon, joka palauttaa näyttöön tehdasasetukset. Nämä toiminnot eivät ole käytettävissä käytettäessä digitaalista DVI-D-tuloa.**

#### **Kysymyksiä ja vastauksia**

**Kysymys 1: Mikä ero SmartManagella ja SmartControlilla on?**

**Vastaus: SmartManage on IT-henkilöstölle tarkoitettu etähallintaohjelma, jolla voidaan hallita verkkoon asennettuja näyttöjä.**

**SmartControl on ohjauspaneelia täydentävä ohjelma, jonka avulla käyttäjät voivat säätää näytön ominaisuuksia ja asetuksia ohjelmistoteitse näytön etupaneelin painikkeiden sijasta.**

**Kysymys 2: Vaihdoin tietokoneeseen toisen näytön ja nyt SmartControl ei enää toimi. Mitä minun on tehtävä?**

**Vastaus: Käynnistä tietokone uudelleen ja katso, toimiiko SmartControl nyt. Jos SmartControl ei toimi, se on poistettava ja asennettava uudelleen, jotta käyttöön saadaan oikea ajuri.**

**Kysymys 3: SmartControl toimi aluksi hyvin, mutta nyt se ei toimi enää. Mitä minun on tehtävä?**

**Vastaus: Näytön ajuri on mahdollisesti asennettava uudelleen, jos tietokoneessa on suoritettu jokin seuraavista toimista:**

- **videosovitin on vaihdettu**
- **videoajuri on päivitetty**

L

- **käyttöjärjestelmää on muokattu esimerkiksi asentamalla huoltopaketti tai korjausohjelma**
- **Windows-päivityksessä on päivitetty näyttö- tai videoajuri**
- **Windows on käynnistetty uudelleen, kun näytön virta oli katkaistu tai näyttö ei ollut yhdistetty tietokoneeseen.**

**Valitse hiiren oikealla painikkeella Oma tietokone ja valitse sitten Ominaisuudet > Laitteet > Laitehallinta.** 

**Jos kohdassa Näyttö näkyy "Plug and Play -näyttö", SmartControl on asennettava uudelleen. Poista SmartControl ja asenna se uudelleen.**

**Kysymys 4: Olen asentanut SmartControlin, mutta kun napsautan SmartControl-välilehteä, mitään ei tapahdu tai näyttöön tulee virheilmoitus. Missä vika?**

**Vastaus: Saattaa olla, että tietokoneen grafiikkasovitin ei ole yhteensopiva SmartControlin kanssa. Jos grafiikkasovittimen merkki on jokin edellä mainituista, lataa sille päivitetty ajuri valmistajan verkkosivustolta. Asenna ajuri. Poista SmartControl ja asenna se uudelleen.**

**Jos SmartControl ei vieläkään toimi, se ei ikävä kyllä tue grafiikkasovitintasi. Tarkasta Philipsin verkkosivuilta, onko SmartControl-ajurille saatavissa päivitystä.**

**Kysymys 5: Kun napsautan kohtaa Product Information, näkyviin tulee vain osa tiedoista. Missä vika?**

**Vastaus: Saattaa olla, että grafiikkakorttisi ajuri on vanha eikä se tue täysin DDC/CI-liitäntää. Lataa grafiikkasovittimelle päivitetty ajuri valmistajan verkkosivustolta. Asenna ajuri. Poista SmartControl ja asenna se uudelleen.**

**[TAKAISIN SIVUN ALKUUN](#page-35-0)**

<span id="page-39-2"></span><span id="page-39-1"></span><span id="page-39-0"></span>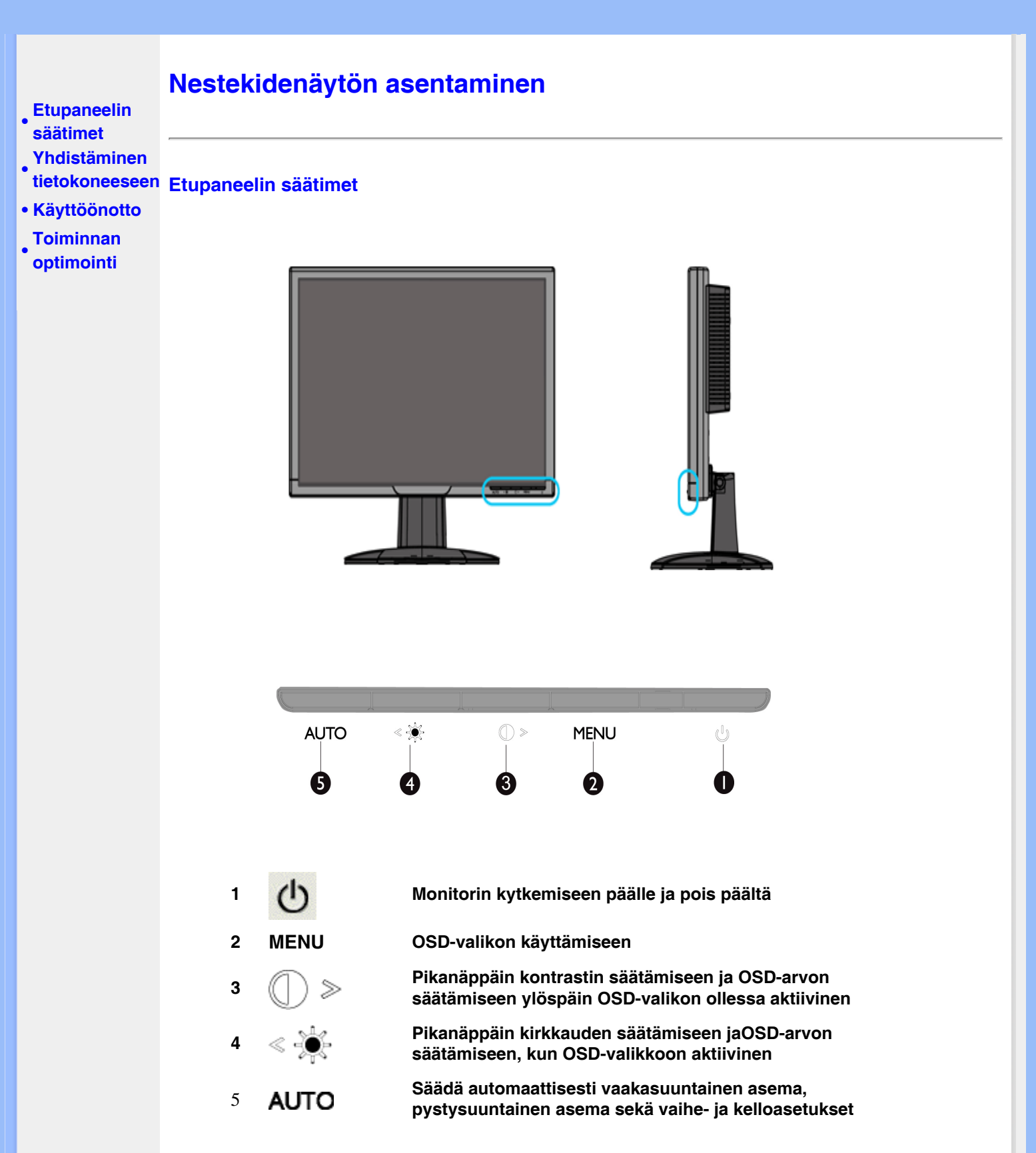

#### **[TAKAISIN SIVUN ALKUUN](#page-39-2)**

#### **Tausta**

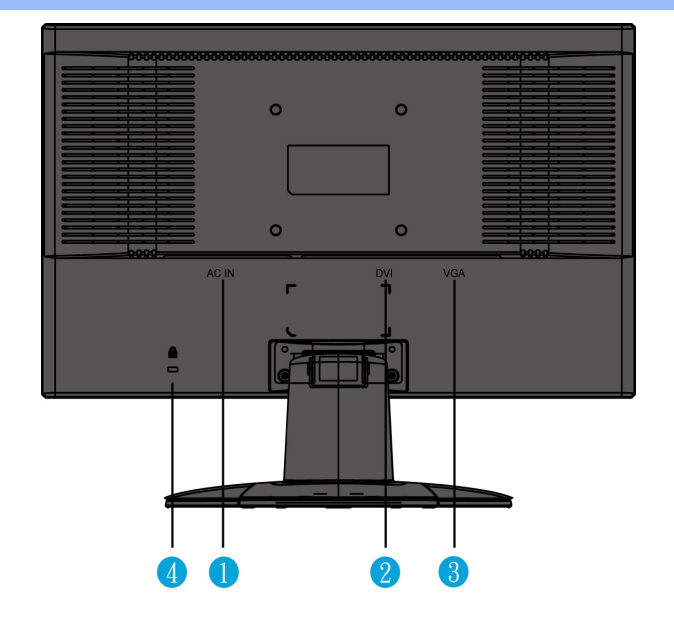

- **1 Virtatulo**
- **2 DVI-D-tulo**
- **3 VGA-tulo**
- **4 Kensington-varkaudenestolukko**

#### **[TAKAISIN SIVUN ALKUUN](#page-39-2)**

#### <span id="page-40-0"></span>**Toiminnan optimointi**

● **Jotta näyttö toimisi parhaalla mahdollisella tavalla, varmista että näytön tarkkuudeksi on asetettu 1280 x 1024 ja taajuudeksi 60 Hz.**

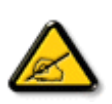

*Huom: Voit tarkistaa nykyisen näyttöresoluution painamalla OK-painiketta kerran. Nykyinen näyttötila näkyy kuvaruutunäytössä. Jos näyttöasetus ei ole optimissa, varoitusteksti "USE 1280X1024 FOR BEST RESULT" (parhaan tuloksen saat tilassa 1280x1024) tulee kuvaruutunäyttöön.*

● **Voit myös asentaa Flat Panel Adjust (FP-säätö) -ohjelman, jonka avulla voit tehostaa näyttösi suorituskykyä. Ohjelma on tällä CD-levyllä. Mukana on yksityiskohtaiset asennusohjeet. Napsauta linkkiä, niin saat lisätietoja ohjelmasta.**

**Lisätietoja ohjelmasta [FP\\_setup4.3.exe](#page-84-0)**

**[TAKAISIN SIVUN ALKUUN](#page-39-2)**

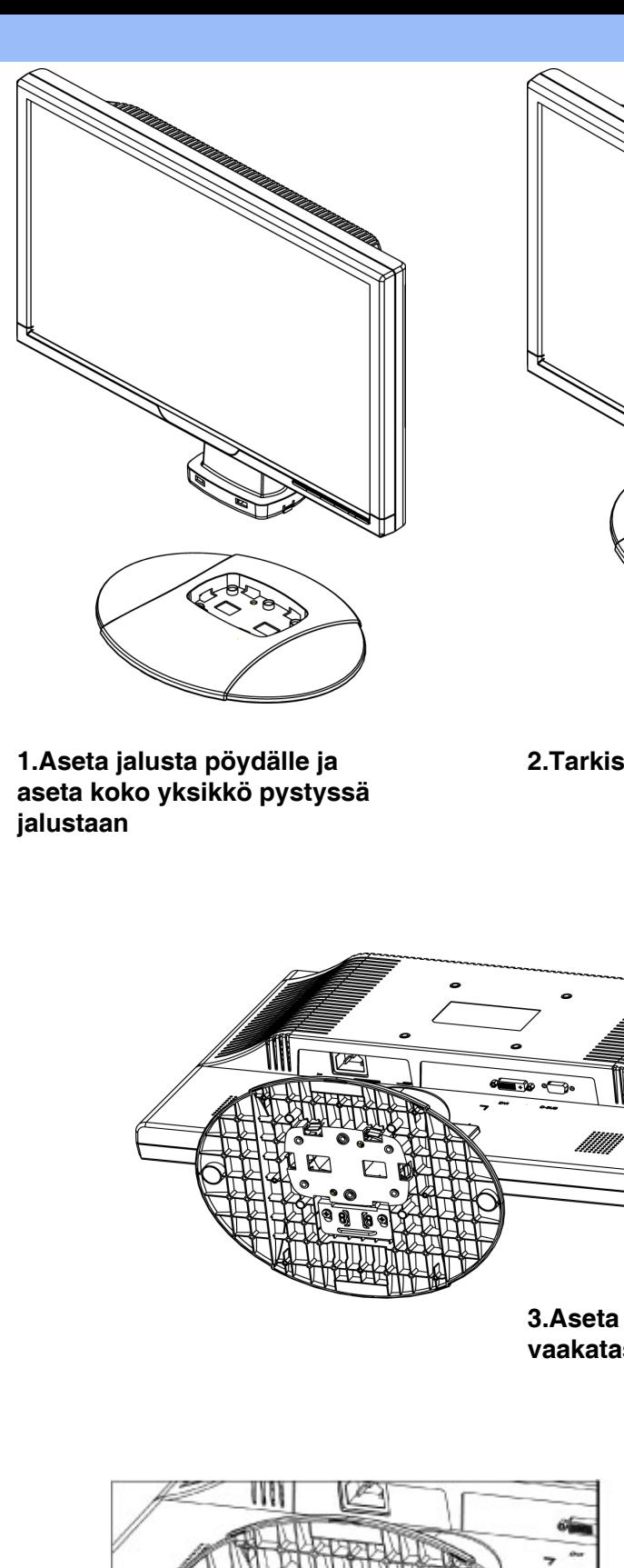

**2.Tarkista asennus**

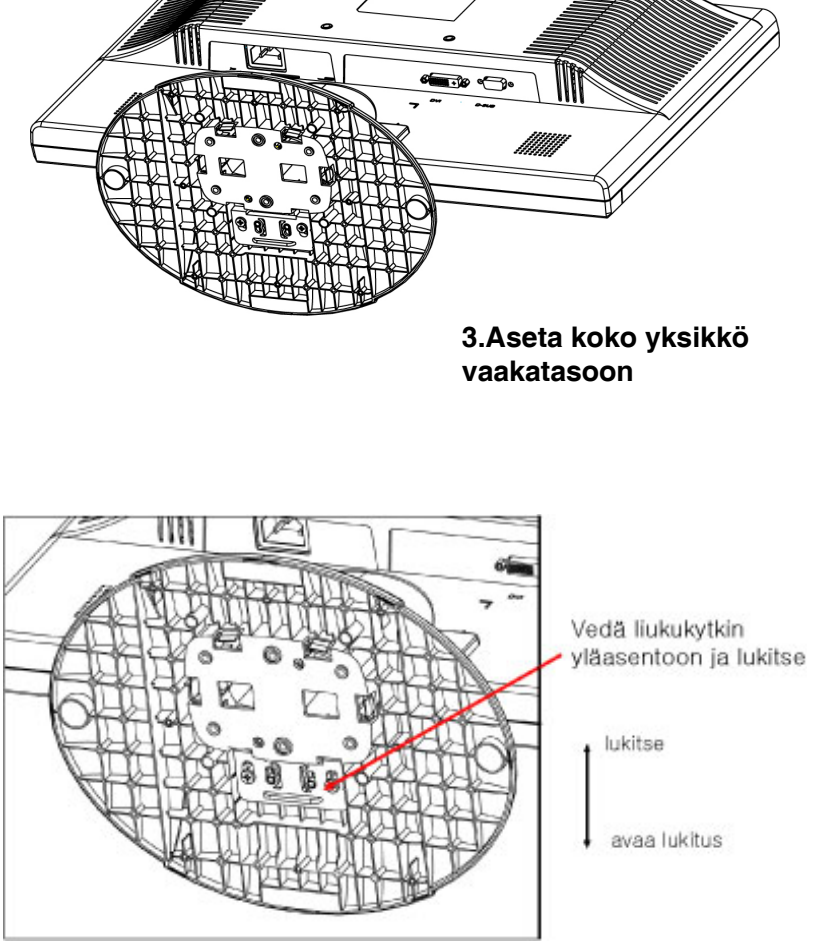

#### **[TAKAISIN SIVUN ALKUUN](#page-39-2)**

**[TAKAISIN SIVUN ALKUUN](#page-39-2)**

֦

# **Yhdistäminen tietokoneeseen**

<span id="page-43-0"></span>**[•](#page-43-0) [Etupaneelin](#page-39-1) [säätimet](#page-39-1)**

#### **[•](#page-43-0) Varustesarja Varustesarja**

- **[•](#page-43-0) Yhdistäminen tietokoneeseen**
- **[•](#page-43-0) [Käyttöönotto](#page-46-0)**
- **[•](#page-43-0) [Toiminnan](#page-40-0)  [optimointi](#page-40-0)**

# **Pura kaikki osat pois pakkauksesta.**

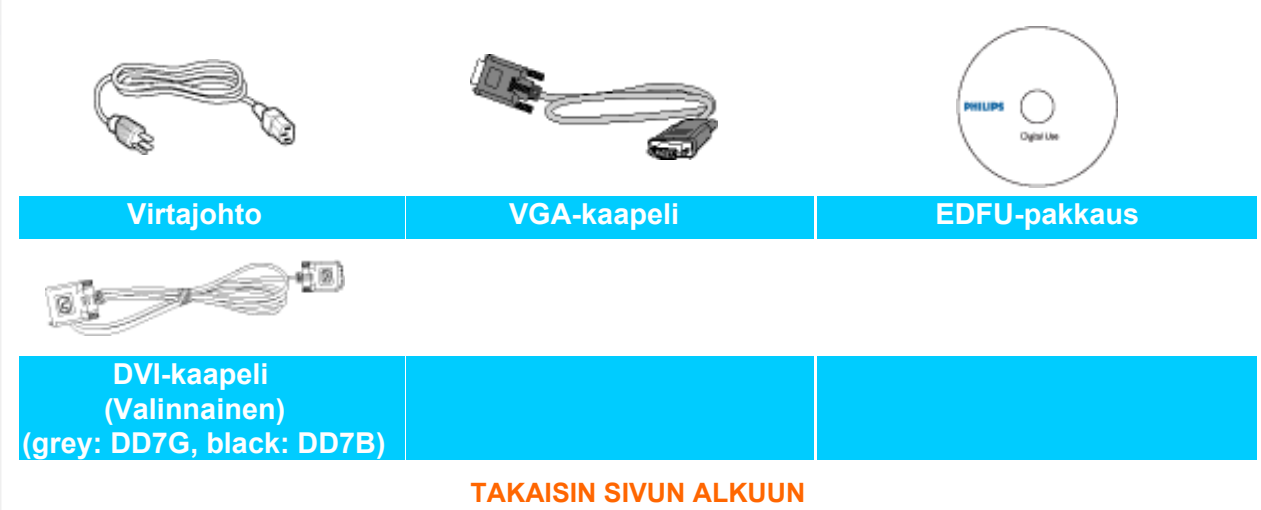

# **Yhdistäminen tietokoneeseen**

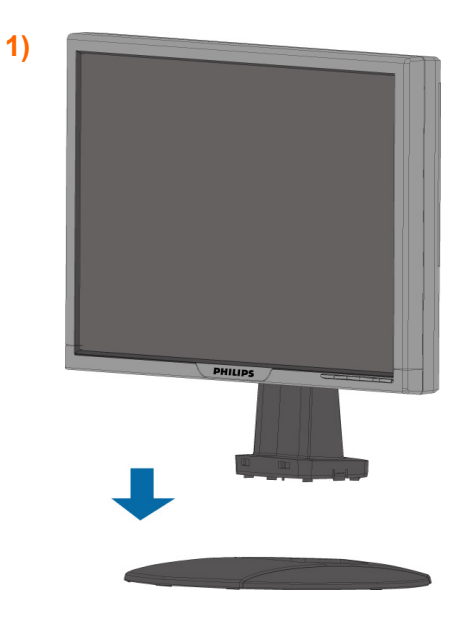

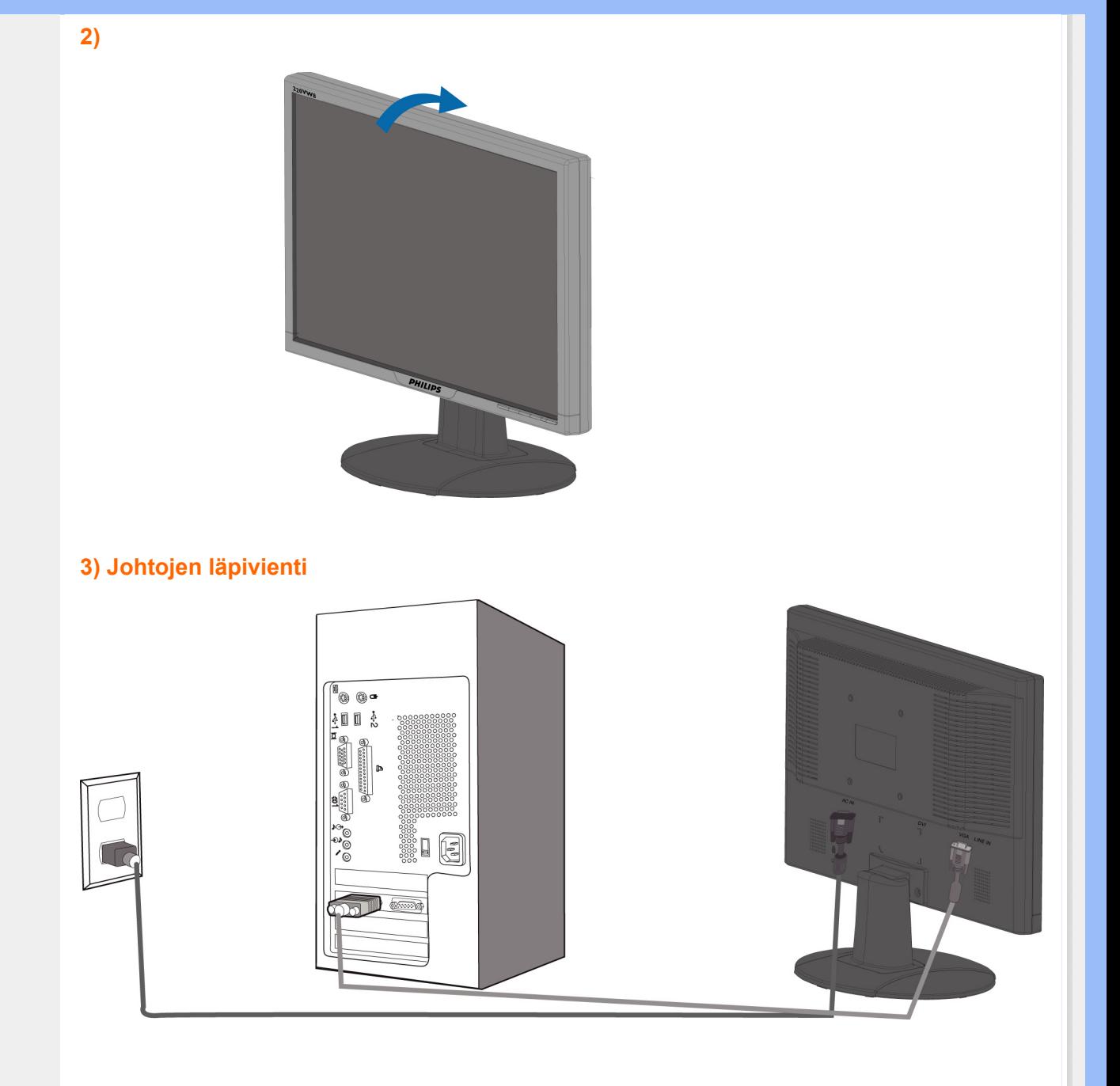

# **4)Yhdistäminen tietokoneeseen**

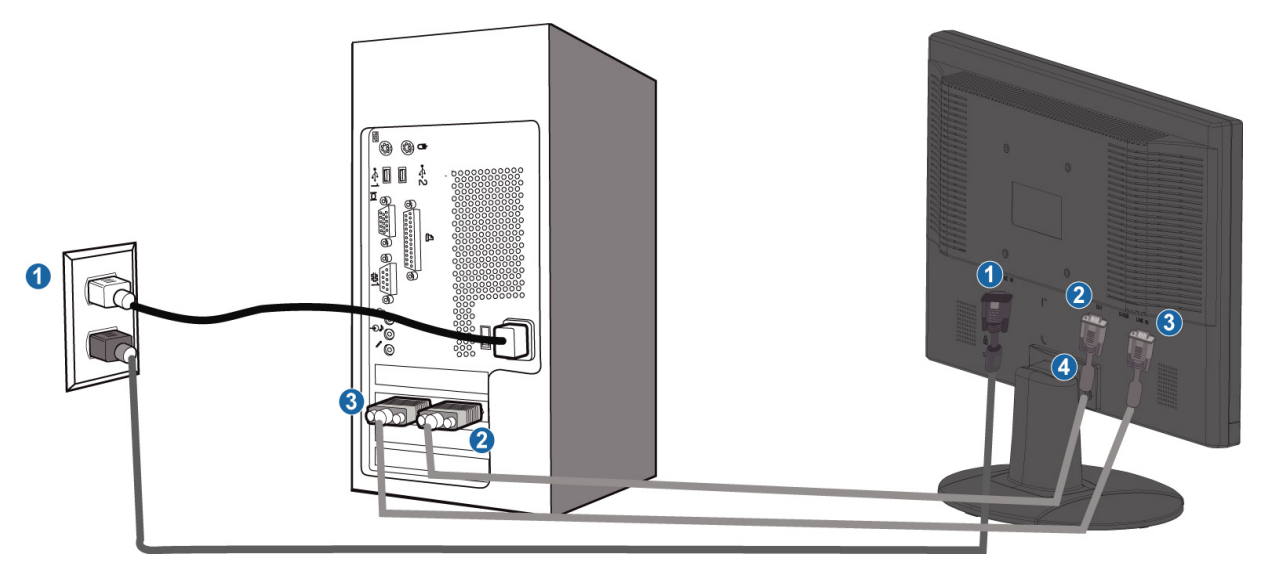

- **(2) DVI-D-tulo**
- **(3) VGA-tulo**

֦

**(4) Kensington-varkaudenestolukko**

**Aseta monitorisi tuloksi 1680x1050@60Hz parhaan suorituskyvyn saamiseksi.** 

**(5) On myös vahvasti suositeltavaa käyttää DVI-tuloa (saattaa vaatia valinnaisen DVIkaapelin) aidon digitaalisen nautinnon varmistamiseksi.**

**TAKAISIN SIVUN ALKUUN**

# **Käyttöönotto**

**Käyttöönotto**

#### <span id="page-46-1"></span><span id="page-46-0"></span>**Nestekidenäyttö :**

- **[•](#page-46-0) [Etupaneelin](#page-39-1) [säätimet](#page-39-1)**
- **Näytön kytkeminen**
- **Käyttöönott**
- **[Toiminnan](#page-40-0) [optimointi](#page-40-0)**

**Käytä informaatiotiedostoa (.inf), jos käyttöjärjestelmä on Windows® 95/98/2000/ Me/XP/Vista tai uudempi**

**Philips-monitoreiden sisäinen VESA DDC2B -järjestelmä tukee Windows® 95/98/2000/Me/ XP/Vista:n Plug & Play -toimintoa. Kun informaatiotiedosto ( .inf) on asennettu tietokoneeseen, Philips-näyttö voidaan ottaa käyttöön Windows® 95/98/2000/Me/XP/Vista:n Näyttö-valintaikkunasta käsin ja Plug & Play -sovellus voidaan aktivoida. Seuraavassa esitetään asennus käyttöjärjestelmille Windows® '95 OEM versio 2, 98, Me, XP, 2000 ja Vista.**

#### **Windows® 95**

- 1. **Käynnistä Windows® 95.**
- 2. **Napsauta Käynnistä-painiketta, osoita kohtaa Asetukset ja napsauta sitten kohtaa Ohjauspaneeli.**
- 3. **Kaksoisnapsauta Näyttö-kuvaketta.**
- 4. **Valitse välilehti Asetukset ja napsauta sitten kohtaa Lisäasetukset...**
- 5. **Valitse painike Näyttö, osoita kohtaa Muuta... ja napsauta sitten kohtaa Levy...**
- 6. **Napsauta painiketta Selaa..., valitse oikea CD-ROM-aseman tunnus (esim. F:) ja napsauta sitten OK-painiketta.**
- 7. **Napsauta OK-painiketta, valitse näyttösi malli ja napsauta jälleen OK-painiketta.**
- 8. **Napsauta Sulje-painiketta.**

#### **Windows® 98**

- 1. **Käynnistä Windows® 98.**
- 2. **Napsauta Käynnistä-painiketta, osoita kohtaa Asetukset ja napsauta sitten kohtaa Ohjauspaneeli.**
- 3. **Kaksoisnapsauta Näyttö-kuvaketta.**
- 4. **Valitse välilehti Asetukset ja napsauta sitten kohtaa Lisäasetukset...**
- 5. **Valitse painike Näyttö, osoita kohtaa Muuta... ja napsauta sitten kohtaa Seuraava.**
- 6. **Valitse "Tee luettelo tietyssä paikassa sijaitsevista ohjaimista, jotta voit valita haluamasi ohjaimen.", napsauta Seuraava-painiketta ja napsauta sitten kohtaa Levy...**
- 7. **Napsauta painiketta Selaa..., valitse oikea CD-ROM-aseman tunnus (esim. F:) ja napsauta sitten OK-painiketta.**
- 8. **Napsauta OK-painiketta, valitse näyttösi malli ja napsauta Seuraava-painiketta.**
- 9. **Napsauta Valmis-painiketta ja sitten Sulje-painiketta.**

#### **Windows® 2000**

- 1. **Käynnistä Windows® 2000.**
- 2. **Napsauta Käynnistä-painiketta, osoita kohtaa Asetukset ja napsauta sitten kohtaa Ohjauspaneeli.**
- 3. **Kaksoisnapsauta Näyttö-kuvaketta.**
- 4. **Valitse välilehti Asetukset ja napsauta sitten kohtaa Lisäasetukset...**
- 5. **Valitse Näyttö**
	- **Jos Ominaisuudet-painike on poissa käytöstä, näyttö on määritetty oikein. Voit lopettaa asennuksen.**
	- **Jos Ominaisuudet-painike on käytössä, napsauta sitä ja jatka seuraavien ohjeiden mukaisesti.**
- 6. **Napsauta kohtaa Ohjain ja napsauta sitten kohtaa Päivitä ohjain... ja sitten painiketta Seuraava.**
- 7. **Valitse "Näytä luettelo tunnetuista tälle laitteelle sopivista ohjaimista. Valitsen itse ohjaimen.", napsauta Seuraava-painiketta ja sitten kohtaa Levy...**
- 8. **Napsauta painiketta Selaa... ja valitse oikea CD-ROM-aseman tunnus (esim. F:).**
- 9. **Napsauta Avaa-painiketta ja sitten OK-painiketta.**
- 10. **Valitse näyttösi malli ja napsauta sitten Seuraava-painiketta.**
- 11. **Napsauta Valmis-painiketta ja sitten Sulje-painiketta. Jos näytössä on ikkuna "Digitaalista allekirjoitusta ei löytynyt", napsauta painiketta Kyllä.**

#### **Windows® Me**

- 1. **Käynnistä Windows® Me.**
- 2. **Napsauta Käynnistä-painiketta, osoita kohtaa Asetukset ja napsauta sitten kohtaa Ohjauspaneeli.**
- 3. **Kaksoisnapsauta Näyttö-kuvaketta.**
- 4. **Valitse välilehti Asetukset ja napsauta sitten kohtaa Lisäasetukset...**
- 5. **Valitse Näyttö-painike ja napsauta sitten painiketta Muuta...**
- 6. **Valitse "Määritä ohjaimen sijainti" ja napsauta Seuraava-painiketta.**
- 7. **Valitse "Tee luettelo tietyssä paikassa sijaitsevista ohjaimista, jotta voit valita haluamasi ohjaimen.", napsauta Seuraava-painiketta ja napsauta sitten kohtaa Levy...**
- 8. **Napsauta painiketta Selaa..., valitse oikea CD-ROM-aseman tunnus (esim. F:) ja napsauta sitten OK-painiketta.**
- 9. **Napsauta OK-painiketta, valitse näyttösi malli ja napsauta Seuraava-painiketta.**
- 10. **Napsauta Valmis-painiketta ja sitten Sulje-painiketta.**

#### **Windows® XP**

- 1. **Käynnistä Windows® XP.**
- 2. **Napsauta Käynnistä-painiketta ja napsauta sitten kohtaa Ohjauspaneeli.**
- 3. **Valitse ja napsauta luokkaa Tulostimet ja muut laitteet.**
- 4. **Napsauta kohtaa Näyttö.**
- 5. **Valitse välilehti Asetukset ja napsauta sitten painiketta Lisäasetukset.**
- 6. **Valitse välilehti Näyttö.**
	- **Jos Ominaisuudet-painike on poissa käytöstä, näyttö on määritetty oikein. Voit lopettaa asennuksen.**
	- **Jos Ominaisuudet-painike on aktivoitu, napsauta sitä.**
	- **Toimi seuraavien ohjeiden mukaisesti.**
- 7. **Napsauta välilehteä Ohjain ja sitten painiketta Päivitä ohjain...**
- 8. **Valitse nappi "Asenna luettelosta tai määritetystä sijainnista (lisäasetus)" ja napsauta sitten painiketta Seuraava.**
- 9. **Valitse nappi "Älä etsi. Valitsen ohjaimen itse." Napsauta sitten Seuraavapainiketta.**
- 10. **Napsauta painiketta Levy..., sitten painiketta Selaa... ja valitse oikea CD-ROMaseman tunnus (esim. F:).**
- 11. **Napsauta Avaa-painiketta ja sitten OK-painiketta.**
- 12. **Valitse näyttösi malli ja napsauta sitten Seuraava-painiketta. - Jos näyttöön tulee ilmoitus "ei ole läpäissyt Windows® logo -testiä, joka varmistaa ohjelmiston yhteensopivuuden Windows® XP:n kanssa", napsauta painiketta Jatka asentamista.**
- 13. **Napsauta Valmis-painiketta ja sitten Sulje-painiketta.**
- 14. **Sulje Näytön ominaisuudet -valintaikkuna napsauttamalla OK-painiketta ja sitten uudelleen OK-painiketta.**

## **Windows® Vistalle**

- **1. Käynnistä Windows® Vista**
- **2. Napsauta Käynnistä-painiketta Start ja valitse 'Ohjauspaneeli'.**
- **3. Valitse 'Laitteisto ja ääni'.**
- **4. Valitse 'Laitehallinta' ja napsauta Päivitä laitteen ohjain (Update device drivers).**
- **5. Valitse 'näyttö' ja napsauta 'Generic PnP Monitor'.**
- **6. Napsauta 'Päivitä ohjain'.**
- **7. Valitse 'Selaa ohjaimen sijainti'.**
- **8. Napsauta 'Selaa'-painiketta a valitse asema, johon olet asettanut levyn. Esimerkiksi: CD-ROM-asema:\\Lcd\PC\drivers\**
- **9. Napsauta 'Seuraava'-painiketta.**
- **10. Odota muutama minuutti ohjaimen asentumista ja napsauta sitten 'Sulje' -painiketta.**

**Jos käytössä oleva Windows® 95/98/2000/Me/XP/Vista-versio on erilainen tai jos tarvitset lisätietoja asennuksesta, katso Windows® 95/98/2000/Me/XP/Vistakäsikirjaa.**

# **[TAKAISIN SIVUN ALKUUN](#page-46-1)**

# **Kuvaruutuvalikot (OSD)**

<span id="page-49-0"></span>**[•](#page-49-0) Yleistä kuvaruutuvalikoista**

#### **[•](#page-49-0) Valikkorakenne**

#### **Yleistä**

#### *Mitä kuvaruutuvalikot ovat?*

**Kaikissa Philipsin LCD-näytöissä on näyttövalikko (OSD) ominaisuus. Sen avulla käyttäjä voi säätää näytön ominaisuuksia ja valita toimintoja näytössä olevien ohjeiden avulla. Käyttäjäystävällinen näytön käyttöliittymä näyttää seuraavalta:**

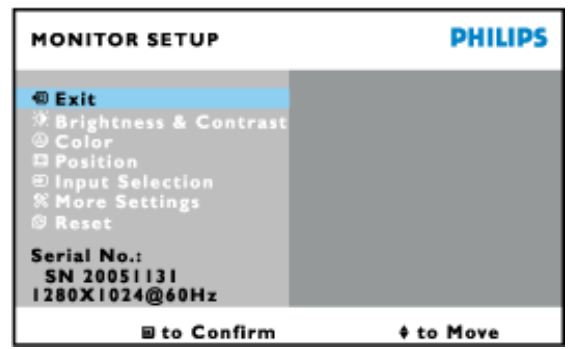

#### *Säätimien peruskäyttö*

Yllä olevassa OSD-näytössä käyttäjä voi painaa **AV** painikkeita näytön oikealla puolella **osoittimen liikuttamiseksi, OK** vahvistaa valinnat tai muuttaa sitä ja **säätää/valita muutoksen.**

#### **TAKAISIN SIVUN ALKUUN**

#### **Valikkorakenne**

**Seuraavassa näet yleiskuvan valikkojen rakenteesta. Kaaviosta näet, miten pääset säätöjä tehdessäsi siirtymään eri asetuksiin.**

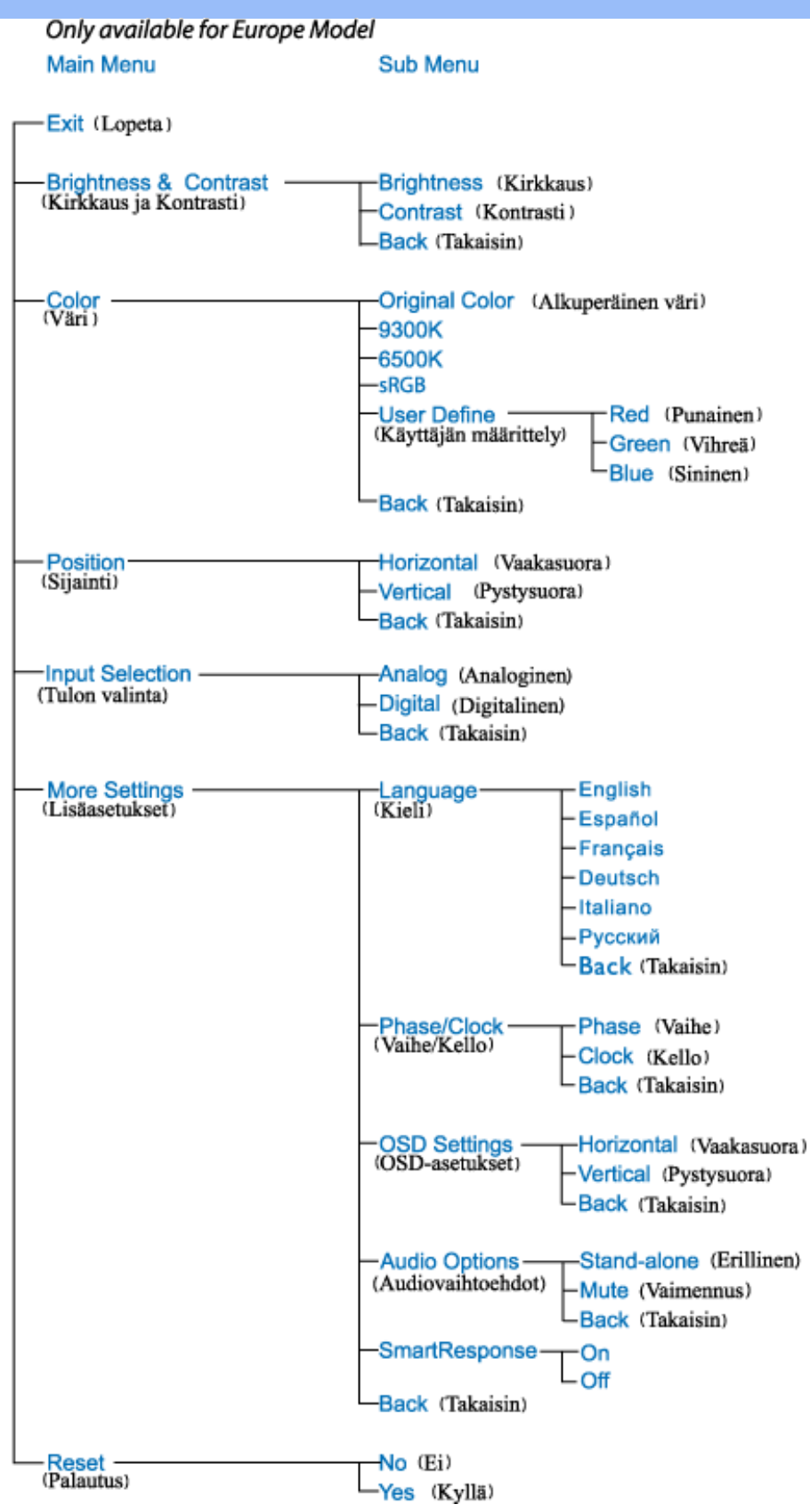

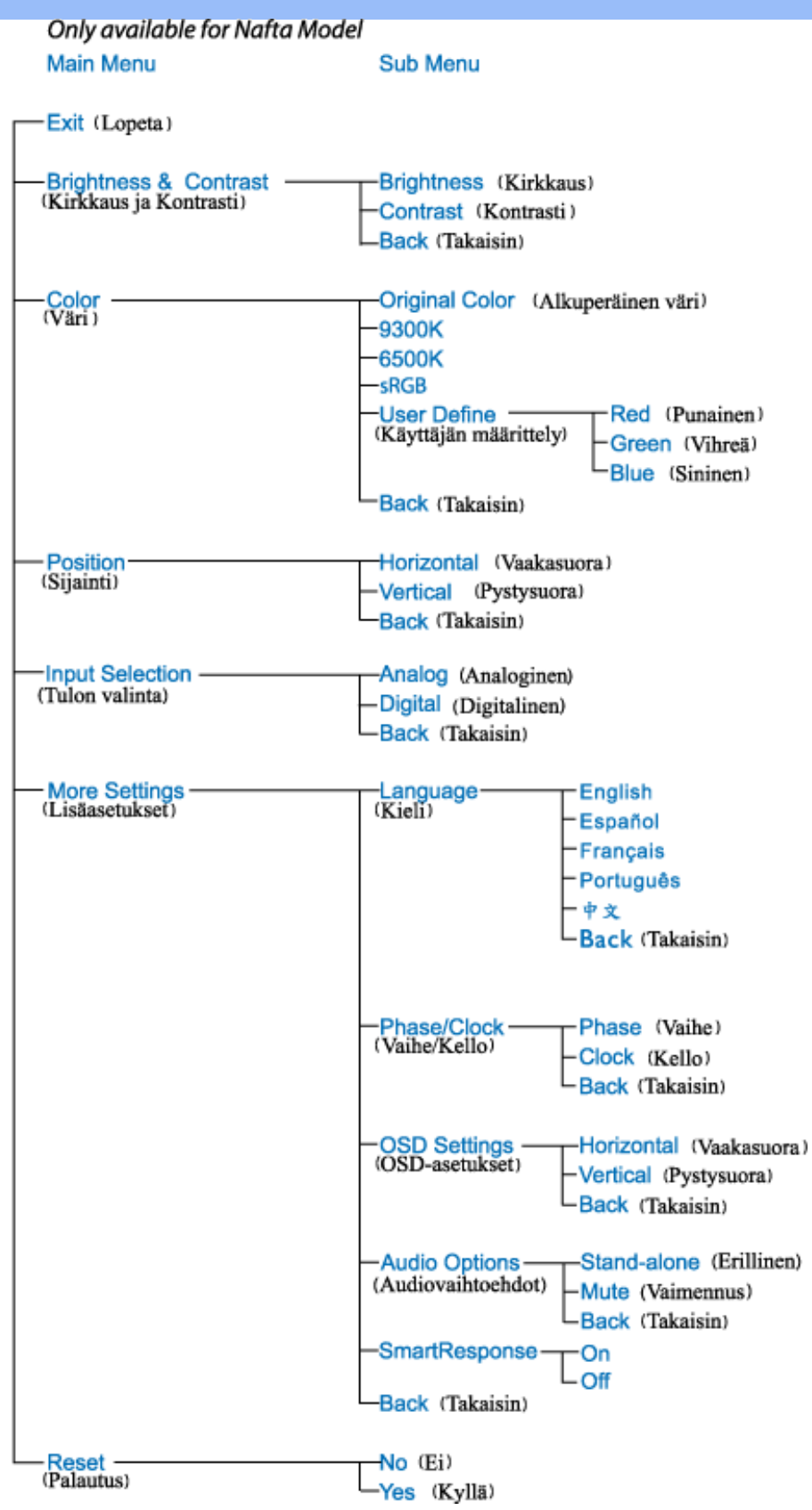

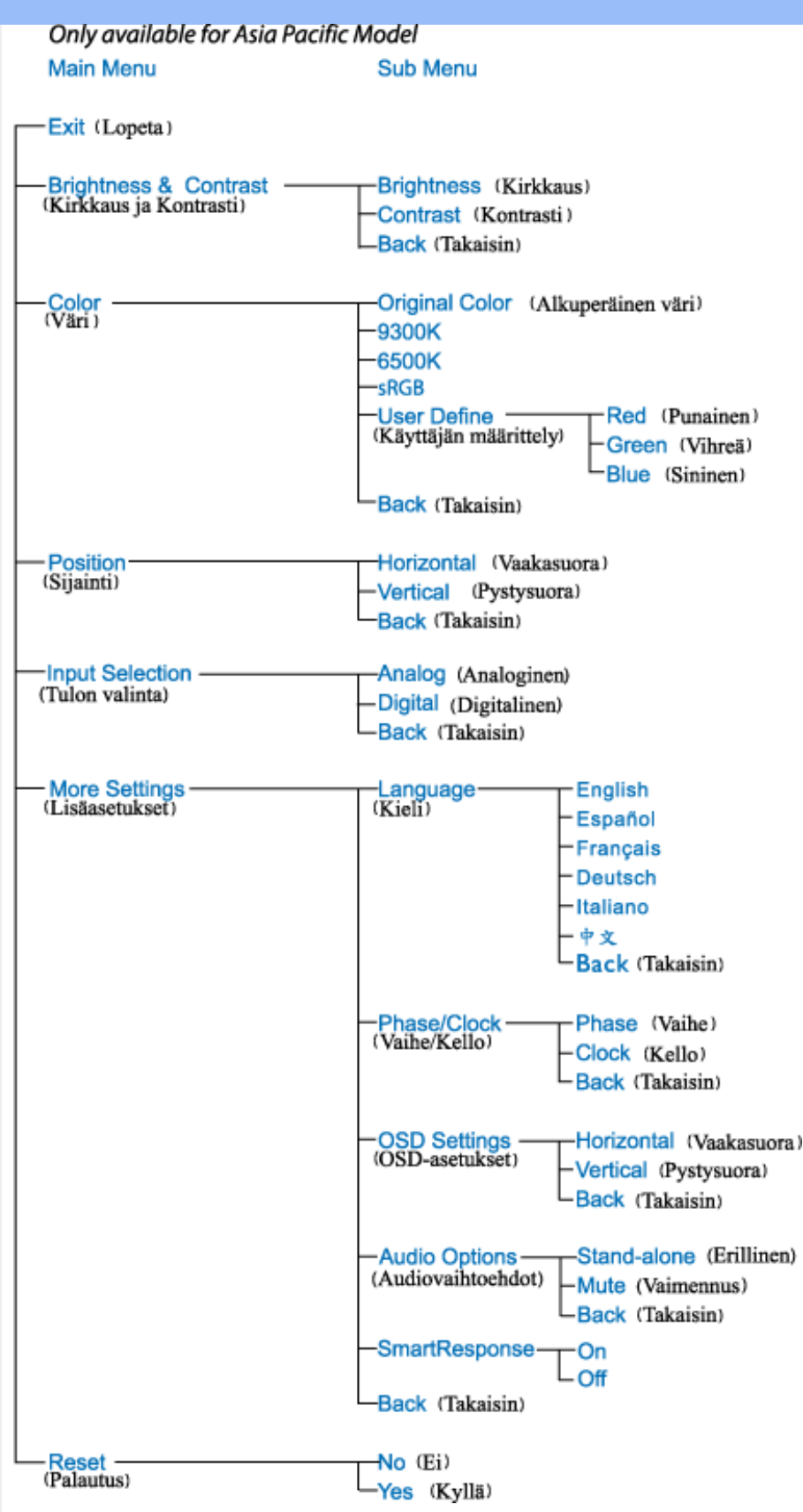

**Huomaa: sRGB on standardi, jolla varmistetaan värien oikea siirtyminen eri laitteiden välillä (esimerkiksi digitaalikameroiden, näyttöjen, tulostimien ja skannereiden välillä)**

**Käyttämällä standardia yhtenäistä väriavaruutta, sRGB auttaa toistamaan sRGByhteensopivalla laitteella otetun kuvan sRGB-ominaisuudella varustetuissa Philipsnäytöissä. Värien kalibroinnin ansiosta huomaat värien toistuvan oikein näytölläsi.**

**sRGB-ominaisuutta käytettäessä on tärkeää, että näytön kirkkaus, kontrasti sekä toistoavaruus on etukäteen määriteltyjen asetusten mukainen. Sen takia onkin tärkeää valita**  **näyttövalikon asetukseksi sRGB.**

L

**Voit tehdä niin avaamalla kuvaruutunäytön painamalla näytön kyljessä olevaa OK-painiketta. Liiku alas-nuolella kohtaan Color (väri) ja paina uudelleen OK. Käytä oikealle-nuolta siirtymään kohtaan sRGB. Paina sitten alas-nuolta ja paina uudelleen OK-painiketta niin poistut kuvaruutunäytöstä.**

**Älä tämän jälkeen muuta näytön kirkkaus- tai kontrastiasetuksia. Jos muutat jompaa kumpaa niistä, siirtyy näyttö pois sRGB-tilasta ja värilämpötilan asetukseksi tulee 6500K.**

**TAKAISIN SIVUN ALKUUN**

# **Asiakaspalvelu ja takuu**

# **VALITSE MAA/ALUE JA TARKASTA TUOTTEESI TAKUUTIEDOT**

**LÄNSI-EUROOPPA: [Itävalta](#page-55-0) • [Belgia](#page-55-0) • [Kypros](#page-55-0) • [Tanska](#page-55-0) • [Ranska](#page-55-0) • [Saksa](#page-55-0) • [Kreikka](#page-55-0) • [Suomi](#page-55-0) • [Irlanti](#page-55-0) • [Italia](#page-55-0) • [Luxemburg](#page-55-0) • [Alankomaat](#page-55-0) • [Norja](#page-55-0) • [Portugali](#page-55-0) • [Ruotsi](#page-55-0) • [Sveitsi](#page-55-0) • [Espanja](#page-55-0) • [Britannia](#page-55-0)**

**ITÄ-EUROOPPA: [Tšekki](#page-58-0) • [Unkari](#page-58-0) • [Puola](#page-58-0) • [Venäjä](#page-58-0) • [Slovakia](#page-58-0) • [Slovenia](#page-58-0) • [Turkki](#page-58-0)**

**LATINALAINEN AMERIKKA: [Antillit](#page-70-0) • [Argentiina](#page-70-0) • [Brasilia](#page-70-0) • [Chile](#page-70-0) • [Kolumbia](#page-70-0) • [Meksiko](#page-70-0) • [Paraguay](#page-70-0) • [Peru](#page-70-0) • [Uruguay](#page-70-0) • [Venezuela](#page-70-0)**

**POHJOIS-AMERIKKA: [Kanada](#page-72-0) • [Yhdysvallat](#page-72-0)**

**TYYNENMEREN ALUE: [Australia](#page-70-0) • [Uusi-Seelanti](#page-70-0)**

**AASIA: [Bangladesh](#page-70-0) • [Kiina](#page-70-0) • [Hongkong](#page-70-0) • [Intia](#page-70-0) • [Indonesia](#page-70-0) • [Japani](#page-70-0) • [Korea](#page-70-0) • [Malesia](#page-70-0) • [Pakistan](#page-70-0) • [Filippiinit](#page-70-0) • [Singapore](#page-70-0) • [Taiwan](#page-70-0) • [Thaimaa](#page-70-0)**

**AFRIKKA: [Marokko](#page-70-0) • [Etelä-Afrikka](#page-70-0)**

**LÄHI-ITÄ: [Dubai](#page-70-0) • [Egypti](#page-70-0)**

l

# <span id="page-55-0"></span>**Philipsin F1rst Choice -takuu**

**Kiitos että olet hankkinut tämän Philips-näytön.**

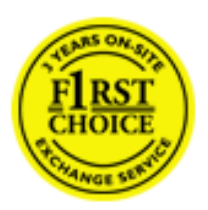

**Kaikki Philipsin näytöt on suunniteltu ja valmistettu tiukkojen vaatimusten mukaisesti. Ne ovat korkealaatuisia ja helppokäyttöisiä ja niiden asennus on vaivatonta. Jos laitteen asennuksen tai käytön aikana sattuisi kuitenkin ilmenemään ongelmia, ota välittömästi yhteys Philipsin asiakastukeen ja hyödy Philipsin F1rst Choice -takuusta. Tämä kolmen vuoden takuu oikeuttaa sinut saamaan käyttöpaikalle vaihtonäytön, jos alkuperäinen laitteesi osoittautuu vialliseksi. Philips pyrkii toimittamaan vaihtonäytön 48 tunnin kuluessa soitostasi.**

# **Mitä takuu kattaa?**

**Philipsin F1rst Choice -takuu on voimassa Alankomaissa, Andorrassa, Belgiassa, Britanniassa, Espanjassa, Irlannissa, Italiassa, Itävallassa, Kreikassa, Kyproksella, Liechtensteinissa, Luxemburgissa, Monacossa, Norjassa, Portugalissa, Ranskassa, Ruotsissa, Saksassa, Suomessa, Sveitsissä ja Tanskassa. Takuu koskee vain näyttöjä, jotka on alunperin suunniteltu, valmistettu tai hyväksytty käytettäviksi näissä maissa.**

**Takuuaika alkaa näytön ostopäivästä.** *Kolmen vuoden takuuaikana* **näyttö vaihdetaan vähintään samantasoiseen laitteeseen, jos siinä ilmenee takuun piiriin kuuluvia vikoja.**

**Voit pitää vaihtonäytön, ja alkuperäinen, viallinen näyttö jää Philipsille. Vaihtonäytön takuukausi on sama kuin alkuperäisellä näytöllä eli 36 kuukautta alkuperäisen näytön ostopäivästä lukien.**

# **Mitä takuu ei kata?**

**Philipsin F1rst Choice -takuu on voimassa sillä ehdolla, että tuotetta käytetään käyttöohjeiden mukaisesti siihen tarkoitukseen, johon se on suunniteltu, ja että omistaja esittää alkuperäisen laskun tai ostokuitin, josta ilmenee ostopäivä ja myyjän nimi sekä tuotteen malli ja valmistenumero.**

**Philipsin F1rst Choice -takuu saattaa raueta, jos**

- **asiakirjoihin on tehty muutoksia tai ne on tehty lukukelvottomiksi**
- **tuotteen malli- tai valmistenumeroon on tehty muutoksia, se on tuhottu, poistettu tai tehty lukukelvottomaksi**
- **muut kuin valtuutetut huoltoliikkeet tai -henkilöt ovat korjanneet tuotetta tai tehneet siihen muutoksia**
- **vika on aiheutunut väärinkäytöstä, laiminlyönnistä tai onnettomuudesta, mukaan lukien muun muassa salaman, veden ja tulen aiheuttamat vahingot**
- **kyseessä ovat vastaanotto-ongelmat, jotka aiheutuvat signaaliolosuhteista, kaapelista tai yksikön ulkopuolisista antennijärjestelmistä**
- **vioittuminen johtuu näytön väärinkäytöstä tai epäasianmukaisesta käytöstä**
- **tuotteeseen on tehtävä muutoksia, jotta se täyttäisi paikalliset tai kansalliset tekniset määräykset maissa, joita varten tuotetta ei ole alunperin suunniteltu, valmistettu tai**

**hyväksytty. Tarkasta siksi aina, voiko tuotetta käyttää haluamassasi maassa.**

● **Huomaa, että Philipsin F1rst Choice -takuu ei koske tuotteita, joita ei ole alunperin suunniteltu, valmistettu tai hyväksytty käytettäviksi F1rst Choice -maissa. Tällaisiin tuotteisiin sovelletaan Philipsin kansainvälisiä takuuehtoja.** 

# **Vain yhden napsautuksen päässä**

**Jos laitteen käytössä ilmenee ongelmia, suosittelemme että perehdyt huolellisesti käyttöohjeisiin tai etsit lisätietoja sivustoltamme [www.philips.com/support.](http://www.philips.com/support)** 

# **Vain puhelinsoiton päässä**

**Tarpeettomien hankaluuksien välttämiseksi sinun on hyvä perehtyä huolellisesti käyttöohjeisiin tai etsiä lisätietoja sivustoltamme [www.philips.com/support](http://www.philips.com/support), ennen kuin otat yhteyden Philipsin asiakastukeen.**

**Jotta ongelmasi voidaan ratkaista nopeasti, tarkasta ennen yhteydenottoa, että sinulla on seuraavat tiedot käsillä:**

- **Philipsin tyyppinumero**
- **Philipsin sarjanumero**
- **hankintapäivä (sinun on mahdollisesti esitettävä ostotodistus)**
- **tietokonejärjestelmän ja suorittimen tiedot:**
	- ❍ **286 / 386 / 486 / Pentium Pro / muistin määrä**
	- ❍ **käyttöjärjestelmä (Windows, DOS, OS/2, Apple Macintosh)**
	- ❍ **faksi-, modeemi- ja Internet-ohjelmat**
- **muut tietokoneeseen asennetut kortit.**

**Käsittely nopeutuu, jos sinulla on myös seuraavat tiedot käden ulottuvilla:**

- **ostotodistus, josta ilmenee ostopäivä, myyjän nimi, malli ja tuotteen sarjanumero**
- **täydellinen osoite, josta viallinen näyttö voidaan noutaa ja jonne vaihtonäyttö toimitetaan.**

**Philipsillä on asiakastukikeskuksia ympäri maailmaa. Linkkiä napsauttamalla saat [F1rst](#page-57-0)  [Choice -yhteystiedot.](#page-57-0)**

**Voit myös ottaa yhteyttä sivustomme välityksellä:** 

*<http://www.philips.com/support>*

l

# <span id="page-57-0"></span>**F1rst Choice -yhteystiedot**

ļ

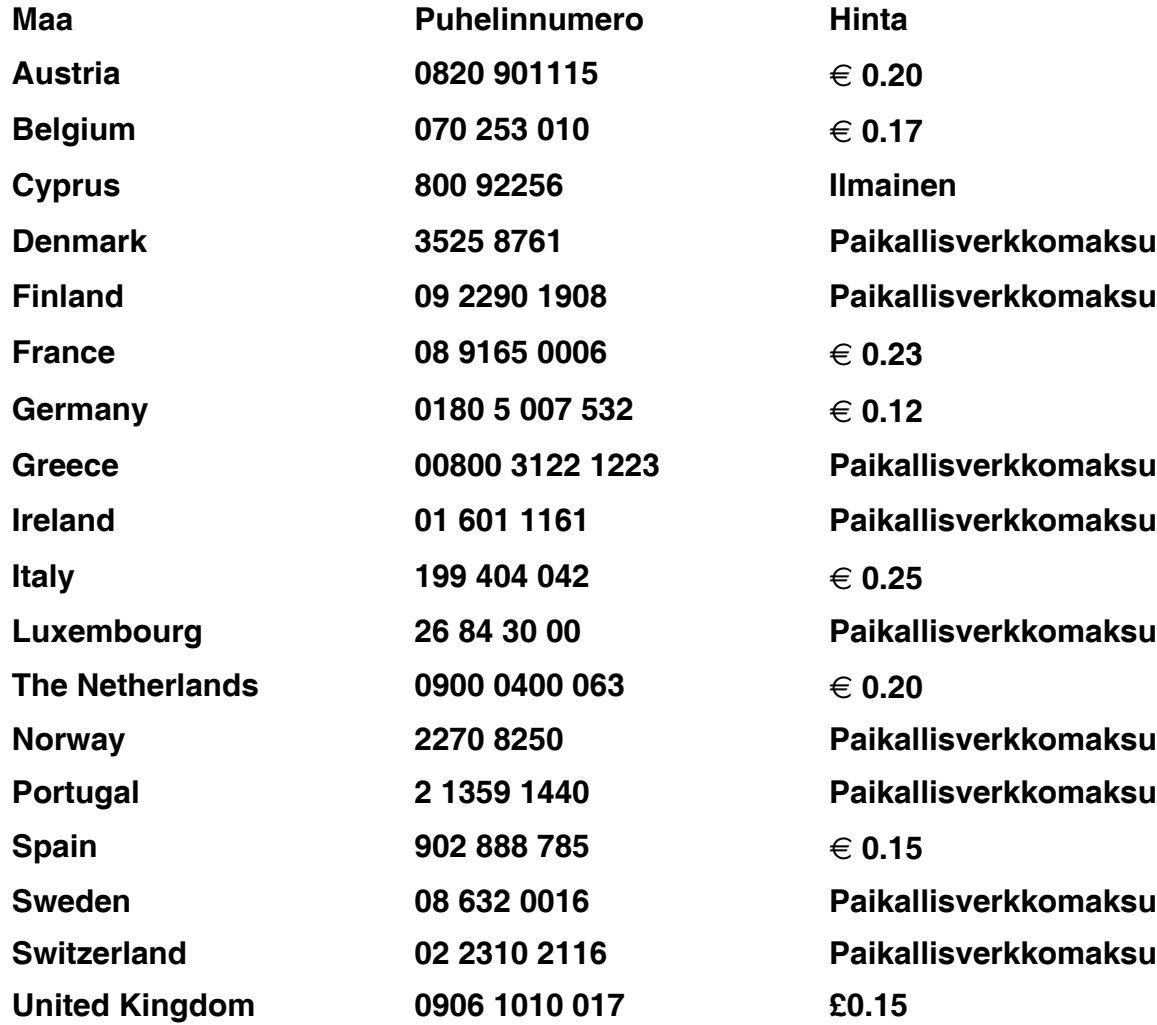

# <span id="page-58-0"></span>**Kansainvälinen takuu Keski- ja Itä-Euroopassa**

**Hyvä asiakas,**

**kiitos, että ostit tämän Philips-tuotteen, joka on suunniteltu ja valmistettu korkeimpien laatuvaatimusten mukaisesti. Jos tuotteen kanssa sattuisi tulemaan valitettavia ongelmia, Philips takaa ilmaisen korjaustyön ja varaosat 36 kuukauden aikana ostopäivästä.** 

# **Mitä takuu korvaa?**

**Tämä Philipsin takuu Keski- ja Itä-Euroopassa pätee Tsekin tasavallassa, Unkarissa, Slovakiassa, Sloveniassa, Puolassa, Venäjällä ja Turkissa ja koskee ainoastaan näyttöjä, jotka on alun perin suunniteltu, valmistettu, hyväksytty ja/tai valtuutettu käytettäväksi näissä maissa.**

**Takuun voimassaoloaika alkaa siitä päivästä, jolloin näyttö on ostettu.** *Tästä 3 vuotta eteenpäin* **näyttö huolletaan, jos siinä ilmenee vikoja, jotka kuuluvat takuun piiriin.**

# **Mitä takuu ei korvaa?**

**Philipsin takuu pätee, mikäli tuotetta on käsitelty oikein sen käyttötarkoituksen mukaisesti käyttöohjeita noudattaen ja kun esitetään alkuperäinen lasku tai kuitti, josta näkyy ostopäivämäärä, myyjän nimi ja tuotteen valmistusnumero.**

**Philipsin myöntämä takuu raukeaa, jos**

- **asiakirjoihin on tehty muutoksia tai ne on tehty lukukelvottomiksi**
- **tuotteen malli- tai valmistenumeroon on tehty muutoksia, se on tuhottu, poistettu tai tehty lukukelvottomaksi**
- **muut kuin valtuutetut huoltoyritykset tai henkilöt ovat korjanneet tuotetta tai tehneet siihen muutoksia**
- **vika on aiheutunut väärinkäytöstä, laiminlyönnistä tai onnettomuudesta, mukaan lukien muun muassa salaman, veden ja tulen aiheuttamat vahingot.**
- **Vastaanotto-ongelmia, jotka aiheutuvat signaaliolosuhteista tai laitteen ulkopuolisista kaapeli- tai antennijärjestelmistä;**
- **Vikoja, jotka aiheutuvat näytön väärinkäytöstä;**
- **Tuote vaatii muokkausta tai sovittamista, jotta se voi täyttää paikalliset tai kansalliset tekniset vaatimukset, jotka ovat voimassa maissa, joita varten tuotetta ei ole suunniteltu, valmistettu, hyväksytty ja/tai valtuutettu. Tarkasta siksi aina, voiko tuotetta käyttää tietyssä maassa.**

**Huomaa, että tuote ei ole tämän takuun mukaan viallinen siinä tapauksessa, että muokkaukset ovat tarpeen tuotteen saamiseksi täyttämään paikalliset tai kansalliset tekniset vaatimukset maissa, joita varten tuotetta ei ole suunniteltu ja/tai valmistettu. Tarkasta siksi aina, voiko tuotetta käyttää tietyssä maassa.**

## **Vain napsautuksen päässä**

**Ongelmatapauksissa neuvomme lukemaan käyttöohjeet tarkasti tai menemään [www.philips.](http://www.philips.com/support)**

**[com/support](http://www.philips.com/support) -web-sivustolle saamaan lisäneuvoja.**

# **Vain puhelinsoiton päässä**

ļ

**Tarpeettomien hankaluuksien välttämiseksi neuvomme lukemaan käyttöohjeet tarkasti ennen yhteydenottoa jälleenmyyjiimme tai informaatiokeskuksiimme**

**Mikäli Philips-tuotteesi ei toimi oikein tai on viallinen, ota yhteyttä Philips-jälleenmyyjääsi tai suoraan [Philipsin palvelu- ja kuluttajatietokeskukseen.](#page-60-0)**

**Web-sivu:** *<http://www.philips.com/support>*

# <span id="page-60-0"></span>**Consumer Information Centers**

**[Antilles](#page-63-0) • [Argentina](#page-63-1) • [Astline](#page-60-1) • [Australia](#page-65-0) • [Bangladesh](#page-66-0) • [Bosnia & Herzegovina•](#page-61-0) [Brasil](#page-63-2) • [Canada](#page-65-1) • [Chile](#page-64-0) • [China](#page-66-1) • [Colombia](#page-64-1) • [Belarus](#page-60-2) • [Bulgaria](#page-60-3) • [Croatia](#page-61-1) • [Czech Republic](#page-60-4) • [Estonia](#page-61-2) • [Dubai](#page-69-0) • [Hong Kong](#page-66-2) • [Hungary](#page-61-3) • [India](#page-66-3) • [Indonesia](#page-67-0) • [Korea](#page-67-1) • [Latvia](#page-61-4) • [Lithuania](#page-62-0) • [Macedonia](#page-61-5) • [Malaysia](#page-67-2) • [Mexico](#page-64-2) • [Morocco](#page-69-1) • [New Zealand](#page-65-2) • [Pakistan](#page-68-0) • [Paraguay](#page-64-3) • [Peru](#page-64-4) • [Philippines](#page-68-1) • [Poland](#page-60-0) • [Romania](#page-62-1) • [Russia](#page-63-3) • [Serbia & Montenegro](#page-62-2) • [Singapore](#page-68-2) • [Slovakia](#page-62-3) • [Slovenia](#page-62-4) • [South Africa](#page-69-2) • [Taiwan](#page-68-3) • [Thailand](#page-69-3) • [Turkey](#page-63-4) • [Ukraine](#page-63-5) • [Uruguay](#page-65-3) • [Venezuela](#page-65-4)**

# **Eastern Europe**

#### <span id="page-60-2"></span>**BELARUS**

**Technical Center of JV IBA M. Bogdanovich str. 155 BY - 220040 Minsk Tel: +375 17 217 33 86**

# <span id="page-60-1"></span>**ASTLINE**

**Petrus Brovky str. 17-101 BY - 220072 Minsk Tel: +375 17 284 02 03**

# <span id="page-60-3"></span>**BULGARIA**

**LAN Service 140, Mimi Balkanska Str. Office center Translog 1540 Sofia, Bulgaria Tel: +359 2 960 2360 Email: office@lan-service.bg www.lan-service.bg** 

#### <span id="page-60-4"></span>**CZECH REPUBLIC**

**Xpectrum Lužná 591/4 CZ - 160 00 Praha 6 Tel: 800 100 697 Email:info@xpectrum.cz www.xpectrum.cz**

# <span id="page-61-0"></span>**BOSNIA & HERZEGOVINA**

**Megatrend d.o.o. Bosnia & Herzegovina Džemala Bijedica 2/11 BA - 7100 Sarajevo Tel: +387 33 613 166 Email: info@megatrend.ba www.megatrend.ba** 

# <span id="page-61-1"></span>**CROATIA**

**Renoprom d.o.o. Ljubljanska 4 HR - 10431 Sv. Nedjelja Tel: +385 1 333 0999 Email: renoprom@renoprom.hr www.renoprom.hr** 

# <span id="page-61-2"></span>**ESTONIA**

**FUJITSU SERVICES OU Akadeemia tee 21G EE-12618 Tallinn Tel: +372 6519900 www.ee.invia.fujitsu.com** 

## <span id="page-61-3"></span>**HUNGARY**

**Profi Service Hungary Külso-Váci út 123 HU - 1044 Budapest Tel: +36 1 814 8080 Email: ugyfelszolgalat@psc.hu www.psc.hu**

# <span id="page-61-4"></span>**LATVIA**

**ServiceNet LV Jelgavas iela 36 LV - 1055 Riga, Tel: +371 7460399 Email: serviss@servicenet.lv**

#### <span id="page-61-5"></span>**MACEDONIA**

**AMC - Computers kej Dimitar Vlahov bb MK - 1000 Skopje Tel: +389 2 3125097 www.amc.com.mk** 

# <span id="page-62-0"></span>**LITHUANIA**

**ServiceNet LT Gaiziunu G. 3 LT - 3009 KAUNAS Tel: +370 7400088 Email: servisas@servicenet.lt www.servicenet.lt**

# <span id="page-62-1"></span>**ROMANIA**

**Blue Ridge Int'l Computers SRL 115, Mihai Eminescu St., Sector 2 RO - 020074 Bucharest Tel: +40 21 2101969 Email: tehnic@blueridge.ro www.blueridge.ro** 

## <span id="page-62-2"></span>**SERBIA & MONTENEGRO**

**Tehnicom Service d.o.o. Bulevar Vojvode Misica 37B YU - 11000 Belgrade Tel: +381 11 30 60 881 Email: tehnicom-service@tehnicom.com www.tehnicom-service.com** 

# <span id="page-62-3"></span>**SLOVAKIA**

**Datalan Servisne Stredisko Puchovska 8 SK - 831 06 Bratislava Tel: +421 2 49207155 Email: servis@datalan.sk**

## <span id="page-62-4"></span>**SLOVENIA**

**PC HAND Brezovce 10 SI - 1236 Trzin Tel: +386 1 530 08 24 Email: servis@pchand.si**

## **POLAND**

**Zolter ul.Zytnia 1 PL - 05-500 Piaseczno Tel: +48 22 7501766 Email: servmonitor@zolter.com.pl www.zolter.com.pl**

# <span id="page-63-3"></span>**RUSSIA**

**Tel: +7 095 961-1111 Tel: 8-800-200-0880 Website: www.philips.ru**

# <span id="page-63-4"></span>**TURKEY**

**Türk Philips Ticaret A.S. Yukari Dudullu Org.San.Bolgesi 2.Cadde No:22 34776-Umraniye/Istanbul Tel: (0800)-261 33 02**

#### <span id="page-63-5"></span>**UKRAINE**

**Comel Shevchenko street 32 UA - 49030 Dnepropetrovsk Tel: +380 562320045 www.csp-comel.com** 

# **Latin America**

#### <span id="page-63-0"></span>**ANTILLES**

**Philips Antillana N.V. Kaminda A.J.E. Kusters 4 Zeelandia, P.O. box 3523-3051 Willemstad, Curacao Phone: (09)-4612799 Fax : (09)-4612772**

## <span id="page-63-1"></span>**ARGENTINA**

**Philips Antillana N.V. Vedia 3892 Capital Federal CP: 1430 Buenos Aires Phone/Fax: (011)-4544 2047**

## <span id="page-63-2"></span>**BRASIL**

**Philips da Amazônia Ind. Elet. Ltda. Rua Verbo Divino, 1400-São Paulo-SP CEP-04719-002 Phones: 11 21210203 -São Paulo & 0800-701-0203-Other Regions without São Paulo City**

# <span id="page-64-0"></span>**CHILE**

**Philips Chilena S.A. Avenida Santa Maria 0760 P.O. box 2687Santiago de Chile Phone: (02)-730 2000 Fax : (02)-777 6730**

## <span id="page-64-1"></span>**COLOMBIA**

**Industrias Philips de Colombia S.A.-Division de Servicio CARRERA 15 Nr. 104-33 Bogota, Colombia Phone:(01)-8000 111001 (toll free) Fax : (01)-619-4300/619-4104**

## <span id="page-64-2"></span>**MEXICO**

**Consumer Information Centre Norte 45 No.669 Col. Industrial Vallejo C.P.02300, -Mexico, D.F. Phone: (05)-3687788 / 9180050462 Fax : (05)-7284272**

# <span id="page-64-3"></span>**PARAGUAY**

**Av. Rca. Argentina 1780 c/Alfredo Seiferheld P.O. Box 605 Phone: (595 21) 664 333 Fax: (595 21) 664 336 Customer Desk: Phone: 009 800 54 1 0004**

#### <span id="page-64-4"></span>**PERU**

**Philips Peruana S.A. Customer Desk Comandante Espinar 719 Casilla 1841 Limab18 Phone: (01)-2136200 Fax : (01)-2136276**

# <span id="page-65-3"></span>**URUGUAY**

**Rambla O'Higgins 5303 Montevideo Uruguay Phone: (598) 619 66 66 Fax: (598) 619 77 77 Customer Desk: Phone: 0004054176**

# <span id="page-65-4"></span>**VENEZUELA**

**Industrias Venezolanas Philips S.A. Apartado Postal 1167 Caracas 1010-A Phone: (02) 2377575 Fax : (02) 2376420**

# **Canada**

## <span id="page-65-1"></span>**CANADA**

**Philips Electronics Ltd. 281 Hillmount Road Markham, Ontario L6C 2S3 Phone: (800) 479-6696**

# **Pacific**

# <span id="page-65-0"></span>**AUSTRALIA**

**Philips Consumer Electronics Consumer Care Center Level 1, 65 Epping Rd North Ryde NSW 2113 Phone: 1300 363 391 Fax : +61 2 9947 0063**

#### <span id="page-65-2"></span>**NEW ZEALAND**

**Philips New Zealand Ltd. Consumer Help Desk 2 Wagener Place, Mt.Albert P.O. box 1041 Auckland Phone: 0800 477 999 (toll free) Fax : 0800 288 588**

**Asia**

# <span id="page-66-0"></span>**BANGLADESH**

**Philips Service Centre 100 Kazi Nazrul Islam Avenue Kawran Bazar C/A Dhaka-1215 Phone: (02)-812909 Fax : (02)-813062**

# <span id="page-66-1"></span>**CHINA**

**SHANGHAI Rm 1007, Hongyun Building, No. 501 Wuning road, 200063 Shanghai P.R. China Phone: 4008 800 008 Fax: 21-52710058**

#### <span id="page-66-2"></span>**HONG KONG**

**Philips Electronics Hong Kong Limited Consumer Service Unit A, 10/F. Park Sun Building 103-107 Wo Yi Hop Road Kwai Chung, N.T. Hong Kong Phone: (852)26199663 Fax: (852)24815847**

# <span id="page-66-3"></span>**INDIA**

**Phone: 91-20-712 2048 ext: 2765 Fax: 91-20-712 1558**

**BOMBAY Philips India Customer Relation Centre Bandbox House 254-D Dr. A Besant Road, Worli Bombay 400 025**

**CALCUTTA Customer Relation Centre 7 justice Chandra Madhab Road Calcutta 700 020**

**MADRAS Customer Relation Centre 3, Haddows Road**

#### **Madras 600 006**

**NEW DELHI Customer Relation Centre 68, Shivaji Marg New Dehli 110 015**

# <span id="page-67-0"></span>**INDONESIA**

**Philips Group of Companies in Indonesia Consumer Information Centre Jl.Buncit Raya Kav. 99-100 12510 Jakarta Phone: (021)-7940040 ext: 2100 Fax : (021)-794 7511 / 794 7539**

# <span id="page-67-1"></span>**KOREA**

**Philips Consumer Service Jeong An Bldg. 112-2 Banpo-dong, Seocho-Ku Seoul, Korea Customer Careline: 080-600-6600 Phone: (02) 709-1200 Fax : (02) 595-9688**

## <span id="page-67-2"></span>**MALAYSIA**

**After Market Solutions Sdn Bhd, Philips Authorised Service Center, Lot 6, Jalan 225, Section 51A, 46100 Petaling Jaya, Selangor Darul Ehsan, Malaysia. Phone: (603)-7954 9691/7956 3695 Fax: (603)-7954 8504 Customer Careline: 1800-880-180**

# <span id="page-68-0"></span>**PAKISTAN**

**Philips Consumer Service Mubarak manzil, 39, Garden Road, Saddar, Karachi-74400 Tel: (9221) 2737411-16 Fax: (9221) 2721167 E-mail: care@philips.com Website: www.philips.com.pk**

#### <span id="page-68-1"></span>**PHILIPPINES**

**PHILIPS ELECTRONICS & LIGHTING, INC. Consumer Electronics 48F PBCOM tower 6795 Ayala Avenue cor VA Rufino St. Salcedo Village 1227 Makati City, PHILS Phone: (02)-888 0572, Domestic Toll Free: 1-800-10-PHILIPS or 1-800-10-744 5477 Fax: (02)-888 0571**

# <span id="page-68-2"></span>**SINGAPORE**

**Accord Customer Care Solutions Ltd Authorized Philips Service Center Consumer Service 620A Lorong 1 Toa Rayoh Singapore 319762 Tel: +65 6882 3999 Fax: +65 6250 8037**

# <span id="page-68-3"></span>**TAIWAN**

**Philips Taiwan Ltd. Consumer Information Centre 13F, No. 3-1 Yuan Qu St., Nan Gang Dist., Taipei 115, Taiwan Phone: 0800-231-099 Fax : (02)-3789-2641**

# <span id="page-69-3"></span>**THAILAND**

**Philips Electronics (Thailand) Ltd. 26-28th floor, Thai Summit Tower 1768 New Petchburi Road Khwaeng Bangkapi, Khet Huaykhwang Bangkok10320 Thailand Tel: (66)2-6528652 E-mail: cic Thai@philips.com**

# **Africa**

## <span id="page-69-1"></span>**MOROCCO**

**Philips Electronique Maroc 304,BD Mohamed V Casablanca Phone: (02)-302992 Fax : (02)-303446**

#### <span id="page-69-2"></span>**SOUTH AFRICA**

**PHILIPS SA (PTY) LTD Customer Care Center 195 Main Road Martindale, Johannesburg P.O. box 58088 Newville 2114 Telephone: +27 (0) 11 471 5194 Fax: +27 (0) 11 471 5123 E-mail: customercare.za@philips.com**

# **Middle East**

# <span id="page-69-0"></span>**DUBAI**

l

**Philips Middle East B.V. Consumer Information Centre P.O.Box 7785 DUBAI Phone: (04)-335 3666 Fax : (04)-335 3999**

# <span id="page-70-0"></span>**Kansainvälinen takuu**

# **Hyvä asiakkaamme**

**Olemme iloisia, että olet hankkinut tämän tiukimpien laatustandardien mukaan suunnitellun ja valmistetun Philips-tuotteen.** 

**Jos tuotteeseen sattuisi tulemaan vika 12 kuukauden kuluessa ostopäivästä, Philips takaa että tuotteen korjauksesta ei veloiteta työ- eikä varaosakuluja, riippumatta siitä missä maassa tuote korjataan. Philipsin kansainvälinen takuu täydentää ostomaassa voimassa olevia jälleenmyyjien ja Philipsin kansallisia takuuvelvollisuuksia eikä vaikuta kuluttajan lakisääteisiin oikeuksiin.**

**Philipsin takuu on voimassa sillä ehdolla, että tuotetta käytetään käyttöohjeiden mukaisesti siihen tarkoitukseen, johon se on suunniteltu, ja että takuuhuoltoa pyydettäessä esitetään alkuperäinen lasku tai ostokuitti, josta ilmenee ostopäivä ja jälleenmyyjän nimi sekä tuotteen malli ja valmistenumero.**

**Philipsin myöntämä takuu raukeaa, jos**

- **asiakirjoihin on tehty muutoksia tai ne on tehty lukukelvottomiksi**
- **tuotteen malli- tai valmistenumeroon on tehty muutoksia, se on tuhottu, poistettu tai tehty lukukelvottomaksi**
- **muut kuin valtuutetut huoltoyritykset tai henkilöt ovat korjanneet tuotetta tai tehneet siihen muutoksia**
- **vika on aiheutunut väärinkäytöstä, laiminlyönnistä tai onnettomuudesta, mukaan lukien muun muassa salaman, veden ja tulen aiheuttamat vahingot.**

**Huomautamme, että tuotetta ei pidetä takuun tarkoittamalla tavalla viallisena, jos siihen on tehtävä muutoksia, jotta se olisi paikallisten tai kansallisten teknisten määräysten mukainen maissa, joita varten tuotetta ei ole alunperin suunniteltu tai valmistettu. Tarkasta siksi aina, voiko tuotetta käyttää haluamassasi maassa.**

**Jos Philips-tuotteesi ei toimi kunnolla tai siinä on vikaa, ota yhteys Philips-jälleenmyyjääsi. Jos tuote tarvitsee huoltoa ollessasi jossain muussa maassa, saat paikallisen jälleenmyyjän osoitteen kyseisen maan Philipsin asiakaspalvelusta. Asiakaspalvelun puhelin- ja faksinumerot löytyvät tästä kirjasesta.**

**Tarpeettomien hankaluuksien välttämiseksi sinun on hyvä perehtyä käyttöohjeisiin huolellisesti, ennen kuin otat yhteyden jälleenmyyjään. Jos jälleenmyyjä ei pysty vastaamaan kaikkiin kysymyksiisi tai haluat muita tietoja, ota yhteys [Philipsin](#page-60-0) [asiakaspalvelukeskukseen](#page-60-0) tai** 

**tutustu sivustoomme** *[http://www.philips.com](http://www.philips.com/)*

<u> Maria Alemania (</u>
# **Your Philips F1rst Choice Warranty(USA)**

Thank you for purchasing this Philips monitor.

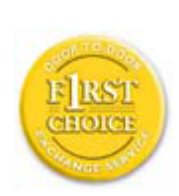

All Philips monitors are designed and manufactured to high standards and deliver high-quality performance, ease of use and ease of installation. Should you encounter any difficulties while installing or using this product, please contact Philips directly to benefit from your Philips F1rst Choice Warranty. This three-year service warranty entitles you to a swap model on-site within 48 hours of your call being received within the first year of purchase. If you have any problems with your monitor within the second or third year of purchase, we will repair it after it has been sent to the service provider at your expense and returned to you within five working days, free of charge.

### **LIMITED WARRANTY (Computer Monitor)**

**Click here to access the Warranty Registration Card.**

**Three Years Free Labor / Three Years Free Service on Parts / One Year Exchange\***

*\*Product will be exchanged with a new or renewed to original specifications unit within two business days for the first year. This product must be shipped in at your expense for service during years two and three.*

#### **WHO IS COVERED?**

You must have proof of purchase to receive warranty service. A sales receipt or other document showing that you purchased the product is considered proof of purchase. Attach it to this owner's manual and keep both nearby.

#### **WHAT IS COVERED?**

Warranty coverage begins the day you buy your product. *For three years thereafter,* all parts will be repaired or replaced, and labor is free. *After three years from the day of purchase,* you pay for the replacement or repair of all parts, and for all labor charges.

All parts, including repaired and replaced parts, are covered only for the original warranty period. When the warranty on the original product expires, the warranty on all replaced and repaired products and parts also expires.

#### **WHAT IS EXCLUDED?**

Your warranty does not cover:

- labor charges for installation or setup of the product, adjustment of customer controls on the product, and installation or repair of antenna systems outside of the product.
- product repair and/or part replacement because of misuse, accident, unauthorized repair or other cause not within the control of Philips Consumer Electronics.
- reception problems caused by signal conditions or cable or antenna systems outside the unit.
- a product that requires modification or adaptation to enable it to operate in any country other than the country for which it was designed, manufactured, approved and/or authorized, or repair of products damaged by these modifications.
- incidental or consequential damages resulting from the product. (Some states do not allow the exclusion of incidental or consequential damages, so the above exclusion may not apply to you. This includes, but is not limited to, prerecorded material, whether copyrighted or not copyrighted.)
- the model or production number on the product has been altered, deleted, removed or made illegible.

#### **Where IS SERVICE AVAILABLE?**

Warranty service is available in all countries where the product is officially distributed by Philips Consumer Electronics. In countries where Philips Consumer Electronics does not distribute the product, the local Philips service organization will attempt to provide service (although there may be a delay if the appropriate spare parts and technical manual(s) are not readily available).

#### **Where CAN I GET MORE INFORMATION?**

For more information, contact the Philips Customer Care Center by calling (877) 835-1838 (U.S.A. customers only) or *(919) 573-7855*.

#### *Before Requesting Service...*

Please check your owner's manual before requesting service. Adjustments of the controls discussed there may save you a service call.

#### **TO GET WARRANTY SERVICE IN U.S.A., PUERTO RICO OR U.S. VIRGIN ISLANDS...**

Contact the Philips Customer Care Center phone number listed below for product assistance and procedures for servicing:

*Philips Customer Care Center* 

#### *(877) 835-1838 or (919) 573-7855*

*(In U.S.A., Puerto Rico and U.S. Virgin Islands, all implied warranties, including implied warranties of merchantability and fitness for a particular purpose, are limited in duration to the duration of this [expres](http://www.philips.com/)s warranty. But, because some states do not allow limitations on how long an implied warranty may last, this limitation may not apply to you.)*

#### **TO GET WARRANTY SERVICE IN CANADA...**

Please contact Philips at:

*(800) 479-6696* 

Three years free parts and three years free labor will be provided at Philips Canada depot or any one of its authorized service centers.

(In Canada, this warranty is given in lieu of all other warranties. No other warranties are expressed or implied, including any implied warranties of merchantability or fitness for a particular purpose. Philips is not liable under any circumstances for any direct, indirect, special, incidental or consequential damages, howsoever incurred, even if notified of the possibility of such damages.)

**REMEMBER... Please record the model and serial numbers found on the product below.** 

MODEL # \_\_\_\_\_\_\_\_\_\_\_\_\_\_\_\_\_\_\_\_\_\_\_\_\_\_\_\_\_\_\_\_\_\_\_\_\_\_\_\_\_\_\_\_\_\_\_\_

 $SERIAL #$ 

*This warranty gives you specific legal rights. You may have other rights which vary from state/ province to state/province.*

Before contacting Philips, please prepare the following details so we can solve your problem quickly.

- Philips type number
- Philips serial number
- Purchase date (copy of purchase may be required)
- PC environment Processor:
	- 286/386/486/Pentium Pro/Internal memory
	- Operating system (Windows, DOS, OS/2, Apple Macintosh)

Fax/Modem/Internet program?

- Other cards installed
	- Having the following information available will also help speed up the process:
- Your proof of purchase indicating: date of purchase, dealer name, model and product serial number.
- The full address to which the swap model should be delivered.

#### **Just a phone call away**

Philips' customer help desks are located worldwide. Within the U.S. you can contact Philips customer care Monday-Friday from 8:00 AM-9:00 PM Eastern Time (ET) and on Saturdays from 10:00 AM-5:00 PM ET hrs by using one of the contact phone numbers.

For more information on this and more great Philips products visit our website at:

Website: *http://www.philips.com*

# <span id="page-76-0"></span>**Sanasto**

# **A B C D E F G H I J [K](#page-76-0) L M N O P Q R S T U V W X Y Z**

### **A**

# *Active matrix (Aktiivi matriisi)*

**Nestekidenäytön tyyppi, jossa jokainen näyttöpiste on kytketty sen jännitettä säätävään transistoriin. Se mahdollistaa kirkkaamman ja terävämmän kuvan sekä leveämmän katselukulman kuin passiivimatriisinäyttö. Katso myös kohta TFT (ohutkalvotransistori).**

*Amorphous silicon (Amorfinen pii, a-Si)*

**Puolijohdemateriaali, jota käytetään ohutkalvotransistorine (TFT) kerroksiin aktiivimatriisi LCD-näytöissä.**

*Aspect ratio (Sivusuhde)*

**Näyttöalueen leveys-korkeus -suhde. Yleensä näyttöjen sivusuhden on 4:3 tai 5:4. Leveiden näyttöjen ja televisionsivusuhde on 16:9 tai 16:10.**

#### **TAKAISIN SIVUN ALKUUN**

# **B**

# *Brightness (Kirkkaus)*

**Värisuhdetta, jota on verrattu väririippumattomaan asteikkoon mustasta valkoiseen, kutsutaan myös valoisuudeksi tai valon heijastavuudeksi. Termin käyttöä tulisi välttää, koska se helposti sekoitetaan värikylläisyyteen.**

# **TAKAISIN SIVUN ALKUUN**

# **C**

*CCFL(fluorisoiva kylmä-katodivalo)*

**Nämä fluorisoivat valoputket tuottava valon nestekideyksikölle. Putket ovat yleensä hyvin** 

**ohuita, niiden halkaisijan ollessa noin 2 mm.**

# *Chromaticity (Värikkyys)*

**Osa värin määrittelyä, joka ei liity valaistuksen voimakkuuteen. Värikkyys on kaksiulotteinen ja se ilmastaan numeropareina kuten vallitseva aallonpituus ja puhtaus.**

### *CIE-värijärjestelmä (Commission International de I'Eclairage)*

**The International Commission on Illumination on kansainvälinen organisaatio, joka on keskittynyt väreihin ja niiden mittaamiseen.**

# *Color temperature (Värilämpötila)*

**Mittaa kuumennettavan kappaleen säteilemän valon väriä. Se esitetään absoluuttisella asteikolla, (Kelvin-asteina). Alhaiset Kelvin-lämpötilat, kuten 2400° K ovat punaisia ja korkeammat kuten 9300° K ovat sinisiä. Neutraalin, valkoisen värin lämpötila on 6504° K. Philips-näyttöjen vaihtoehtoina ovat yleensä 9300° K ja 6500° K sekä käyttäjän oma valinta.**

### *Contrast (Kontrasti)*

**Valotiheyden vaihtelu kuvan vaaleiden ja tummien kohtien välillä.**

#### *Contrast ratio (Kontrastisuhde)*

**Valotiheyden suhde kirkkaimman valkoisen ja tummimman mustan alueen välillä.**

#### **TAKAISIN SIVUN ALKUUN**

#### **D**

#### *D-SUB*

**A VGA -analogisen syötön liitin. D-Sub-kaapeli toimitetaan näytön mukana.**

*Digital Visual Interface (DVI)*

**DVI-liitäntä tarjoaa kuvadatan siirtoon näyttötekniikasta riippumattoman nopean digitaalisen yhteyden. Liitäntä on tarkoitettu ennen kaikkea tietokoneen ja sen näyttölaitteen väliseen tiedonsiirtoon. DVI täyttää kaikentyyppisten PC-laitteiden (työasemien, pöytätietokoneiden, sylimikrojen jne.) tarpeet ja ne voivat kaikki käyttää samaa monitoriliitäntästandardia.**

#### **DVI-liitännän edut:**

- 1. **Kuva pysyy tuottajalta käyttäjälle asti digitaalisena eikä kärsi häviöistä.**
- 2. **Menetelmä on riippumaton näytössä käytetystä tekniikasta.**
- 3. **Hot plug -tunnistus, EDID ja DDC2B takaavat Plug-and-Play-ominaisuuden.**
- 4. **Samassa liittimessä on sekä digitaalinen että analoginen tuki.**

### **TAKAISIN SIVUN ALKUUN**

### **E**

### *Energy Star Computers -ohjelma*

**Energiansäästöohjelma, jonka on laatinut Yhdysvaltain ympäristönsuojeluvirasto EPA ja jonka tärkeimpänä tavoitteena on edistää energiatehokkaiden toimistoautomaatiolaitteiden valmistusta ja markkinointia. Ohjelmaan osallistuvien yritysten on sitouduttava valmistamaan vähintään yksi tuote, joka pystyy siirtymään vähän tehoa (< 30 W) kuluttavaan säästötilaan, jos laite on toimettomana tai käyttäjän määrittämä odotusaika on umpeutunut.**

#### **TAKAISIN SIVUN ALKUUN**

# **F**

# *FPadjust Program*

**FPadjust-ohjelmalla voidaan luoda kuvioita, jotka auttavat käyttäjää säätämään näytön asetuksia, kuten KONTRASTIA, KIRKKAUTTA, VAAKA- JA PYSTYKESKITYSTÄ, VAIHETTA ja KELLOPULSSEJA.**

#### **TAKAISIN SIVUN ALKUUN**

*Gamma*

**Näytön valotiheys videojännitteen funktiona noudattelee matemaattista potenssifunktiota jonka eksponenttia kutsutaan gammaksi.**

# **Grayscale (Harmaasävy)**

**Väririippumaton asteikko joka ulottuu mustasta harmaan eri sävyjen kautta valkoiseen. Tällaista sarjaa voidaan edetä askelittain, niin että niiden etäisyys seuraavaan on aina sama. Jos näytön A/D-muunnin on 8 bittinen, se pystyy näyttämään enintään 28 = 256 sävyä. R.G. B.-värinäytössä jokaisella näistä väreistä on 256 sävyä. Se tarkoittaa että näytöllä voidaan näyttää 256x256x256= 16,7 miljoonaa eri sävyä.**

### **TAKAISIN SIVUN ALKUUN**

#### **H**

#### **HDCP**

**HDCP (High-Bandwidth Digital Content Protection) on DVI-liitännässä käytetty tekijänoikeuksien suojausjärjestelmä. Se mahdollistaa tekijänoikeuksien alaisen sisällön kopioinnin estämisen. HDCP sallii sisällöltään suojatun median, kuten elokuvien ja konserttien, toistamisen. Järjestelmä tarkistaa signaalin piratismin estämiseksi ja sallii vain laillisten sisältökopioiden esittämisen.**

# **Hue (Värisävy)**

**Värin tärkein ominaisuus, joka eroittaa sen muista väreistä. Väri voi olla sävyltään esimerkiksi vihreä, keltainen tai purppura. Värit joille on määritelty värisävyt tunnetaan nimellä kromaattiset värit. Valkoisella, mustalla ja harmailla ei ole värisävyä.**

# **TAKAISIN SIVUN ALKUUN**

# **I**

# **IPS (In Plane Switching)**

**Tämä menetelmä laajentaa LCD-näytön katselukulmaa, koska siinä nestekidemolekyylejä käännetään LCD-kalvon tasossa eikä pystysunnassa.**

# **Itsenäinen audiotoiminto**

**Sisäänrakennettu, kehittynyt sulautettu ohjelmisto tarjoaa audiolähdön ulkoisista laitteista, mukaan lukien kannettava kasetti-, CD- ja MP3-soittimen, vaikka laitteessa ei olisi videotuloa.**

# **TAKAISIN SIVUN ALKUUN**

# **K**

# **Kaksoistulo**

**Kaksoistulo tarjoaa liitännät sekä analogiselle VGA-signaalille että digitaaliselle DVIsignaalille.**

**L**

# *LCD (nestekidenäyttö)*

**Näyttö muodostuu nestekiteistä, jotka on ripustettu kahden läpinäkyvän kalvon väliin. Näyttö koostuu tuhansista näyttöpisteistä, jotka voidaan sähköisellä ohjauksella kytkeä päälle tai pois päältä. Näin voidaan tuottaa myös värikkäitä kuvia ja tekstiä.**

# *Liquid crystal (Nestekide)*

**Yhdistelmä, jota käytetään nestekidenäytöissä. Nestekiteiden reagointi sähköisiin ärsykkeisiin on ennalta tiedossa. Se tekee niistä ihanteellisen yhdisteen joilla nestekidenäytön pisteet voidaan kytkeä "päälle" ja pois "päältä". Nestekide lyhennetään joskus myös muotoon LC.**

# *Luminance (Valotiheys)*

**Kirkkaus tai valontiheys ilmoitetaan yleensä Candeloina yhtä neliömetriä kohden (cd/m2) tai yksikössä footlambert. 1 fL=3,426 cd/m2.**

# **TAKAISIN SIVUN ALKUUN**

# **N**

*Nit*

**Valotiheyden yksikkö joka on yhtäsuuri kuin 1 cd/m2 tai 0,292 ftL.**

# **TAKAISIN SIVUN ALKUUN**

# **P**

# *Pixel (Pikseli)*

**Kuvaelementti. Pienin tietokoneen CRT- tai LCD-kuvan ja näytön elementti.**

# *Polarizer (Polarisaattori)*

**Valosuodatin, joka päästää lävitseen vain tietynsuuntaisia valoaaltoja. Kohtisuoraan suodattavaa polarisoitua materiaalia käytetään liittämään nestekiteet nestekidenäytöissä.**  **Nestekiteitä käytetään väliaineena, joka kääntää valoaaltoja 90° ja joko päästää ne läpi tai ei.**

#### **TAKAISIN SIVUN ALKUUN**

#### **R**

### *Refresh rate (Virkistystaajuus)*

**Lukumäärä joka ilmoittaa kuinka monta kertaa sekunnissa näyttö päivitetään. Se ilmaistaan yleensä hertseinä, Hz (Hertsi) tai kierroksina sekunttia kohden. 60 Hz:n taajuus on sama kuin 60 kierrosta sekunnissa.**

#### **TAKAISIN SIVUN ALKUUN**

### **S**

### *SmartControl*

**PC-ohjelmisto, jolla voi hienosäätää näytön suorituskykyä ja asetuksia. Philips tarjoaa käyttäjille kaksi vaihtoehtoa näytön asetusten säätämiseen. Voi joko navigoida monitasoisessa kuvaruutunäytön valikossa näytön omilla painikkeilla tai käyttää Philips SmartControl -ohjelmistoa säätämään helposti erilaisia näyttöasetuksia tutulla tavalla.** 

#### *SmartImage Lite*

**Philips SmartImage Lite -ominaisuudet ja Philips LightFrame -tekniikka mukauttavat ruudun suorituskykyä sisällön mukaan. Se muuttaa kirkkautta ja kontrastia kuvan värin parantamiseksi ja tekstin terävöittämiseksi. Käytit sitten tekstinkäsittelyohjelmaa tai katsoit kuvia tai videoita, saat aina parhaan katselukokemuksen Philips SmartImage Lite.**

#### *SmartManage*

**Sisäänrakennettu, kehittynyt sulautettu ohjelmisto tarjoaa audiolähdön ulkoisista laitteista, mukaan lukien kannettava kasetti-, CD- ja MP3-soittimen, vaikka laitteessa ei olisi videotuloa.**

#### *SmartResponse*

**SmartResponse on Philipsin korkealaatuista teknologiaa, joka säätää vasteajan sovelluksen vaatimusten mukaiseksi, tuottaen nopeamman vasteajan peleille ja videoille tai paremman saturaation kuvien katseluun.** 

#### *SmartTouch-ohjaimet*

**SmartTouch-ohjaimet ovat älykkäitä, ultravastaavia, kosketusherkkiä kuvakkeita, jotka korvaavat esiinpistävät painikkeet. Pienimpäänkin kosketukseen vastaavat SmartTouch-** **ohjaimet esimerkiksi käynnistävät näyttösi tai kirkastavat ja terävöittävät kuvaa LightFrame™ -tekniikalla. Aktivoituna SmartTouch-kuvakkeet hohtavat ja siten näyttävät, että komentosi on toteutettu.**

# *Sisäinen virtalähde*

**Sisäinen virtalähde on muuntaja, joka on rakennettu näyttölaitteen sisään korvaamaan ison, ulkoisen muuntajan.** 

# *sRGB*

**sRGB on standardi, jolla varmistetaan värien oikea siirtyminen eri laitteiden välillä (esimerkiksi digitaalikameroiden, näyttöjen, tulostimien ja skannereiden välillä)**

**Käyttämällä standardia yhtenäistä väriavaruutta, sRGB auttaa toistamaan sRGByhteensopivalla laitteella otetun kuvan sRGB-ominaisuudella varustetuissa Philipsnäytöissä. Värien kalibroinnin ansiosta huomaat värien toistuvan oikein näytölläsi.**

**sRGB-ominaisuutta käytettäessä on tärkeää, että näytön kirkkaus, kontrasti sekä toistoavaruus on etukäteen määriteltyjen asetusten mukainen. Sen takia onkin tärkeää valita näyttövalikon asetukseksi sRGB.**

**Voit tehdä niin avaamalla kuvaruutunäytön painamalla näytön kyljessä olevaa OK-painiketta. Liiku alas-nuolella kohtaan Color (väri) ja paina uudelleen OK. Käytä oikealle-nuolta siirtymään kohtaan sRGB. Paina sitten alas-nuolta ja paina uudelleen OK-painiketta niin poistut kuvaruutunäytöstä.**

**Älä tämän jälkeen muuta näytön kirkkaus- tai kontrastiasetuksia. Jos muutat jompaa kumpaa niistä, siirtyy näyttö pois sRGB-tilasta ja värilämpötilan asetukseksi tulee 6500K.**

# **TAKAISIN SIVUN ALKUUN**

# **T**

# *TFT(ohutkalvotransistori)*

**Tehdään yleensä amorfisesta piistä (a-Si) ja sitä käytetään muuttamaan aktiivimatriisin LCDnäytön kunkin alipisteen alla olevaa varausta.**

**TAKAISIN SIVUN ALKUUN**

**U**

*USB eli Universal Serial Bus* 

**USB on standardiprotokolla PC:n ja lisälaitteiden yhdistämiseen. Koska se on nopea ja halpa, USB-liitännästä on tullut suosituin tapa kytkeä lisälaitteita tietokoneeseen. Suoraan näytön edessä, käyttäjän näkökentässä sijaitseva USB 2.0 -portti tarjoaa helpon, nopean ja kätevässä paikassa olevan liitännän USB-laitteille.**

# **TAKAISIN SIVUN ALKUUN**

**V**

ļ

*Vasteaika* 

**Vasteaika on nestekidesolun vaatima aika sille, että se siirtyy aktiivisesta (musta) epäaktiiviseksi (valkoinen) ja takaisin aktiiviseksi (musta). Se mitataan millisekunneissa. Nopeampi on parempi. Pienempi vasteaika tarkoittaa nopeampia siirtymiä ja siten tuloksena on vähemmän näkyviä kuvan häiriöitä nopeasti liikkuvissa kuvissa.** 

*Virkistystaajuus (pystytaajuus)* 

**Virkistystaajuus ilmoitetaan hertseinä (Hz). Se kertoo montako kertaa sekunnissa koko kuva päivitetään.**

**TAKAISIN SIVUN ALKUUN**

# **Lataaminen ja tulostus**

<span id="page-84-4"></span><span id="page-84-0"></span>**[•](#page-84-0) [Nestekidenäytön](#page-84-1)  [ohjaimen](#page-84-1)  [asentaminen](#page-84-1)**

<span id="page-84-1"></span>**[•](#page-84-0) [Lataus- ja](#page-84-2)  [tulostusohjeet](#page-84-2) [FPadjust-](#page-84-3)**

**[•](#page-84-0) [ohjelman](#page-84-3)  [asentaminen](#page-84-3)**

#### **Nestekidenäytön ohjaimen asentaminen**

*Järjestelmävaatimukset:* 

- **PC, jonka käyttöjärjestelmä on Windows® 95, Windows® 98, Windows® 2000 , Windows® Me, Windows® XP, Vista tai uudempi**
- **Näytönohjain .inf/.icm/.cat on kansiossa lcd\pc\drivers**

**Lue ennen asennusta tiedosto Readme.txt.**

<span id="page-84-2"></span>**Tältä sivulta käsin voit lukea opasta PDF-muodossa. Voit ladata PDF-tiedostot tietokoneesi kiintolevylle ja sen jälkeen lukea niitä ja tulostaa ne Acrobat Reader -ohjelmaa tai selainta käyttämällä.** 

**Jos tietokoneeseesi ei ole vielä asennettu Adobe® Acrobat Reader -ohjelmaa, voit asentaa sen napsauttamalla linkkiä. [Adobe® Acrobat Reader PC-tietokoneille](file:///P|/P_TranslateFile/O9/2007/1/O9003553-Techview/220_Philips/lcd/pc/acrobat/ar405eng.exe) / [Adobe® Acrobat](file:///P|/P_TranslateFile/O9/2007/1/O9003553-Techview/220_Philips/lcd/mac/acrobat/Reader%204.05%20Installer)  [Reader Mac-tietokoneille](file:///P|/P_TranslateFile/O9/2007/1/O9003553-Techview/220_Philips/lcd/mac/acrobat/Reader%204.05%20Installer).**

*Latausohjeet:*

**Tiedoston lataaminen:**

**1. Valitse seuraavasta haluamasi kuvake, napsauta sitä ja pidä hiiren painike painettuna. (Jos käyttöjärjestelmä on Win95/98/2000/Me/XP/Vista, paina oikeanpuoleista painiketta.)**

**Lataa 220VW[8.pdf](file:///P|/P_TranslateFile/O9/2007/1/O9003553-Techview/220_Philips/lcd/manual/FINNISH/download/220VW8_dfu_v1_FIN.pdf)**

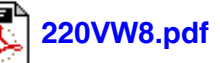

**2. Valitse esiin tulevasta valikosta "Save Link As...", "Save Target As..." tai "Download Link to Disk".**

**3. Valitse kansio, jonne haluat tallentaa tiedoston, ja napsauta painiketta "Save". (Jos järjestelmä kysyy haluatko tallentaa tiedoston muodossa "text" vai "source", valitse "source".)**

*Tulostusohjeet:*

**Oppaan tulostaminen:**

**1. Avaa opastiedosto ja tulosta haluamasi sivut tulostimen ohjeiden mukaisesti.**

#### **[TAKAISIN SIVUN ALKUUN](#page-84-4)**

#### <span id="page-84-3"></span>**FPadjust-ohjelman asentaminen**

**FPadjust-ohjelmalla voidaan luoda kuvioita, jotka auttavat käyttäjää säätämään näytön** 

#### **asetuksia, kuten KONTRASTIA, KIRKKAUTTA, VAAKA- JA PYSTYKESKITYSTÄ, VAIHETTA ja KELLOPULSSEJA.**

*Järjestelmävaatimukset:* 

●

●

**PC, jonka käyttöjärjestelmä on Windows® 95, Windows® 98, Windows® 2000 , Windows® Me, Windows® XP, Vista tai uudempi**

*Näin asennat FPadjust-ohjelman:*

**Asenna FPadjust-ohjelma napsauttamalla linkkiä tai kuvaketta. tai**

● **Napsauta kuvaketta ja pidä hiiren painike painettuna. (Jos käyttöjärjestelmä on Win95/98/2000/Me/XP/Vista, paina oikeanpuoleista painiketta.)**

L

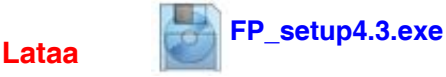

- **Valitse esiin tulevasta valikosta "Save Link As...", "Save Target As..." tai "Download Link to Disk".**
- **Valitse kansio, jonne haluat tallentaa tiedoston, ja napsauta painiketta "Save". (Jos järjestelmä kysyy haluatko tallentaa tiedoston muodossa "text" vai "source", valitse "source".)**
- **Poistu sovelluksesta ja asenna FPadjust-ohjelma.**

**Lue ennen asentamista tiedosto FP\_Readme4.3.txt.**

**[TAKAISIN SIVUN ALKUUN](#page-84-4)**